# **ESCUELA POLITÉCNICA NACIONAL**

# **FACULTAD DE INGENIERÍA ELÉCTRICA Y ELECTRÓNICA**

# **DESARROLLO DE UNA HERRAMIENTA COMPUTACIONAL MEDIANTE LENGUAJE DE PROGRAMACIÓN PYTHON, PARA ESTABLECER LOS AJUSTES DE LA PROTECCIÓN DIFERENCIAL DE LÍNEAS DE TRANSMISIÓN.**

### **TRABAJO DE TITULACIÓN PREVIO A LA OBTENCIÓN DEL TÍTULO DE INGENIERA ELÉCTRICA**

**CAROLINA ESTEFANÍA SOLANO ORDÓÑEZ** 

**DIRECTOR: FABIÁN ERNESTO PERÉZ YAULI** 

**Quito, Diciembre 2022**

# <span id="page-1-0"></span>**AVAL**

Certifico que el presente trabajo fue desarrollado por Carolina Estefanía Solano Ordóñez, bajo mi supervisión.

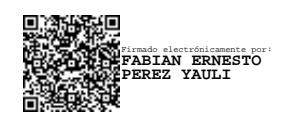

**FABIÁN ERNESTO PERÉZ YAULI DIRECTOR DEL TRABAJO DE TITULACIÓN**

# <span id="page-2-0"></span>**DECLARACIÓN DE AUTORÍA**

Yo, Carolina Estefanía Solano Ordóñez, declaro bajo juramento que el trabajo aquí descrito es de mi autoría; que no ha sido previamente presentada para ningún grado o calificación profesional; y, que he consultado las referencias bibliográficas que se incluyen en este documento.

A través de la presente declaración cedo mis derechos de propiedad intelectual correspondientes a este trabajo, a la Escuela Politécnica Nacional, según lo establecido por la Ley de Propiedad Intelectual, por su Reglamento y por la normatividad institucional vigente.

CAROLINA ESTEFANÍA SOLANO ORDÓÑEZ

# <span id="page-3-0"></span>**DEDICATORIA**

A mis padres Cecilia y Juan Carlos por brindarme su apoyo y amor incondicional. Que gracias a sus consejos he podido culminar una de mis metas tanto personales como profesionales.

A mi querida madrecita que, aunque no esté presente para poder disfrutar juntas de este logro estoy inmensamente agradecida por hacer de mí, una mujer fuerte, aguerrida y perseverante. Te amo mucho Abuelita, esto es por usted y para usted.

Carolina Solano.

# <span id="page-4-0"></span>**AGRADECIMIENTO**

Quiero agradecer a mis padres Cecilia y Juan Carlos por ser un pilar fundamental a lo largo de mi vida. A mi mami Cecilia por su gran amor, compresión, por ser mi mejor amiga y ayudarme a salir adelante ante cualquier adversidad. A mi papi Juan Carlos por su paciencia y confianza quien me enseñó que con esfuerzo y dedicación se obtienen grandes resultados.

A mis hermanos Jonathan, Michelle, Steven y Sebastián quienes son mi razón de seguir adelante y ser un buen ejemplo para ellos.

A Carlos por ser una gran persona, quien me ha brindado su apoyo incondicional y por sobre todo ayudarme cuando sentía que no podía más.

Un especial agradecimiento al Dr. Fabián Pérez por su confianza, guía y consejos para el desarrollo del presente trabajo de titulación.

Al Msc. Fernando Chapi que con sus conocimientos y experiencia me supo guiar y motivar para cumplir con los objetivos propuestos. También agradecer su predisposición de enseñanza y ayuda.

Agradecer a mis amigos que conocí en la Escuela Politécnica Nacional que a lo largo de estos años se convirtieron en la familia que escogí. Gracias por los momentos, experiencias y consejos compartidos.

# <span id="page-5-0"></span>ÍNDICE DE CONTENIDO

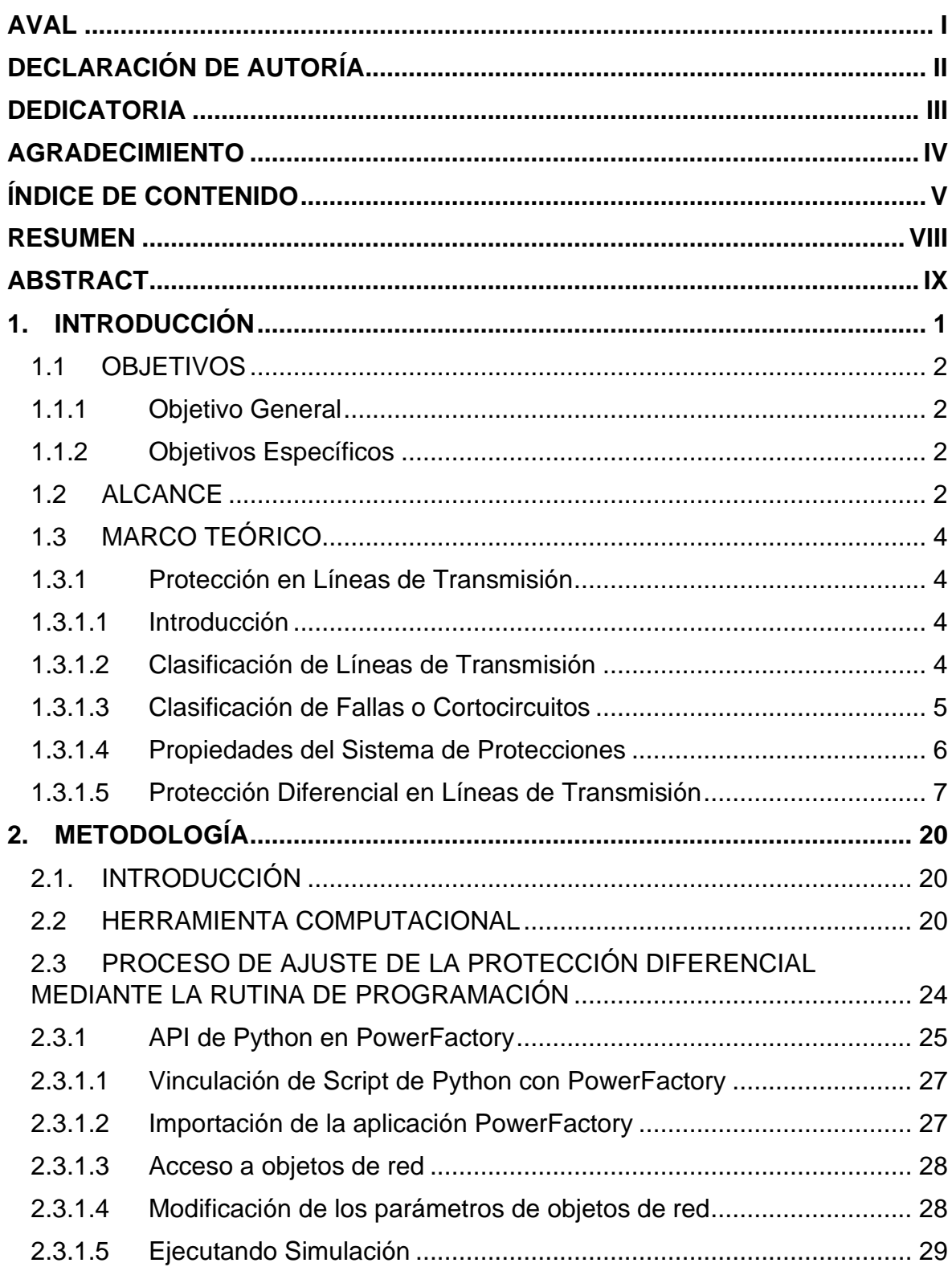

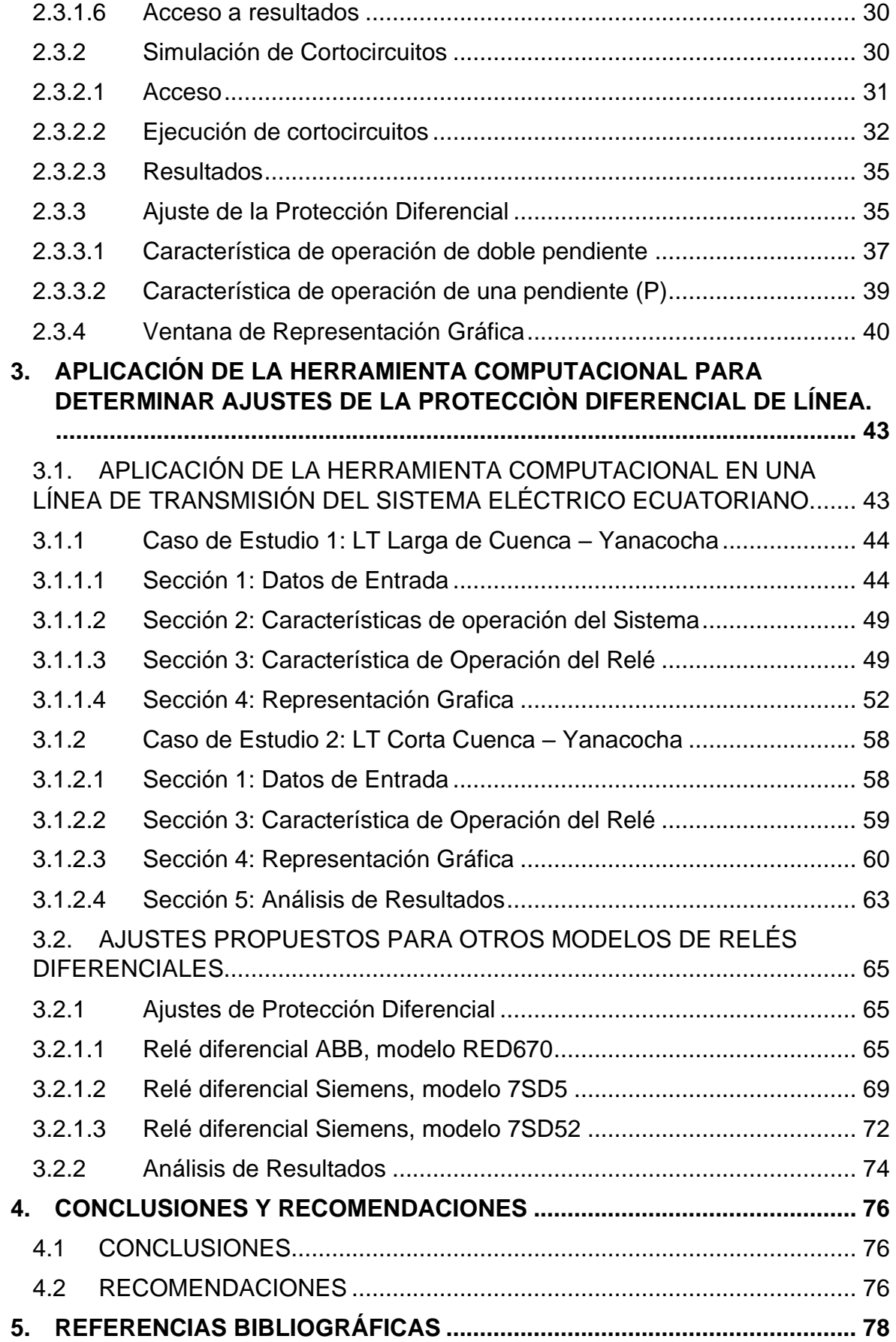

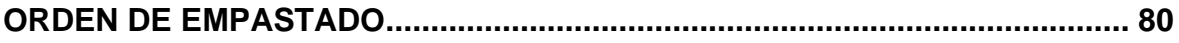

### <span id="page-8-0"></span>**RESUMEN**

En la actualidad, los ingenieros de protecciones determinan los parámetros de la protección diferencial de línea basándose en las recomendaciones de ajuste presentadas en los manuales de cada fabricante, recomendaciones que no siempre comprenden todas las condiciones en las que operan las líneas de transmisión (LT). Por esta razón, es necesario entender el razonamiento que existe detrás de cada ajuste para usarlo correctamente y más apegado a la realidad de cada sistema. Por lo tanto, el objetivo del presente trabajo de titulación es implementar una herramienta computacional en lenguaje de programación Python, que mediante la interacción y automatización del script de Python con PowerFactory – DIgSILENT, permita realizar la simulación de cortocircuitos en la LT en estudio para determinar las corrientes de operación y de restricción, lo cual, hace posible establecer los ajustes de la protección diferencial de línea. La herramienta computacional se aplica a la protección diferencial de la LT Cuenca – Yanacocha de 138 kV en donde se validan los resultados mediante una comparación de efectividad de los ajustes calculados.

**PALABRAS CLAVE:** Script de Python, PowerFactory - DIgSILENT, línea de transmisión, cortocircuitos, protección diferencial de línea, relé diferencial.

# <span id="page-9-0"></span>**ABSTRACT**

Currently, protection engineers determine the parameters of the extreme line differential protection in the setting recommendations presented in the manuals of each manufacturer, recommendations that don't cover all the conditions in which the LT operate. For this reason, it's necessary to understand the reasoning behind each setting to use each system correctly and more closely to the reality. Therefore, the objective of this degree work is to make a computational tool in the Python programming language that, through the interaction and automation of the Python script with PowerFactory - DIgSILENT, allows the simulation of short-circuit in the TL of study to determine the operating and restraint currents, which helps to establish the line differential protection settings. The computational tool is applied to the 138 kV Cuenca – Yanacocha TL where the results are validated by comparing the effectiveness of the calculated settings.

**KEYWORDS:** Python Script, PowerFactory - DIgSILENT, transmission line, line differential, short-circuit, protection, differential relay.

# <span id="page-10-0"></span>**1. INTRODUCCIÓN**

Las Líneas de Transmisión (LT) en el Sistema Eléctrico de Potencia (SEP) permiten transportar la energía eléctrica desde las centrales de generación hasta centros de carga y por la característica constructiva aérea y sus grandes longitudes, son las más propensas a generar una perturbación o falla eléctrica.

Las fallas eléctricas afectan el funcionamiento del SEP y generalmente producen elevadas corrientes que pueden originar daño en los elementos (LT, generadores, transformadores) del sistema, en este sentido, para salvaguardar a los elementos que conforman el SEP es necesario utilizar un sistema de protecciones eléctricas.

Los sistemas de protección detectan perturbaciones, fallas o condiciones anormales de operación del sistema y aíslan el elemento en falla con el objetivo de mitigar los efectos de estos fenómenos y así asegurar el correcto funcionamiento del SEP. La protección diferencial es utilizada como protección principal en las líneas de transmisión, ya que se caracteriza por su alta selectividad y despeje instantáneo de las fallas [1].

El principio de funcionamiento de la protección diferencial utiliza la primera ley de Kirchhoff, la cual define que la suma de las corrientes que entran en un nodo es igual a la suma de las corrientes que salen, en el caso de la protección diferencial de línea, la característica de operación monitorea la diferencia de corrientes entre los terminales de la LT para diagnosticar si existe o no una falla.

Actualmente muchas empresas propietarias de las redes eléctricas determinan los parámetros de ajuste de la protección diferencial utilizando las recomendaciones que realiza cada fabricante en sus respectivos manuales, recomendaciones que no siempre abarcan la totalidad de los diferentes tipos de LT, ni las condiciones en las que éstas operan, es decir, los ajustes recomendados por el fabricante no están adaptados a las realidades de cada sistema, por lo que, pueden provocar falsas operaciones del relé diferencial, y se debe señalar que, esta situación se dificulta más, ya que cada fabricante tiene sus propias recomendaciones de ajuste.

El análisis de la característica de operación del relé diferencial y sus ajustes son de gran importancia, puesto que permite entender el comportamiento del elemento protegido y define la forma en que debe actuar la protección ante las diferentes eventualidades de falla que pueda suscitarse, evitando así una mala operación del sistema.

En este sentido, para el análisis de los ajustes de la característica de operación del relé diferencial de línea, en el presente trabajo de titulación se desarrolla una herramienta

1

computacional mediante la interacción del script de Python con PowerFactory – DIgSILENT que permite realizar el análisis de cortocircuitos a lo largo de la línea de transmisión y proponer los ajustes adecuados de la protección diferencial en LT.

El desarrollo del documento se estructura de tal forma que, en el capítulo 1 se presentan los fundamentos teóricos en los que se basa la herramienta computacional, en el capítulo 2 se describe el funcionamiento de la herramienta computacional y el procedimiento de ajuste de la protección diferencial. Posteriormente, en el capítulo 3 se realiza la aplicación de la herramienta computacional y de la metodología propuesta para diferentes casos de estudio y, finalmente, en el capítulo 4 se presentan las conclusiones y recomendaciones de los resultados obtenidos del desarrollo de este trabajo de titulación.

### <span id="page-11-0"></span>**1.1 OBJETIVOS**

#### <span id="page-11-1"></span>**1.1.1 Objetivo General**

Desarrollar una herramienta computacional utilizando el lenguaje de programación en PYTHON que, mediante la simulación de fallas en PowerFactory, permita determinar los ajustes de la protección diferencial de líneas de transmisión.

#### <span id="page-11-2"></span>**1.1.2 Objetivos Específicos**

- Revisar en la información técnica los criterios de ajuste de la protección diferencial para determinar la característica de operación del relé que se aplica comúnmente en líneas de transmisión.
- Desarrollar una herramienta computacional con rutinas en Python que posibilite realizar la simulación de cortocircuitos en PowerFactory – DIgSILENT, para calcular las corrientes de restricción y operación de un relé diferencial con lo que se podrá establecer su ajuste.
- Modelar en el software PowerFactory DIgSILENT sistemas eléctricos de prueba considerando casos de estudio con líneas de transmisión larga, media y corta, para emplear la herramienta computacional y verificar su desempeño.
- Utilizar la herramienta computacional en un caso real de LT del Sistema Eléctrico Ecuatoriano para validar los resultados obtenidos mediante la comparación de la efectividad de los ajustes obtenidos con aquellos recomendados por el fabricante.

### <span id="page-11-3"></span>**1.2 ALCANCE**

El presente trabajo de titulación plantea desarrollar una herramienta computacional en el entorno de programación Python implementando un método de ajuste de la protección diferencial para líneas de transmisión de 2 terminales, mediante la utilización de archivos de sistemas modelados en PowerFactory de DIgSILENT. Para esto, la herramienta comandará la simulación de barridos de cortocircuitos externos e internos a lo largo de la LT en estudio, y permita realizar un ajuste adecuado de la protección diferencial. Esta herramienta computacional se desarrollará considerando aspectos como: LT de dos terminales cortas, medianas y largas, barridos de cortocircuitos internos a lo largo de toda la LT, y la presencia de transformadores de corriente de clase 5P20 puesto que es el tipo más utilizado como instrumento de protección en el Sistema Nacional Interconectado.

Las funciones de la herramienta computacional serán:

- Sincronización del script de Python con el software PowerFactory de DIgSILENT permitiendo seleccionar el caso de estudio a analizar.
- Ejecución de la simulación de barrido de cortocircuitos internos a lo largo de toda la L/T y de cortocircuitos externos en barras.
- Cálculo de las corrientes diferenciales y de restricción al existir fallas internas y externas en el sistema modelado. Los fabricantes tienen diferentes métodos de cálculo de corriente de restricción, por lo cual se considerará los 4 criterios de cálculo más comunes para determinar la existencia de falla.
- Establecer la corriente primaria del transformador de corriente en función de la corriente de cortocircuito máxima o de la corriente nominal a demanda máxima.
- Cálculo de las corrientes diferenciales de no operación de la protección diferencial como: corriente de carga capacitiva, corrientes diferenciales con errores de medición en magnitud del +/- 5% del transformador de corriente y determinación de las corrientes diferenciales por fallas externas que provocan errores por saturación del transformador de corriente.
- Representación gráfica de las corrientes diferenciales y de restricción, de operación y no operación, de manera que permita observar y analizar el comportamiento en la característica del relé, con lo cual se podrá establecer el ajuste de la protección diferencial.

El funcionamiento de la herramienta computacional se comprobará mediante sistemas eléctricos de potencia de prueba modelados en PowerFactory – DIgSILENT, y sus resultados se validarán mediante una comparación de la efectividad del ajuste de protección diferencial de un caso real con los propuestos.

### <span id="page-13-0"></span>**1.3 MARCO TEÓRICO**

A continuación, se presenta la descripción teórica de los conceptos utilizados para fundamentar el presente trabajo de titulación, como los relacionados a la clasificación de líneas de transmisión y tipos de fallas, así como también parámetros que se deben considerar para el correcto funcionamiento de la protección diferencial en líneas de transmisión y la influencia de las corrientes de falla en su operación.

#### <span id="page-13-1"></span>**1.3.1 Protección en Líneas de Transmisión**

#### <span id="page-13-2"></span>**1.3.1.1 Introducción**

Las líneas de transmisión dentro del Sistema Eléctrico de Potencia son los elementos más comunes ya que su función es transportar la energía eléctrica desde las centrales de generación hasta los centros de carga o consumo.

Dentro del Sistema Eléctrico de Potencia, las líneas de transmisión son los elementos más vulnerables a fallas debido a las grandes distancias que recorren, por esta razón, es de gran importancia contar con un sistema de protección que posibilite:

- Desconectar automáticamente los elementos fallados del sistema.
- Reconocer un comportamiento anormal de las líneas de transmisión, lo que permite tomar las acciones para evitar un gran impacto en el SEP.
- Brindar al personal técnico la información adecuada concerniente a la ubicación y tipo de falla [2].

#### <span id="page-13-3"></span>**1.3.1.2 Clasificación de Líneas de Transmisión**

#### *1.3.1.2.1 Clasificación de LT según su longitud*

Clasificar una línea por su longitud es de vital importancia para determinar la filosofía de protección de LT y la configuración del relé, es decir, para seleccionar el esquema de protección de la LT. En este sentido, se puede definir la longitud de la línea por su distancia física, o por su relación de la impedancia de la fuente (SIR) [3] [4].

Al SIR se lo puede determinar con la relación entre la impedancia de la fuente  $(Z<sub>S</sub>)$  con la  $impedancia de la línea (Z<sub>L</sub>), también se puede calcular considerando la potencia de$ cortocircuito en el nodo de conexión de línea con el sistema, por lo tanto, el cálculo del SIR se presenta en la Ecuación [\(1.1\)](#page-13-4) [5].

<span id="page-13-4"></span>
$$
SIR = \frac{Z_S}{Z_L} = \frac{V^2}{P_{CC} \times X_L \times L}
$$
\n(1.1)

Donde:

Zs= Impedancia de la Fuente [ohm]  $Z_l$ = Impedancia de secuencia positiva de LT [ohm] V=Voltaje nominal del Sistema [kV] P<sub>CC</sub>=Potencia de Cortocircuito [MVA] XL=Reactancia de línea [ohm/km] L= Longitud de Línea [km]

De la Ecuación ([1.1](#page-13-4)) indica que el SIR es elevado en el caso de que, el valor de la impedancia de la LT es bajo, y la fuente de alimentación débil, lo que implica que la impedancia de fuente es alta. Si el valor de SIR es bajo significa que las corrientes de aporte a una falla son altas porque la impedancia de la fuente es pequeña. En consecuencia, la variación de las corrientes de cortocircuito tienen un efecto significativo en el SIR [6].

<span id="page-14-1"></span>De acuerdo con la norma ANSI/IEEE Std C37.113 las líneas se clasifican según su SIR en líneas cortas, medianas y largas como se detalla en [Tabla 1.1.](#page-14-1)

| Longitud | SIR         |  |
|----------|-------------|--|
| Cortas   | Mayor a 4   |  |
| Medianas | De 0.5 a 4  |  |
| Largas   | Menor a 0.5 |  |

**Tabla 1.1** Clasificación de LT por su longitud [7]

#### <span id="page-14-0"></span>**1.3.1.3 Clasificación de Fallas o Cortocircuitos**

Por lo general las líneas de transmisión son más propensas a fallas debido a descargas atmosféricas, pérdida de aislamiento, dilatación de conductores que pueden ocasionar un acercamiento entre fase y/o tierra, también se originan por causas naturales; al existir accidentes ocasionados por caída de árboles o animales que cortocircuitan las fases. Las fallas o cortocircuitos se clasifican en dos tipos: fallas simétricas y fallas asimétricas.

#### *1.3.1.3.1 Fallas Simétricas*

La falla simétrica o cortocircuito trifásico se produce cuando las tres fases se unen a un mismo punto del sistema, este tipo de cortocircuito es uno de los más perjudiciales y es utilizado para el ajuste de protecciones.

En el cortocircuito trifásico las corrientes de fallas son iguales en las tres fases debido a que solo interviene la red de secuencia positiva del sistema eléctrico de potencia.

#### *1.3.1.3.2 Fallas Asimétricas*

En este tipo de fallas se generan las corrientes de falla asimétricas, es decir, corrientes desbalanceadas que circulan por el sistema y se clasifican en:

#### *1.3.1.3.2.1 Cortocircuito bifásico*

Este tipo de cortocircuito ocurre cuando dos de las tres fases hacen contacto en un mismo punto sin incluir la tierra, provocando un desequilibrio en el sistema. Por lo general, se utiliza para realizar el ajuste de la protección para la mínima corriente.

#### *1.3.1.3.2.2 Cortocircuito bifásico a tierra*

Es el mismo caso que cortocircuito bifásico, con la diferencia que el punto de falla entra en contacto con tierra, provocando un desequilibrio del sistema y circulación de corriente por el neutro, es comúnmente utilizado para determinar la estabilidad transitoria en circunstancias menos severas.

#### *1.3.1.3.2.3 Cortocircuito monofásico*

Es ocasionado cuando cualquiera de las tres fases se une a un mismo punto con tierra, provocando un desequilibrio en el sistema. Debido a que es una de las fallas más frecuentes en el SEP, es utilizado para determinar el ajuste de protecciones [8].

#### <span id="page-15-0"></span>**1.3.1.4 Propiedades del Sistema de Protecciones**

Todo sistema de protecciones consta de varias propiedades que aseguran el cumplimiento adecuado de sus funciones, clasificándose en:

**Flexibilidad:** Permite adecuarse a las diferentes condiciones que se pueden presentar ya sean por cambios operativos o contingencias.

**Selectividad:** Permite detectar y discriminar una falla dentro de la zona protegida para posteriormente aislar la falla.

**Sensibilidad:** Es la propiedad que permite detectar cualquier tipo de falla y tiene la capacidad de diferenciar entre la condición normal o anormal del sistema.

**Velocidad:** Es la propiedad que permite operar en el menor tiempo posible ante condiciones anormales del sistema para evitar o disminuir los daños en el equipo y elementos protegidos.

**Seguridad:** Es la propiedad que permite continuar con el suministro de energía sin interrupción alguna.

**Confiabilidad:** Es la propiedad que permite actuar de manera correcta y evitar la operación innecesaria del equipo de protección [5] [9].

#### <span id="page-16-0"></span>**1.3.1.5 Protección Diferencial en Líneas de Transmisión**

Una de las protecciones usadas como protección principal de las líneas de transmisión es la protección diferencial debido a su rápida operación y su alta selectividad ya que responde solo a fallas en la zona protegida [1].

En la protección diferencial, la zona protegida está claramente definida por el posicionamiento de los transformadores de corriente, el caso de la protección diferencial de línea permite proteger a la LT mediante la medición de corrientes de ambos extremos comparando las diferencias de corrientes. Si las diferencias de corrientes son mayores a un umbral, actúan los interruptores que se encuentran en los extremos de la LT, despejando así las fallas internas [10].

Para obtener la medición de corriente del otro extremo de la línea y calcular la corriente diferencial se utilizan sistemas de comunicación digital como es la fibra óptica, este tipo de comunicación ha permitido mejorar la calidad de protección en el sistema de transmisión [5] [1].

#### *1.3.1.5.1 Principio de Funcionamiento*

La protección diferencial tiene como principio de funcionamiento la comparación vectorial de las corrientes que ingresan y salen del equipo protegido; esta protección permite calcular la diferencia de estas corrientes en cada fase mediante la ley de corriente de Kirchhoff en donde se suman fasorialmente las corrientes que salen con las corrientes que entran a un nodo [1].

Cuando el sistema se encuentra en condiciones normales de funcionamiento, la corriente que entra por un extremo de la línea es prácticamente igual a la corriente que sale por el otro extremo, por lo que, el cálculo de la corriente diferencial es aproximadamente cero.

En una falla interna, como se observa en la [Figura 1.1,](#page-17-0) las corrientes de falla fluirán hacia el lugar de la falla, en este caso, la suma vectorial de las corrientes secundarias local  $\bar{I_1}^-$  y remota  $\bar{I_2}$  tiene como resultado una diferencia de corrientes que excede el valor del umbral de operación, por lo que, el relé diferencial se activa e inicia su disparo [11].

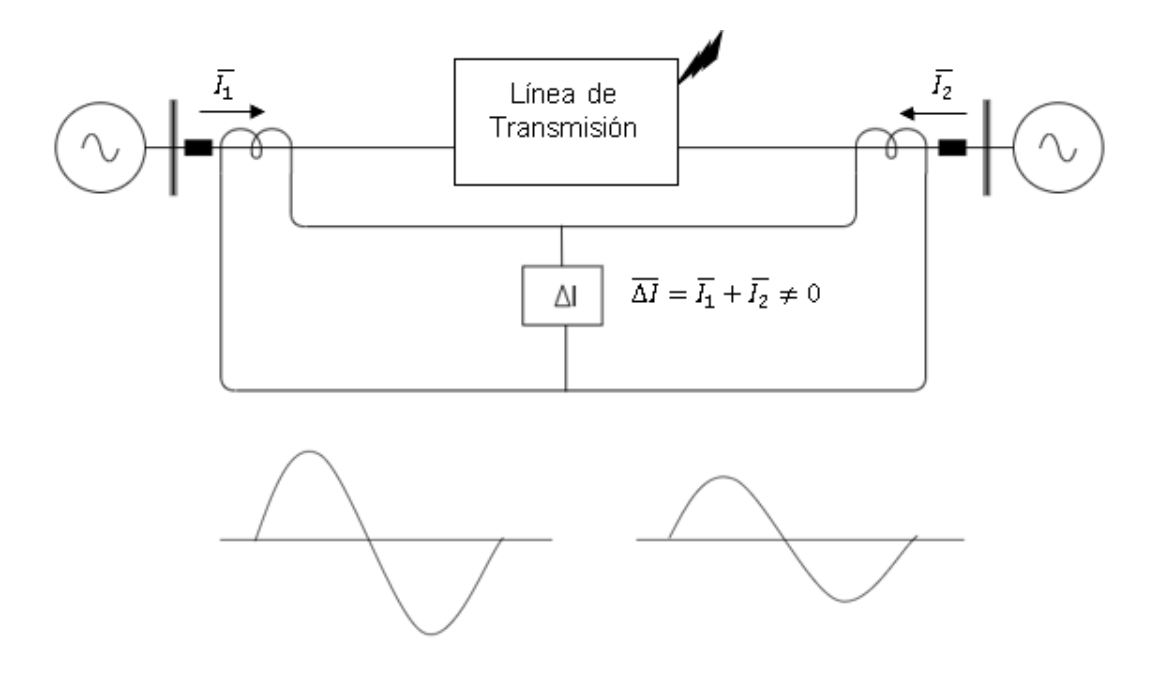

**Figura 1.1** Medición relé diferencial para falla interna

<span id="page-17-0"></span>En cambio, para una falla externa como se observa en [Figura 1.2,](#page-17-1) las corrientes de falla fluirán de un extremo y saldrán por el otro extremo de la LT, donde la suma vectorial de las corrientes es igual a cero, ya que la corriente local  $\bar{I_1}$  idealmente se encuentra en desfase de 180º con la corriente remota  $\bar{I}_2$  y son de igual magnitud, por lo tanto, el relé diferencial no opera [11].

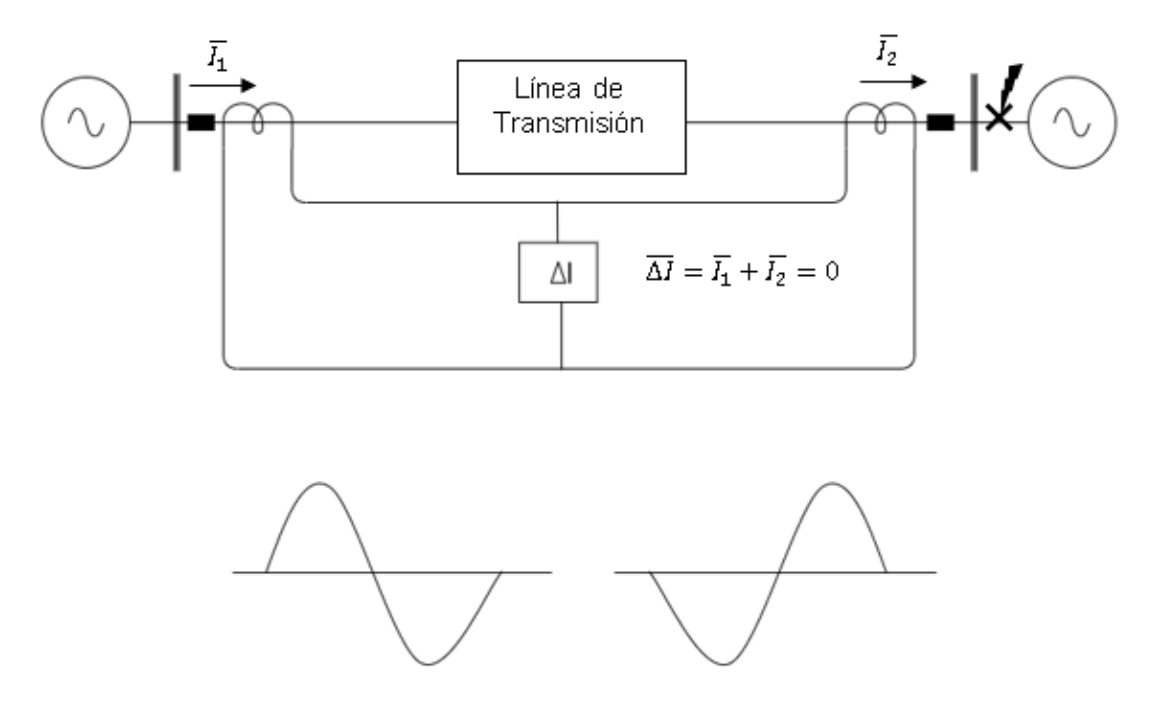

<span id="page-17-1"></span>**Figura 1.2** Medición relé diferencial para falla externa

#### *1.3.1.5.1.1 Característica de funcionamiento*

La característica de operación de la protección diferencial de línea se la puede observar en el diagrama de la [Figura 1.3,](#page-18-0) la cual define un área de operación (gris, incluida la línea de la característica) y un área de no operación (verde) y el punto de operación de protección se encuentra en función de la corriente diferencial y la corriente de restricción.

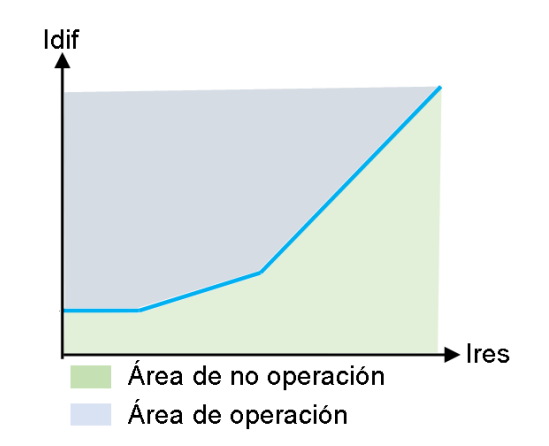

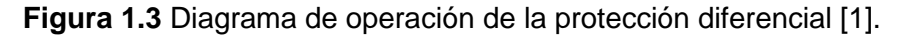

#### <span id="page-18-0"></span>**Área de no Operación**

Es el área que se encuentra por debajo de la curva característica, en esta área se representan las fallas externas y la corriente de carga capacitiva. Idealmente no existen corrientes diferenciales pero, en una condición normal de operación o en una falla externa, se presentan corrientes diferenciales falsas debido a errores de relación de transformación y saturación de los transformadores de corriente [1].

#### **Área de Operación**

Es el área que se encuentra por encima de la curva característica (incluida la curva), en esta área se representan las corrientes diferenciales por fase de la LT debido a fallas internas. Toda corriente diferencial que se encuentre por encima de la curva característica provoca la operación instantánea del relé diferencial [1].

#### *1.3.1.5.1.2 Corriente Diferencial*

La corriente de operación o diferencial es la sumatoria fasorial (en magnitud y ángulo) de las corrientes de falla que se dirigen hacia la zona protegida, como se puede ver en la Ecuación [\(1.2\)](#page-18-1) para una LT de dos terminales es la sumatoria fasorial de dos corrientes, esta corriente debe tener valores bajos para fallas externas y altos para fallas internas [11] [12].

<span id="page-18-1"></span>
$$
I_{dif} = |\overline{I_1} + \overline{I_2}| \tag{1.2}
$$

#### *1.3.1.5.1.3 Corriente de Restricción*

La corriente de restricción es la sumatoria en módulo de las corrientes de falla y es una función de la corriente total. Existen diferentes Ecuaciones [\(1.3\),](#page-19-0) [\(1.4\),](#page-19-1) [\(1.5\),](#page-19-2) [\(1.6\)](#page-19-3) que son comúnmente utilizadas por los diferentes fabricantes en modelos como ABB RED670, MICOMP54X, Siemens 7SD5 para el cálculo de la corriente de restricción de característica de doble pendiente [13] [14].

<span id="page-19-1"></span><span id="page-19-0"></span>
$$
I_{res} = |\overline{I_1}| + |\overline{I_2}| \tag{1.3}
$$

<span id="page-19-2"></span>
$$
I_{res} = \frac{|\bar{l_1}| + |\bar{l_2}|}{2} \tag{1.4}
$$

<span id="page-19-3"></span>
$$
I_{res} = max(|\overline{I_1}|, |\overline{I_2}|) \tag{1.5}
$$

De la ecuación [\(1.5\),](#page-19-2)  $max$ , especifica el máximo valor de  $|\bar{I_1}|$  e  $|\bar{I_2}|$ 

En cambio, la característica de una pendiente el modelo Siemens 7SD52 utiliza un método adaptativo para el cálculo de la corriente de restricción como se muestra en la Ecuación [\(1.6\),](#page-19-3) esto con el fin de mejorar la sensibilidad para fallas internas [1].

$$
I_{res} = I_{dmin} + e_{CT1} \times |\bar{l_1}| + e_{CT2} |\bar{l_2}| \tag{1.6}
$$

Donde  $e_{C T n}$  son errores de medición del transformador de corriente (TC).

#### *1.3.1.5.1.4 Curva Característica de Operación*

Existen dos tipos de curvas características de operación que son comúnmente utilizadas por los fabricantes para la protección diferencial de líneas de transmisión, la característica de doble pendiente y la característica de una sola pendiente, éstas sostienen el principio de funcionamiento basado en el cálculo de la corriente diferencial y de restricción [1].

➢ Característica de operación de doble pendiente.

En la [Figura 1.4](#page-20-0) se observan las curvas características de operación de la protección diferencial de doble pendiente que dependen del modelo de relé diferencial, este tipo de característica permite incrementar la seguridad para fallas externas de altas corrientes y al mismo tiempo posibilita una operación más sensible ante fallas internas de bajas corrientes [15] [16].

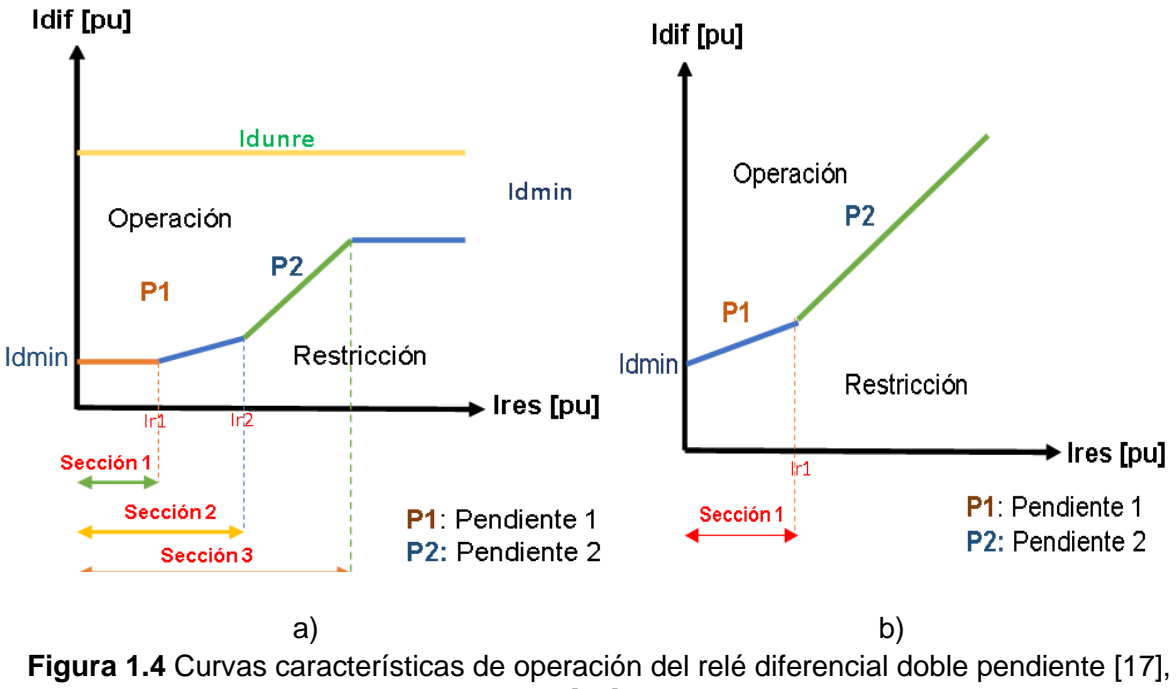

[18].

<span id="page-20-0"></span>En relación con la [Figura 1.4](#page-20-0) (a) las diferencias de las corrientes vistas por el relé se definen en tres secciones:

- **Sección1:** Debido al principio de operación de la protección diferencial de corriente es muy simple, se tiene en cuenta un umbral de activación fija (Idmin), que es una corriente diferencial mínima con valor constante, esta sección considera la corriente diferencial por la corriente capacitiva propia de la LT.
- **Sección2:** Pertenece a la característica de pendiente P<sub>1</sub>, ésta considera los errores de relación de transformación de los TCs y su característica de operación se determina con la Ecuación [\(1.7\)](#page-20-1)

<span id="page-20-2"></span><span id="page-20-1"></span>
$$
I_{dif} > (I_{r2} - I_{r1}) \times P_1 + I_{dmin}
$$
\n(1.7)

**Sección3:** Corresponde a la característica de pendiente P<sub>2</sub>, ésta considera errores por saturación de transformadores de corriente que puede ocurrir debido a fallas externas con la Ecuación [\(1.8\)](#page-20-2) se observa la característica de operación. En esta característica de pendiente se considera una menor sensibilidad [16].

$$
I_{dif} > P_2 \times I_{rest} + (P_1 - P_2)I_{r2} - P_1I_{r1} + I_{dmin}
$$
\n(1.8)

• **Corriente sin restricción (Idunre):** Las corrientes diferenciales por encima del límite Idunre provocan un disparo instantáneo de la protección diferencial independientemente si el tipo de falla es externo o interno [17].

La [Figura 1.4](#page-20-0) (b) con característica de doble pendiente se divide en las siguientes secciones.

• Sección 1: Pertenece a la característica de pendiente P<sub>1</sub>, y empieza desde el umbral de activación de corriente diferencial mínima (Idmin), en donde, se consideran los errores de relación de transformación de los TCs y su característica de operación se determina con la Ecuación [\(1.9\).](#page-21-0)

<span id="page-21-0"></span>
$$
I_{dif} > (I_{r1}) \times P_1 + I_{dmin} \tag{1.9}
$$

• Sección 2: Es el área para la característica de pendiente P<sub>2</sub>, en la cual se consideran errores por saturación de transformadores de corriente que puede ocurrir debido a fallas externas, la característica de operación se indica con la Ecuación [\(1.10\).](#page-21-1)

$$
I_{dif} > P_2 \times I_{rest} + (P_1 - P_2)I_{r1} + I_{dmin}
$$
\n(1.10)

➢ Característica de operación de una pendiente

En la [Figura 1.5,](#page-21-2) se observa la característica de operación de la protección diferencial de una sola pendiente (P) y el criterio de operación sigue la Ecuación [\(1.11\)](#page-21-3) [11].

<span id="page-21-3"></span><span id="page-21-1"></span>
$$
I_{dif} > I_{dmin} + P \times I_{res}
$$
\n
$$
(1.11)
$$

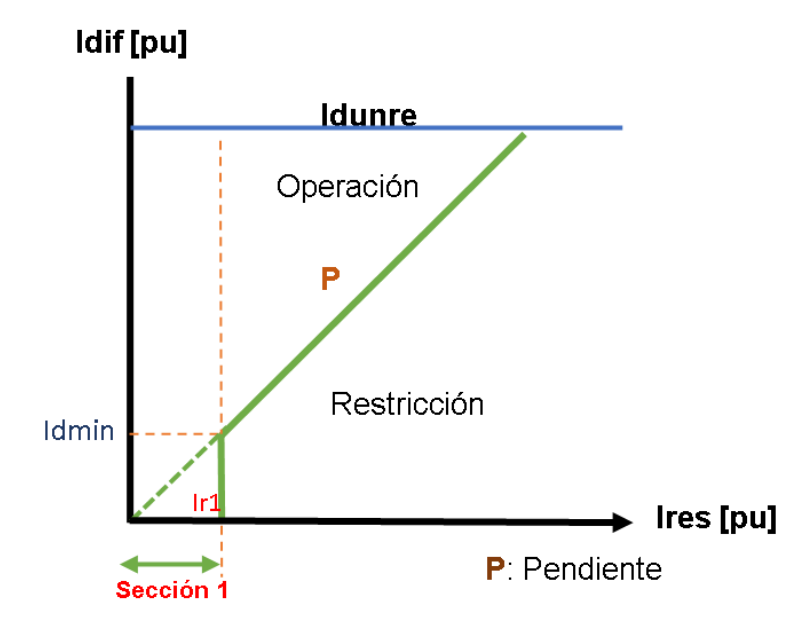

<span id="page-21-2"></span>**Figura 1.5** Curva característica de operación del relé diferencial una pendiente [19].

La corriente mínima de operación (Idmin) es un umbral de corriente constante y configurable. La pendiente (P) no requiere un ajuste debido a que es una línea recta fija

con un ángulo de inclinación de 45° como se puede observar en el diagrama de operación de la [Figura 1.5](#page-21-2) [1] [19].

#### *1.3.1.5.2 Factores que afectan al desempeño de la protección diferencial*

En el área de no operación del diagrama de protección diferencial, idealmente no deben existir corrientes diferenciales, sin embargo, debido a inexactitudes por relación de transformación, saturación de los transformadores de corriente y corrientes de carga capacitiva dan como resultado corrientes diferenciales falsas las cuales pueden provocar una inadecuada operación del relé diferencial. Por tal razón, para definir los ajustes se toman en cuenta los factores que afectan en el desempeño de la protección diferencial, las corrientes diferenciales falsas son valores que corresponden al área de no operación del relé diferencial y operación normal del sistema como se observa en la [Figura 1.6](#page-22-0) [1] [16].

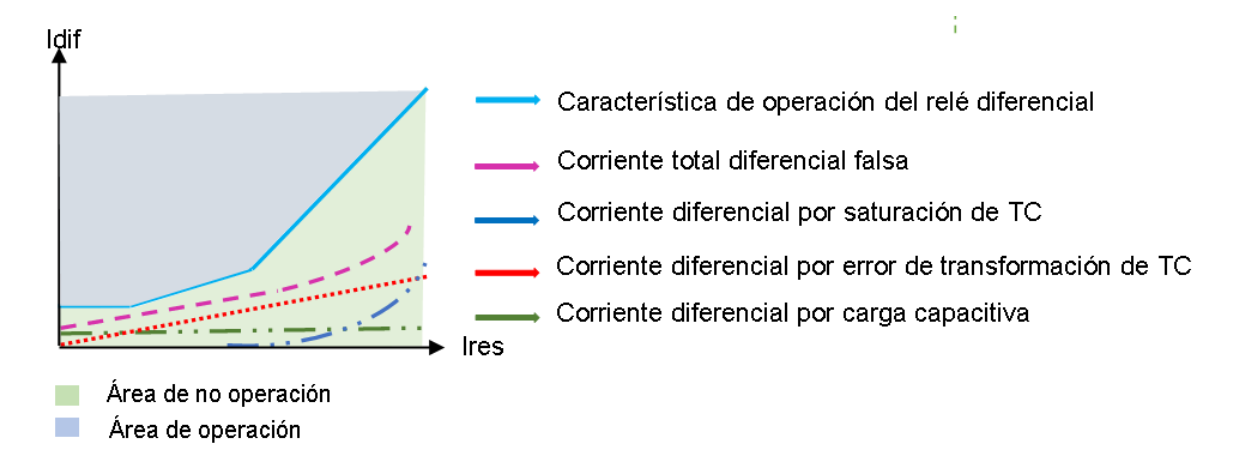

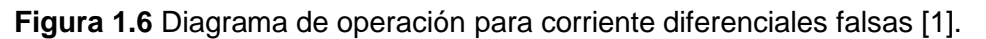

#### <span id="page-22-0"></span>*1.3.1.5.2.1 Longitud de Línea*

Cuando la longitud de la línea, según el SIR, establece que se trata de líneas de transmisión largas, la protección diferencial no es muy utilizada por problemas con los sistemas de comunicación en el envío y recepción de datos de la zona remota con la local [16]. Sin embargo, con el avance de los sistemas de telecomunicaciones y el uso de fibra óptica esta limitación se ha ido reduciendo.

#### *1.3.1.5.2.2 Corriente de Carga Capacitiva*

Como se dijo anteriormente, el funcionamiento de los esquemas de protección diferencial se basa en que la suma fasotial de las corrientes que ingresan al elemento protegido sea cero, sin embargo, en el caso de las LT, en una condición normal de operación, la corriente de carga en un extremo de la línea no es igual a la corriente que sale del otro extremo debido a la corriente de carga capacitiva como se muestra en la [Figura 1.7,](#page-23-0) esta diferencia puede poner en riesgo la seguridad de la protección diferencial. En el caso de líneas de transmisión largas la corriente de carga puede llegar a ser demasiado grande, por lo tanto, para el ajuste de la protección diferencial se debe tener en cuenta este aspecto [20] [11].

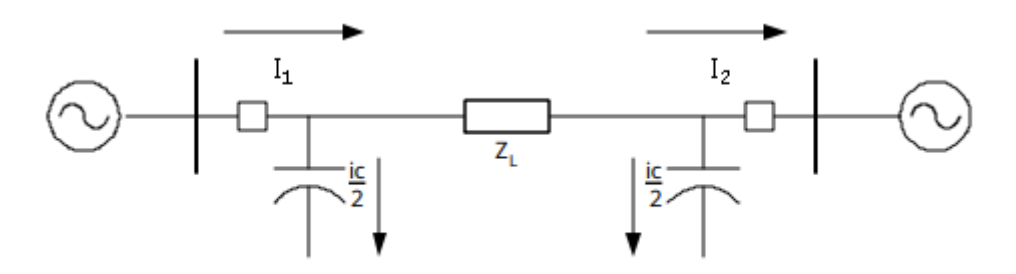

**Figura 1.7** Corriente de carga de una línea de transmisión [20].

<span id="page-23-0"></span>La corriente de carga capacitiva es proporcional al voltaje aplicado a la línea, y se la determina con la Ecuación [\(1.12\).](#page-23-1)

<span id="page-23-1"></span>
$$
I_C = \frac{V_n}{\sqrt{3} \times \frac{1}{2\pi \times f \times C_1 \times L}}
$$
(1.12)

Donde:

 $V_n$ = Voltaje línea – línea nominal del sistema [kV]

f= Frecuencia del sistema [Hz]

 $C_1$ = Capacitancia de la línea en secuencia positiva [nF/km]

L= Longitud de la línea [km]

#### *1.3.1.5.2.3 Transformadores de corriente para protección*

Los transformadores de corriente realizan la conversión de amperios primarios en amperios secundarios, es decir, presentan menor magnitud de corriente proporcional a la relación de transformación. Esta corriente se proporciona al relé de protección [2].

Para protección, los transformadores de corriente son capaces de soportar altas corrientes en el orden de 20 a 30 veces la corriente nominal sin presentar una saturación apreciable, con exactitud y precisión adecuada [9].

#### *1.3.1.5.2.3.1 Requerimientos mínimos para un Transformador de Corriente*

• Precisión de TC

Los relés de protección precisan transformadores de corriente correctamente dimensionados. Para los TCs de clase 5P y 10P se especifica un factor límite de precisión ALF con conexión de carga nominal, el cual es un indicador de la sobrecorriente como

múltiplo de la corriente nominal primaria del TC y cumple con los requerimientos de la [Tabla](#page-24-0)  [1.2](#page-24-0) [10].

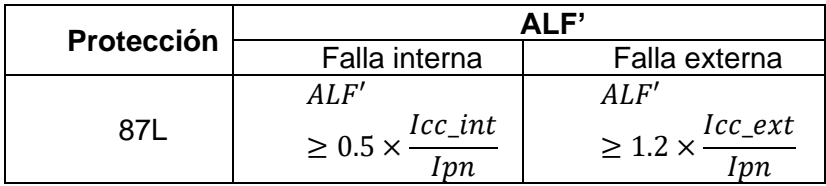

<span id="page-24-0"></span>**Tabla 1.2** Requerimientos de TC del tipo 5P y 10P según la norma IEC61869-2.

Donde:

ALF'= Factor límite de precisión de servicio.

Icc\_int= Corriente máxima de falla interna para protección diferencial.

Icc\_ext= Corriente máxima de falla externa para protección diferencial.

Ipn= Corriente primaria nominal.

La precisión en los TCs define los límites de errores garantizados que generalmente ocurren por la corriente que circula en la rama de magnetización, por tal razón, la clase de precisión de un TC se define por el porcentaje de error compuesto permitido al valor eficaz de la corriente primaria. Existen numerosas clases de precisión de TCs que se utilizan ampliamente [21].

El error compuesto (Ec) calculado como indica la Ecuación [\(1.13\),](#page-24-1) es la diferencia que existe entre los valores instantáneos de la corriente primaria y de la corriente secundaria real por el producto de la relación de transformación. El error compuesto es de vital importancia para la funcionalidad de los relés de protección y se expresa en la siguiente ecuación:

<span id="page-24-1"></span>
$$
E_c = \frac{100}{I_p} \sqrt{\frac{1}{T} \int_0^T (K_n i_s - i_p)^2 dt}
$$
 (1.13)

En donde:

 $E_c$ = Error compuesto en %.

 $I_p$ = Corriente primaria rms.

i<sub>p</sub>= Corriente primaria instantánea.

is= Corriente secundaria instantánea.

Kn= Relación de transformación nominal.

T= Periodo de tiempo.

También, los TCs para protección más utilizados son 5P y 10P, en los que sus errores se definen para la corriente límite de precisión nominal y para el factor límite de precisión nominal de la corriente primaria como se puede observar en la [Tabla 1.3.](#page-25-0)

El corriente límite de precisión nominal es la máxima corriente a la que el error compuesto es menor que su valor definido por la clase del transformador. En cambio, el factor límite de precisión nominal es la relación que existe entre la corriente límite de precisión nominal y la corriente primaria nominal.

**Tabla 1.3** Límites de error de transformadores de corriente para protección **[22]**.

<span id="page-25-0"></span>

| Clase de<br>Precisión | Error de relación<br>para la corriente | Desfase en la corriente<br>nominal |               | Error compuesto de<br>precisión para la |
|-----------------------|----------------------------------------|------------------------------------|---------------|-----------------------------------------|
|                       | nominal en %                           | Minutos                            | Centiradianes | corriente nominal en %                  |
| 5P                    | $^{\mathrm{+1}}$                       | $\pm 60$                           | ±1.8          |                                         |
| 10P                   | $+3$                                   |                                    | -             |                                         |

*1.3.1.5.2.3.2 Error de Relación de Transformación en Transformadores de Corriente* El error por relación de transformación se debe a que la relación nominal no es igual a la relación de transformación y se calcula como se muestra en la Ecuación [\(1.14\).](#page-25-1)

<span id="page-25-1"></span>
$$
E_i = \frac{kI_s - I_p}{I_p} \times 100
$$
\n
$$
(1.14)
$$

Donde:

k= Relación nominal de transformación

Is= Corriente secundaria real

Ip= Corriente primaria real

#### *1.3.1.5.2.3.3 Saturación de Transformadores de Corriente*

Los transformadores de corriente, aunque sean del mismo tipo, con las mismas características, están expuestos a presentar errores, es decir, las corrientes del secundario no son iguales para una misma corriente del primario, esto es ocasionado por las características de magnetización; también por las diferencias de fabricación y saturación [23].

Por lo general, uno de los factores que provocan el mal funcionamiento de los relés diferenciales es ocasionado por la saturación de transformadores de corriente. El efecto de la saturación del TC en relés diferenciales depende del tipo de relé y del tipo de falla en la zona protegida. La saturación del TC tiene mayor impacto cuando es producido por fallas externas y existe un grado desigual de saturación entre las terminales de la LT [15]. Cuando el TC de un extremo de la LT se satura y el otro extremo no, las corrientes secundarias

serán diferentes y el relé leerá la señal como una corriente diferencial. Los errores de TC debido a saturación pueden ser compensados al disminuir la sensibilidad del relé [11].

Siempre que el TC funcione dentro del rango lineal de la curva de magnetización el error es pequeño y su influencia en la protección diferencial es mínima. El escenario se vuelve crítico cuando la inducción magnética va más allá del punto de inflexión de la curva de magnetización y la corriente de magnetización aumenta bruscamente, en otras palabras, cuando el TC entra en saturación [1].

Cerca o en estado de saturación del TC, se incrementa la corriente de magnetización de manera no proporcional al flujo magnético del TC, lo que ocasiona la deformación de la onda de corriente y el calentamiento de los bobinados del TC provocando falsas corrientes diferenciales.

La saturación puede surgir debido a la corriente alterna pura cuando su magnitud excede el límite de precisión corriente del TC como se observa en la [Figura 1.8.](#page-26-0) (a), es decir, cuando la corriente incrementa en el primario del TC, la corriente en el secundario también lo hará, provocando que alcancen el punto de saturación en donde las corrientes de magnetización son muy elevadas las cuales provocan errores de precisión muy elevados. La saturación del TC debido a la componente transitoria de corriente continua es una de las causas más probable de la saturación de TC [Figura 1.8](#page-26-0) (b), ya que provoca en el TC un incremento de gran magnitud del flujo. La componente DC de una falla asimétrica provoca mayor saturación que una componente AC en el núcleo del TC [24].

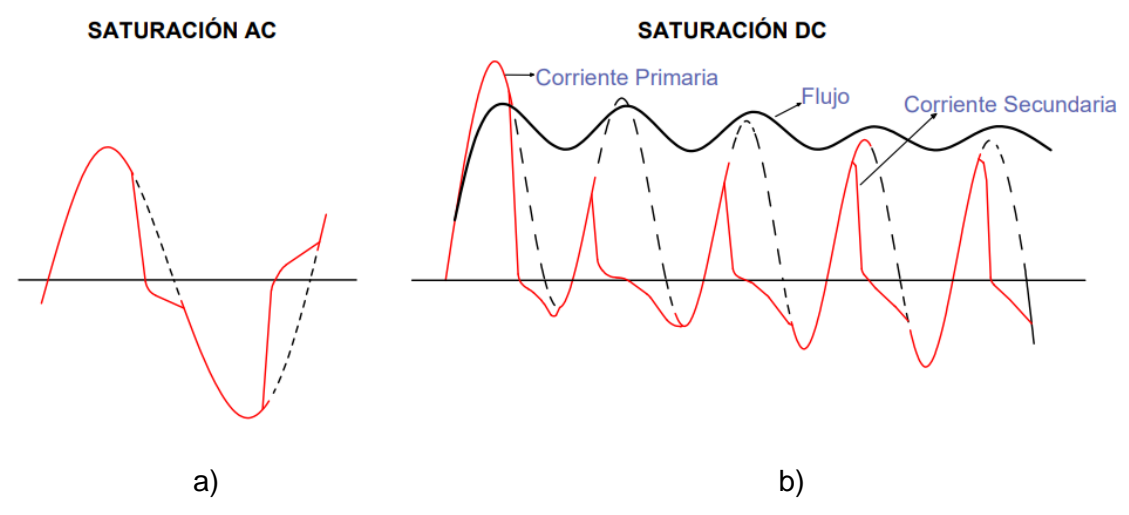

**Figura 1.8** Curva de saturación de transformador de corriente [1].

<span id="page-26-0"></span>En la [Figura 1.9](#page-27-0) (a) se puede observar la corriente en el extremo local del TC sin saturación mientras que en la [Figura 1.9](#page-27-0) (b) se muestra la corriente en el extremo remoto con saturación, en donde las partes faltantes de la corriente corresponden a la corriente de magnetización del TC, esto da como resultados que al sumar ambas corrientes, de como resultado una corriente diferencial que provoca disparos incorrectos en la protección diferencial [Figura 1.9](#page-27-0) (c) [1].

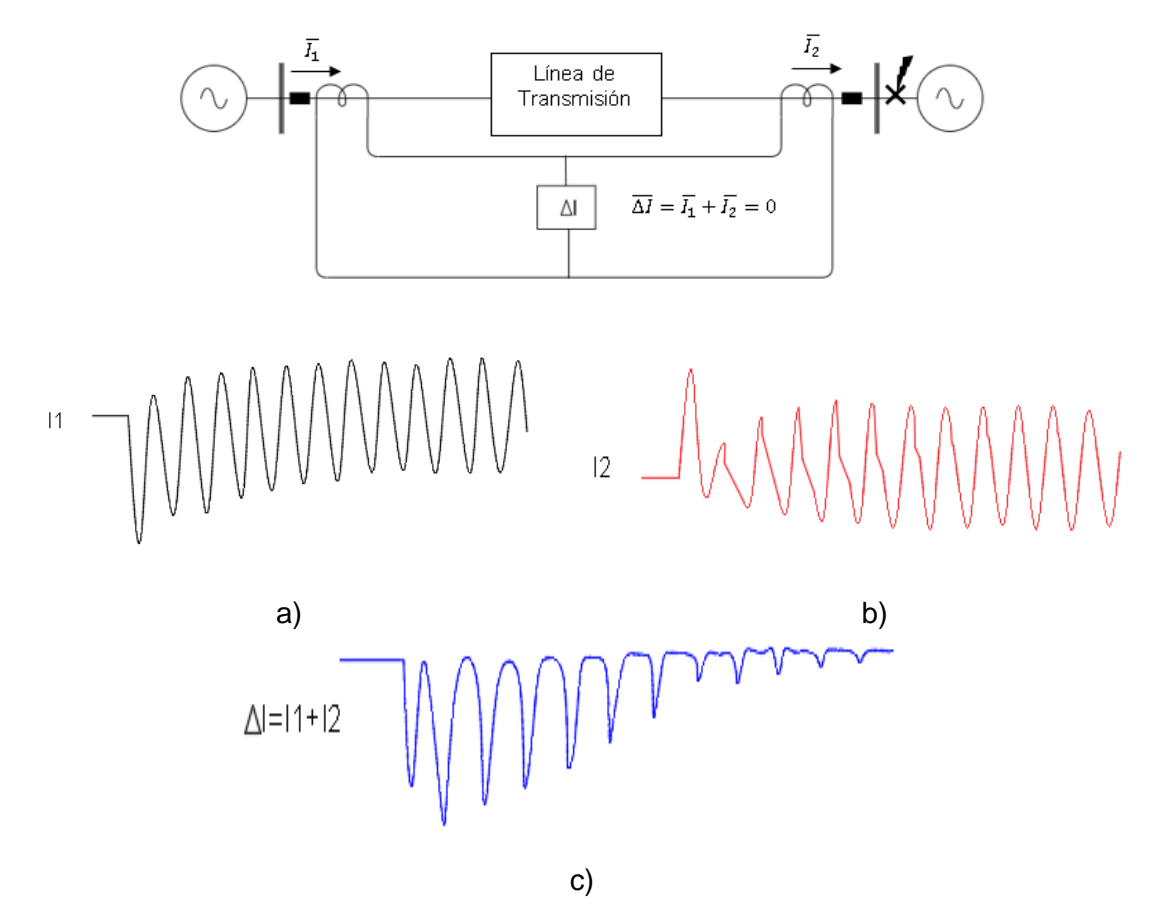

**Figura 1.9** Corriente diferencial por saturación de un TC en falla externa [1].

<span id="page-27-0"></span>Es aconsejable utilizar TCs de buena calidad ya que tienen un alto grado de confiabilidad y, en general, brindan mejores características de protección. La calidad de los TCs es muy importante para los esquemas de protección diferencial donde la operación de los relés está directamente relacionada con la precisión de los TCs bajo condiciones de falla, así como bajo condiciones normales de carga.

#### *1.3.1.5.3 Ventajas y Desventajas de la protección diferencial*

La protección diferencial a lo largo de los años ha ido mejorando, por lo cual presenta una serie de ventajas, así como también desventajas que se enuncian a continuación.

Ventajas:

• La protección diferencial con comunicación digital a través de fibra de óptica se puede implementar en líneas largas de más de 100 km de distancia, además al utilizar este tipo de transmisión de datos, la calidad de protección mejora ya que la medición es por fase y permite el disparo selectivo en el sistema de transmisión.

- Los relés de protección diferencial pueden operarse de manera local y remota mediante una interfaz en serie.
- Debido a su alta selectividad se puede obtener la misma sensibilidad de detección para todo tipo de fallas, así como también para el caso de falla múltiple.
- Los tiempos de funcionamiento rápidos junto con el alto grado de estabilidad frente a saturación de TCs, establece a la protección diferencial como protección principal para elementos importantes del sistema eléctrico.
- Con una configuración adecuada protege al 100% de la longitud de la LT sin reacción ante fallas fuera de la zona protegida.
- Debido al principio de funcionamiento de comparación de corrientes no es necesario la utilización de TP (Transformador de Potencial).

#### Desventajas:

- Los procedimientos, protocolos e interfaces entre el relé de protección y el sistema de transmisión de datos deben ser exactamente iguales y con los estándares apropiados, caso contrario podría ocurrir retardo de transferencia de datos y por ende un mal funcionamiento del dispositivo de protección [1].
- Debido a que los relés diferenciales utilizan comunicación digital por fibra óptica, el costo es más elevado.
- Debido a la sensibilidad que presenta esta protección ante las diferencias de corrientes que entran y salen de la línea protegida, se debe realizar un estudio de cualquier carga derivada para realizar la respectiva compensación, caso contrario se debe disminuir la sensibilidad del ajuste [4].

# <span id="page-29-0"></span>**2. METODOLOGÍA**

### <span id="page-29-1"></span>**2.1. INTRODUCCIÓN**

En el presente capítulo se realiza una descripción de la herramienta computacional desarrollada, esta herramienta permite realizar un ajuste adecuado de la protección diferencial de línea (87L) mediante la simulación de cortocircuitos externos e internos en la línea de transmisión de dos terminales seleccionada para un caso de estudio.

La rutina de programación desarrollada en el Script de Python permite la automatización e interacción de Python con PowerFactory de DIgSILENT posibilitando el acceso a objetos, eventos y resultados, por lo tanto, con la rutina de programación se realiza la simulación de cortocircuitos en la LT en estudio y se extraen los valores de las corrientes de falla en los terminales de la línea de transmisión, con estos valores se calculan las corrientes diferenciales y de restricción para cada tipo de falla, las cuales en conjunto con los criterios de ajuste permiten establecer y justificar la característica de operación del relé diferencial.

### <span id="page-29-2"></span>**2.2 HERRAMIENTA COMPUTACIONAL**

Con el objetivo de brindar una herramienta amigable con el usuario se realiza una interfaz gráfica, que se desarrolla en el entorno computacional de Python, el manual de manejo de la herramienta se encuentra en el Anexo I. La interfaz gráfica presenta la pantalla principal dependiendo del tipo de característica de la curva diferencial, para doble pendiente es la [Figura 2.1](#page-30-0) y para una pendiente es la [Figura 2.2.](#page-30-1) La pantalla se encuentra dividida en cinco secciones las cuales se detallan en el esquema grafico de la [Figura 2.3.](#page-31-0)

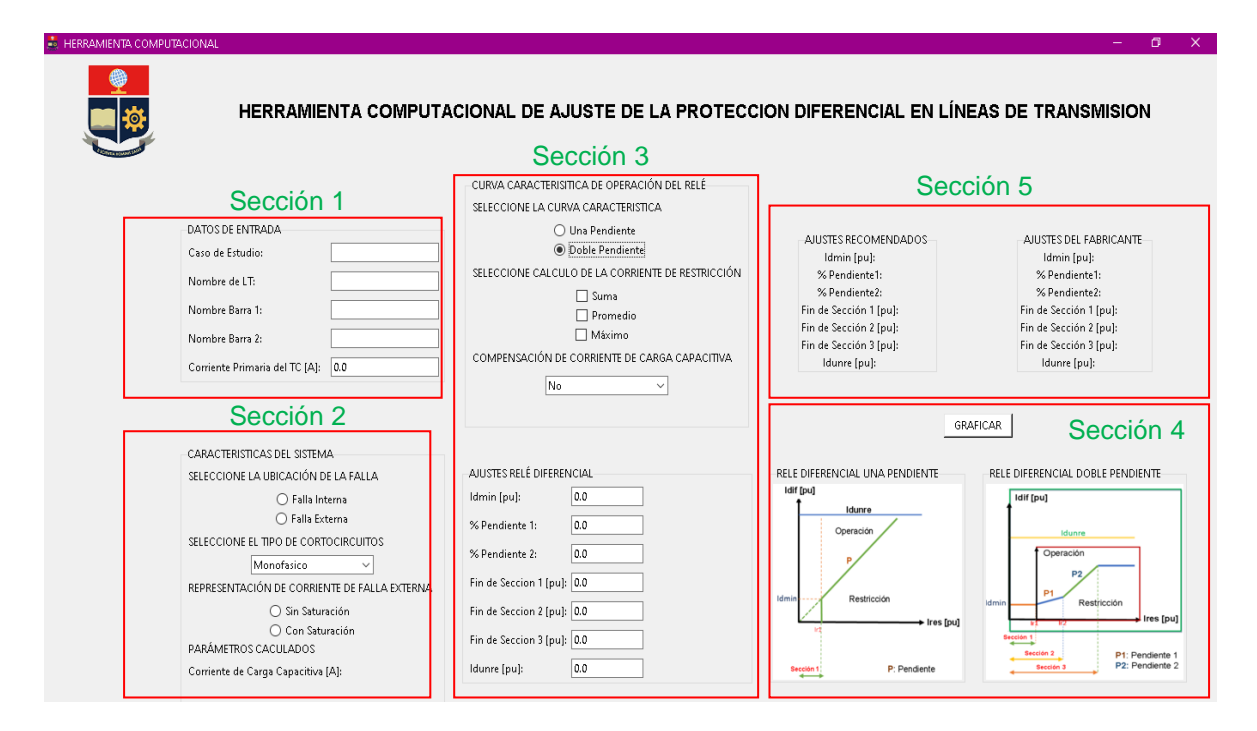

**Figura 2.1** Interfaz gráfica con curva característica diferencial de doble pendiente.

<span id="page-30-0"></span>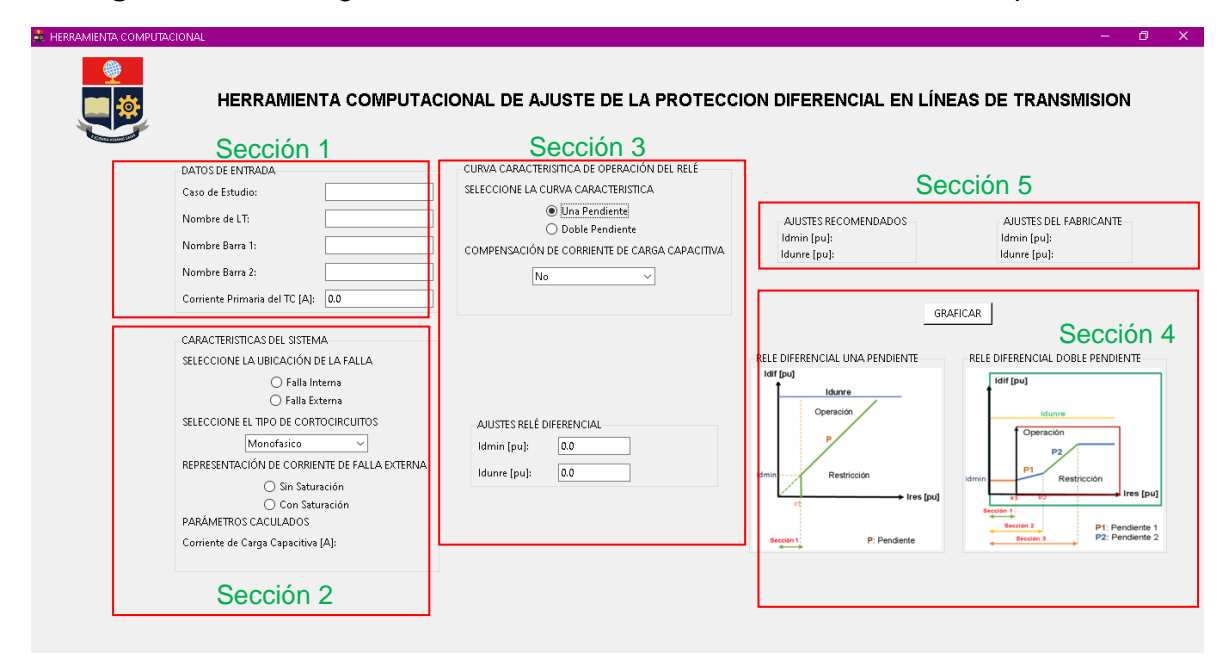

<span id="page-30-1"></span>**Figura 2.2** Interfaz gráfica con curva característica diferencial de una pendiente.

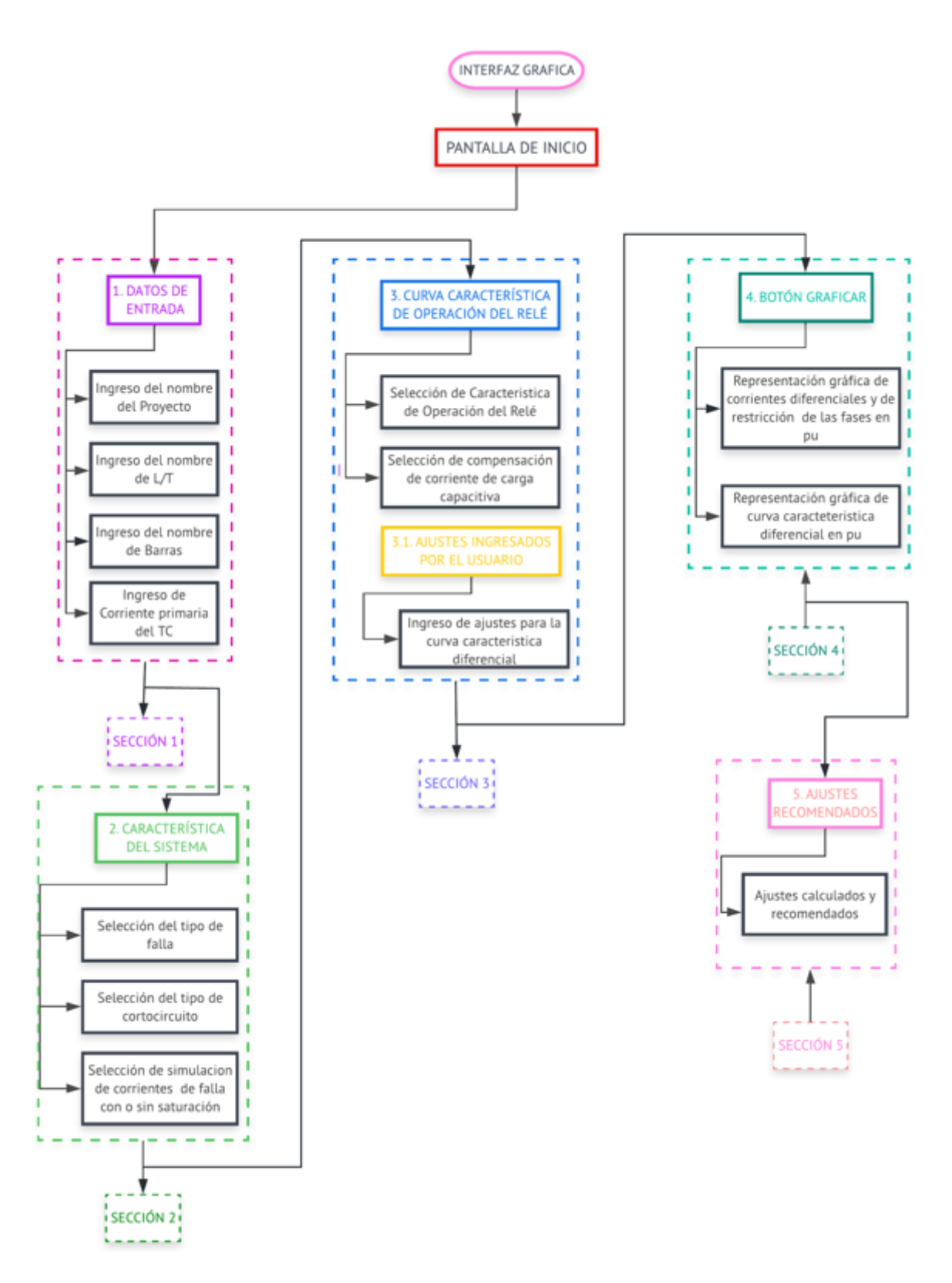

**Figura 2.3** Esquema de Operación de la Interfaz Gráfica.

<span id="page-31-0"></span>En la sección 1 (datos de entrada) se ingresa la información base del sistema modelado en PowerFactory como: nombre del proyecto, nombre de la LT, nombre de las barras que se encuentran en las terminales de la línea seleccionada, además, como dato de entrada

se tipea la corriente primaria del TC que se debe tener previamente calculada, se recomienda un método de cálculo en el Anexo II; esta sección tiene como objetivo definir el caso a ser analizado.

La sección 2 detalla las características del sistema para realizar la simulación de cortocircuito, para lo cual, se selecciona el tipo de falla a simular, sea falla interna o falla externa de la LT, también se selecciona el tipo de cortocircuito a realizarse, el cual puede ser: monofásico, bifásico, bifásico a tierra y trifásico.

Para los cortocircuitos internos se realizan simulaciones de fallas a lo largo de la línea de transmisión desde el 10% hasta el 100% de su longitud, con pasos del 10%, en cambio, en los cortocircuitos externos se realizan simulaciones de cortocircuitos en las barras seleccionadas. Además, para fallas externas existe la opción de selección de saturación o no saturación de los TCs, en donde, para la primera opción se simulan elevadas corrientes de falla, las cuales son superiores a 20 veces la corriente primaria del TC, esto se realiza con el fin de observar el correcto funcionamiento de la protección diferencial ante este tipo de situaciones.

En la sección 3 (curva característica de operación del relé) se define si la curva diferencial es de doble pendiente o una pendiente ya que este tipo de operación depende de la marca del relé diferencial, además de seleccionar el tipo de característica de la protección diferencial se encuentra la opción de escoger si existe o no la compensación de corriente de carga capacitiva. Una vez seleccionadas estas opciones el usuario ingresa los parámetros de ajuste en por unidad de la curva de protección diferencial de línea.

Posteriormente, en la sección 4 al presionar el botón graficar se abre una pantalla de representación gráfica como se observa en la Figura 2.4, ésta presenta una ventana dividida donde se grafica la característica de la protección diferencial con los ajustes propuestos y con los ajustes recomendados por el fabricante. El usuario en la ventana grafica visualiza las corrientes diferenciales y de restricción en la curva característica diferencial definida en la sección 3 (Curva característica de operación del relé), debido a los cortocircuitos detallados en la sección 2 (Característica del sistema), permitiendo realizar un análisis comparativo de ajustes de la protección diferencial de línea.

Una vez realizada la simulación, en la sección 5 se muestran los resultados de ajustes propuestos y los ajustes de fabricante. La herramienta computacional recomienda los ajustes más adecuados para la protección diferencial de la línea seleccionada en función de los criterios de ajuste que se explican con mayor detalle en la sección [2.3.3.](#page-44-1)

23

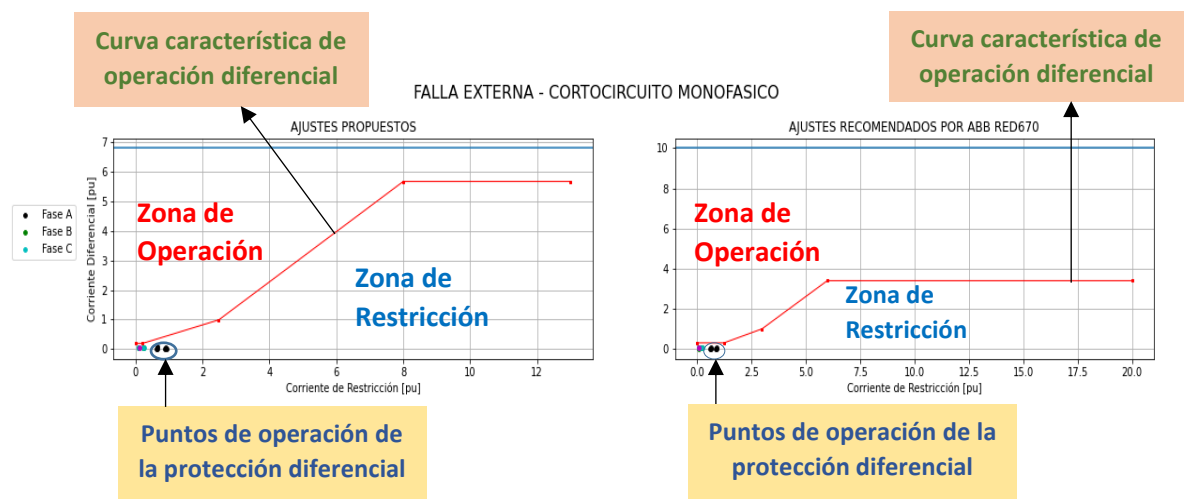

**Figura 2.4** Ventana de representación gráfica.

<span id="page-33-1"></span>En la [Figura 2.4](#page-33-1) se indica las partes que constituyen la ventana de representación gráfica las cuales son:

**Puntos de operación de la protección diferencial:** Son la representación gráfica de las corrientes diferenciales y de restricción debido a cortocircuitos externos e internos según sea el caso en el elemento protegido.

**Zona de Operación:** Es la zona en la que el relé diferencial de línea actúa de manera inmediata por fallas internas en la línea de transmisión.

**Zona de Restricción:** En esta zona el relé diferencial de línea no opera, además aquí se ubican los puntos de falla por cortocircuitos externos.

**Curva característica de operación diferencial:** Define el límite entre la zona de operación y de restricción de la protección diferencial. Esta curva forma parte de la zona de operación.

# <span id="page-33-0"></span>**2.3 PROCESO DE AJUSTE DE LA PROTECCIÓN DIFERENCIAL MEDIANTE LA RUTINA DE PROGRAMACIÓN**

La [Figura 2.5](#page-34-1) muestra el procedimiento general para el ajuste de la protección diferencial de línea usando la herramienta computacional.

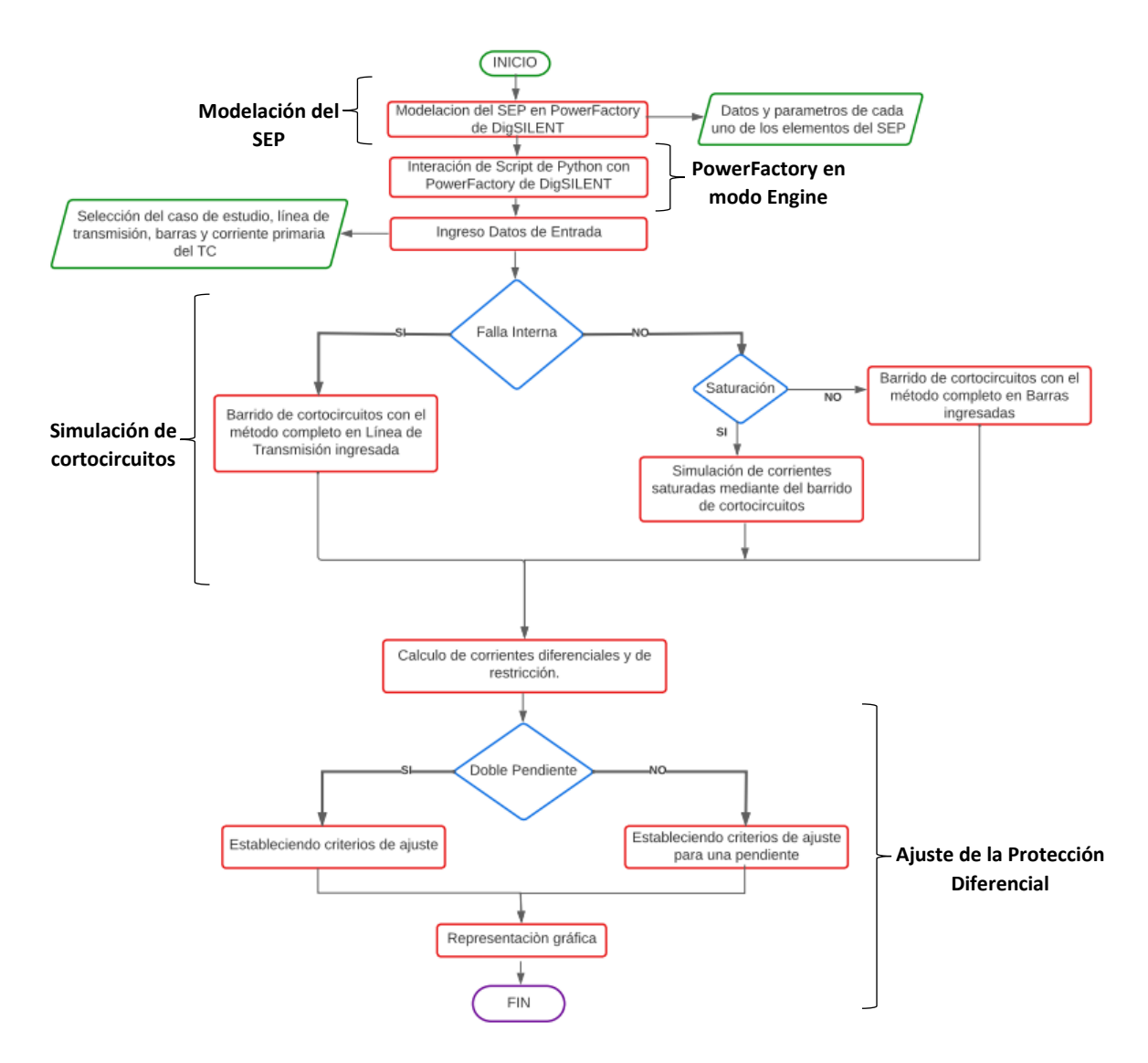

<span id="page-34-1"></span>**Figura 2.5** Diagrama de flujo para determinar el ajuste de la protección diferencial

Para determinar los ajustes de la protección diferencial de línea, primero se crea un proyecto con el SEP a estudiar en PowerFactory – DIgSILENT (la modelación del sistema eléctrico de potencia se detalla con el caso de estudio de la sección [3.1.1.1\)](#page-53-1), luego se utiliza el script de Python desarrollado en la herramienta computacional para ejecutar las siguientes subrutinas: API de Python en PowerFactory, simulación de cortocircuitos y ajuste de la protección diferencial.

#### <span id="page-34-0"></span>**2.3.1 API de Python en PowerFactory**

PowerFactory de DIgSILENT cuenta con una interfaz de programación de aplicación en Python (API) la cual permite definir funciones y objetos que cumplen con las mismas funcionalidades que implementa PowerFactory desde un script de Python como se ilustra en la [Figura 2.6.](#page-35-0) Cuando PowerFactory se encuentra en modo máquina es posible importar un caso de estudio y ejecutarlo desde un script de Python [25].

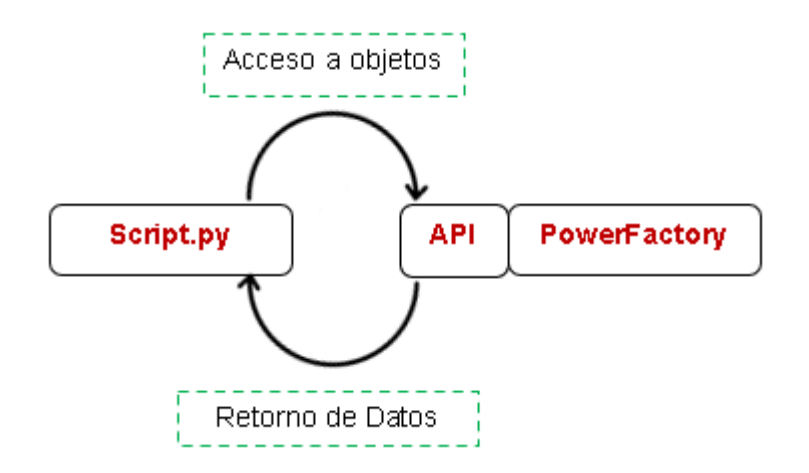

**Figura 2.6** Interacción entre script de Python con PowerFactory **[25]**.

<span id="page-35-0"></span>En la [Figura 2.7](#page-35-1) se presenta el diagrama de flujo para la automatización entre el script de Python con PowerFactory - DIgSILENT, esto permite integrar la funcionalidad de estos dos programas posibilitando navegar entre carpetas, controlar parámetros y ejecutar cálculos.

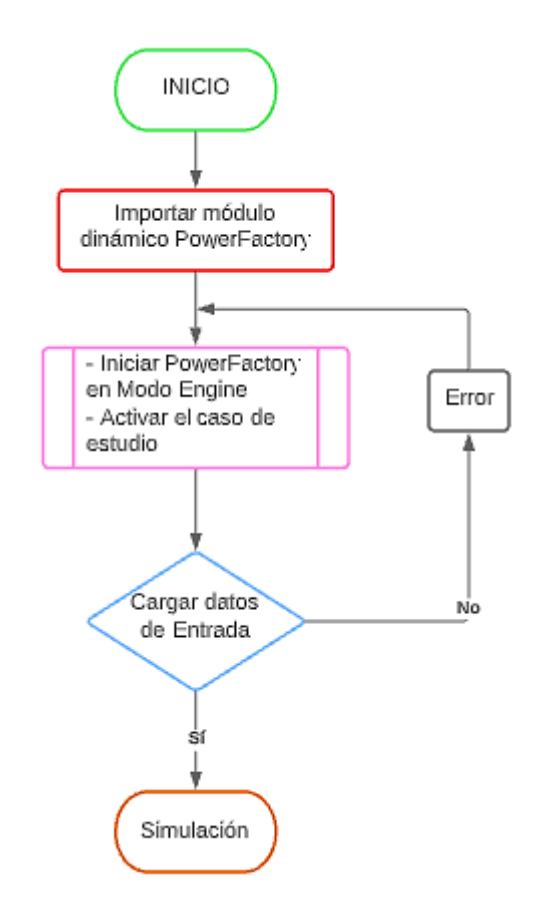

<span id="page-35-1"></span>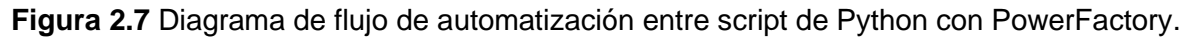
## **2.3.1.1 Vinculación de Script de Python con PowerFactory**

Para vincular la aplicación de PowerFactory con el script de Python es necesario conocer la dirección de la carpeta en la que se encuentra instalado Python dentro del programa PowerFactory como se observa en la línea 4 del fragmento de código de la [Figura 2.8](#page-36-0) [25].

```
#VINCULACIÓN CON POWERFACTORY
import os
os.environ["PATH"]=r"C:\Program Files\DIgSILENT\PowerFactory 2020"+os.environ["PATH"]
import sys
sys.path.append(r"C:\Program Files\DIgSILENT\PowerFactory 2020\Python\3.8")
```
<span id="page-36-0"></span>**Figura 2.8** Fragmento de código para vinculación del script de Python con PowerFactory

El módulo "Import.os" de la línea de código de la [Figura 2.8](#page-36-0) es necesario para llamar al sistema operativo y así evitar errores de vinculación con PowerFactory por algunas bibliotecas que contiene este programa.

## **2.3.1.2 Importación de la aplicación PowerFactory**

<span id="page-36-1"></span>Para que Python tenga acceso a PowerFactory y pueda activar un proyecto se utilizan los comandos de la [Tabla 2.1.](#page-36-1)

| <b>Acción</b>                      | <b>Comandos</b>                     |
|------------------------------------|-------------------------------------|
| Importar módulo de<br>PowerFactory | Import powerfactory as pf           |
| Acceder a la aplicación            | pf.GetApplication                   |
| Acceder al proyecto                | app.GetCurrentUser()                |
| <b>Activar Proyecto</b>            | app.ActivateProject("Name project") |
| Acceder al proyecto<br>activo      | app.GetActiveProject()              |

**Tabla 2.1** Comandos utilizados para modo Engine en Python

Cabe mencionar que antes de realizar la ejecución del script de Python se debe tener creado un proyecto de un sistema eléctrico de potencia en el cual exista al menos una línea de transmisión con dos terminales como se muestra en la [Figura 2.9.](#page-37-0)

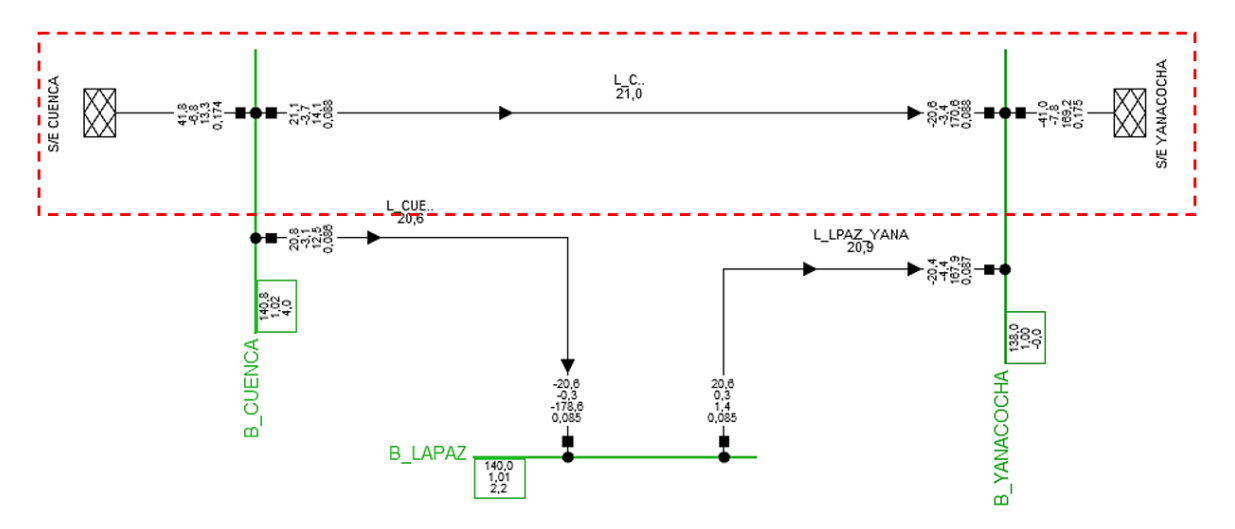

**Figura 2.9** Modelo de LT Cuenca – Yanacocha.

## <span id="page-37-2"></span><span id="page-37-0"></span>**2.3.1.3 Acceso a objetos de red**

El acceso a objetos de red permite agregar a un diccionario del algoritmo de la programación en Python todos los elementos que componen el modelo eléctrico en estudio o a su vez elementos específicos como barras, líneas, etc. Para acceder a objetos de red de PowerFactory desde el script de Python se utiliza el comando GetCalcRelevantObjects el cual permite obtener una lista de todos los elementos del mismo tipo de la red. En la [Figura 2.10](#page-37-1) se muestra un fragmento de código para obtener un listado de todas las líneas del SEP en estudio [26].

> #OBTIENE LISTADO DE TODAS LAS LINEAS DEL SISTEMA Lines=app.GetCalcRelevantObjects('\*.ElmLne')

<span id="page-37-1"></span>**Figura 2.10** Fragmento de código para acceder al listado de todas LT del sistema

## **2.3.1.4 Modificación de los parámetros de objetos de red**

Para modificar los parámetros de un objeto específico es necesario conocer el nombre de las variables. Una de las formas para identificar el nombre o atributo de las variables es seleccionando el objeto y abriendo el cuadro de diálogo de edición, en donde, con el puntero del mouse se ubica en el cuadro de interés y aparecerá el nombre de la variable como se muestra en la [Figura 2.11](#page-38-0) [26].

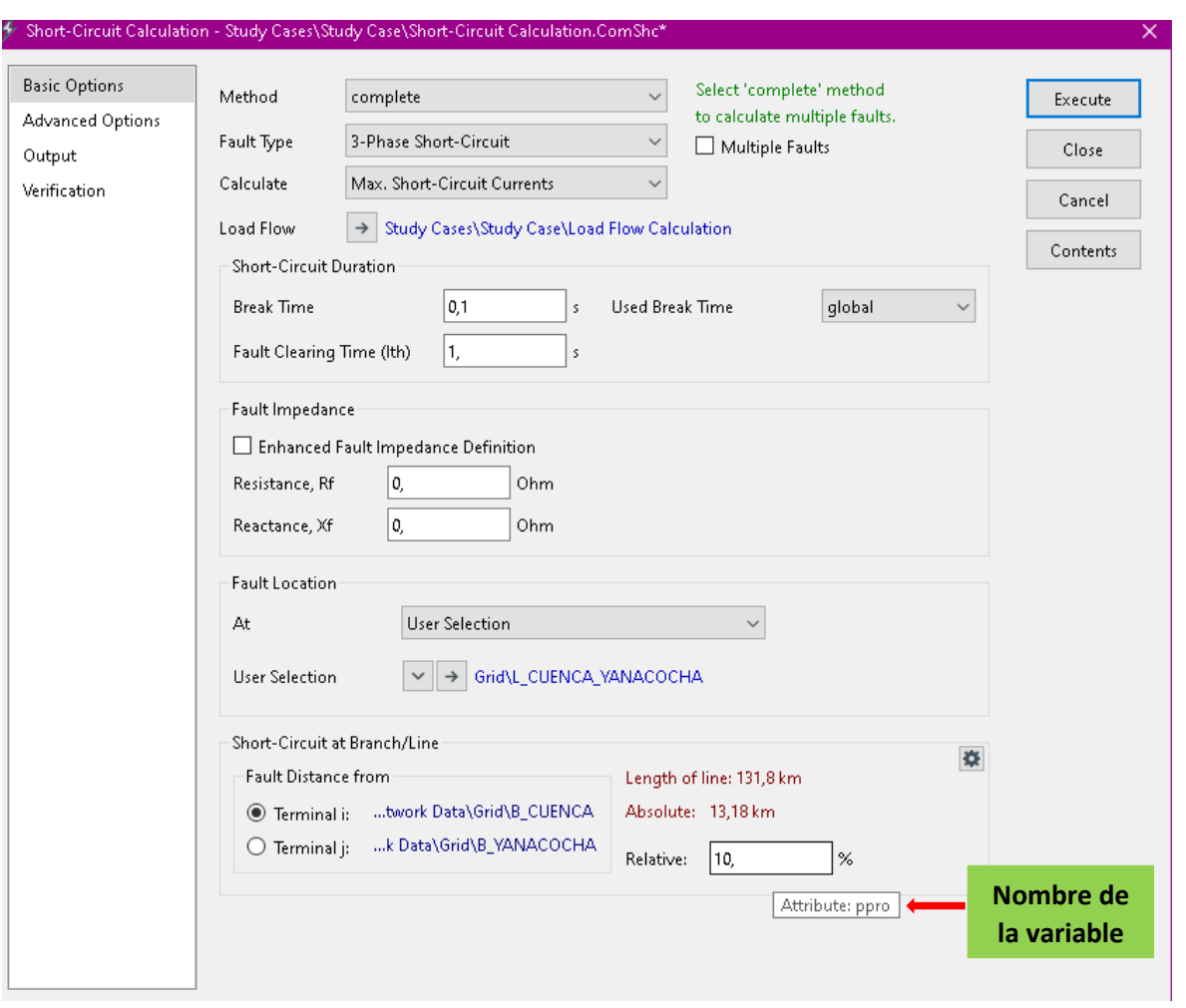

<span id="page-38-0"></span>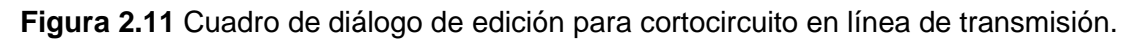

# **2.3.1.5 Ejecutando Simulación**

Para ejecutar cualquier tipo de simulación desde el script de Python en PowerFactory se necesita utilizar el comando GetFromStudyCase('ComFunction'). En la [Tabla 2.2](#page-38-1) se describen algunos de los comandos principales (ComFunction) para correr simulaciones y posteriormente acceder a los resultados.

<span id="page-38-1"></span>

| <b>Comando</b> | <b>Función</b>           |
|----------------|--------------------------|
| ComShc         | Cortocircuito            |
| ComLdf         | Flujo de carga           |
| ComMod         | Análisis modal           |
| ComSimoutage   | Análisis de Contingencia |

**Tabla 2.2** Comandos principales para simulación

#### **2.3.1.6 Acceso a resultados**

Para acceder a los resultados de algún elemento de la red se utiliza el comando GetAttribute('Result\_variable\_name''). Para obtener el nombre de la variable del resultado se ingresa al cuadro de diálogo de ajustes de la variable de selección como se muestra en la [Figura 2.12](#page-39-0) y se ubica el cursor en la variable de interés para conocer su nombre.

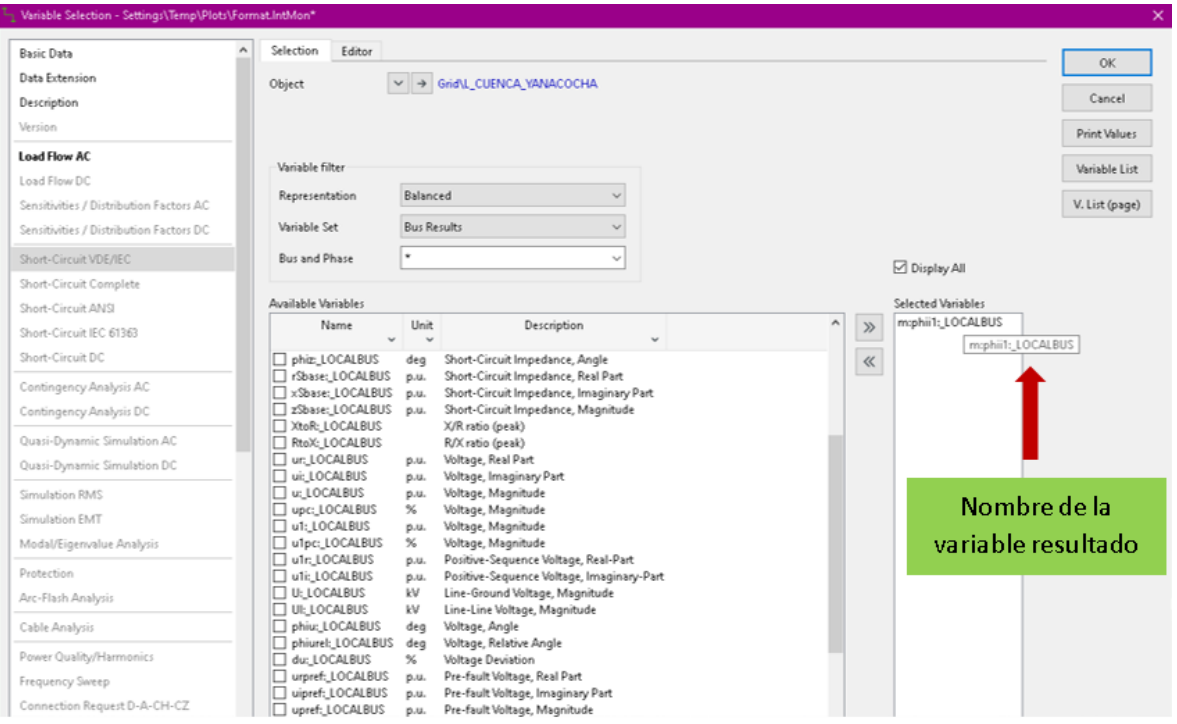

**Figura 2.12** Cuadro de diálogo de variables de resultado.

# <span id="page-39-0"></span>**2.3.2 Simulación de Cortocircuitos**

Para el cálculo de las corrientes de cortocircuito se utiliza el método completo de PowerFactory – DIgSILENT ya que permite establecer ajustes adecuados a los relés de protección al superponer la corriente de operación con la corriente de falla.

La subrutina de simulación de cortocircuitos se encuentra dividida en tres fases: acceso, ejecución y resultados, lo cual se explica en las siguientes subsecciones de la [Figura 2.13.](#page-40-0)

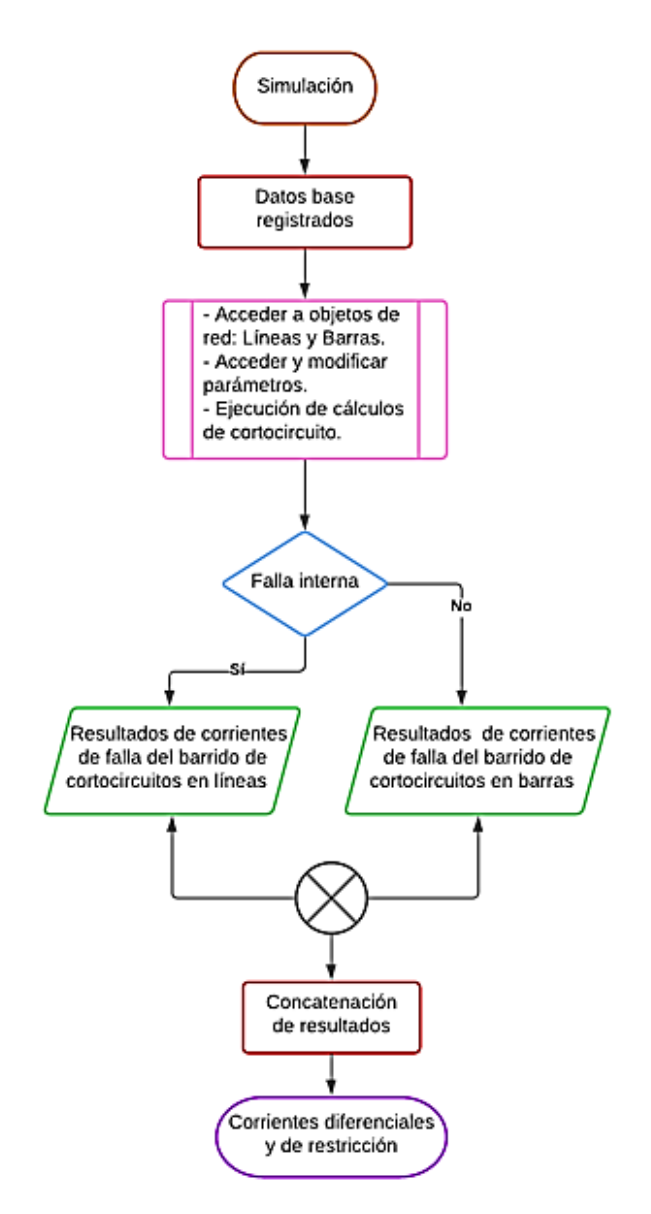

**Figura 2.13** Diagrama de flujo simulación de cortocircuitos.

## <span id="page-40-0"></span>**2.3.2.1 Acceso**

En esta subsección se accede al listado de los elementos de interés utilizando el comando de acceso como se indicó en la sección [2.3.1.3,](#page-37-2) en este caso se toma el listado de líneas de transmisión y barras del SEP en estudio como se indica en la [Figura 2.14.](#page-40-1)

> #OBTIENE LISTADO DE TODAS LAS LINEAS DEL SISTEMA Lines=app.GetCalcRelevantObjects("\*.ElmLne") #OBTIENE LISTADO DE TODAS LAS BARRAS DEL SISTEMA Buses=app.GetCalcRelevantObjects("\*.ElmTerm")

<span id="page-40-1"></span>**Figura 2.14** Fragmento de código de acceso a elementos del SEP.

Seguidamente se filtra la selección de la línea y barras de interés mediante la obtención de los datos de entrada ingresados desde la interfaz de la herramienta computacional como se indica en la [Figura 2.15](#page-41-0)

> tramol=linea.get() # Nombre caso de estudio nombre\_b1=barra1.get() # nombre B1 nombre b2=barra2.get() # nombre B2

**Figura 2.15** Fragmento de código para acceso a elementos específicos.

# <span id="page-41-0"></span>**2.3.2.2 Ejecución de cortocircuitos**

Para ejecutar los cortocircuitos se utiliza la información de Datos de Entrada y Características del Sistema de la interfaz gráfica de la [Figura 2.1](#page-30-0) o [Figura 2.2](#page-30-1) según sea el caso, es decir, es necesario ingresar los siguientes parámetros de entrada:

- Lugar del cortocircuito: El algoritmo de programación permite identificar en donde se va a realizar el barrido de cortocircuitos, es decir, se especifica en que línea de transmisión y en que barras se ejecuta la simulación.
- Selección de falla: Permite determinar el tipo de falla, interna para línea de transmisión o externas para barras.
- Tipo de cortocircuito: Permite al algoritmo de programación realizar el barrido de cortocircuitos según su tipo (monofásico, bifásico, bifásico a tierra, trifásico).

En la [Figura 2.16](#page-42-0) se observa un fragmento de código que realiza la simulación de cortocircuitos en líneas.

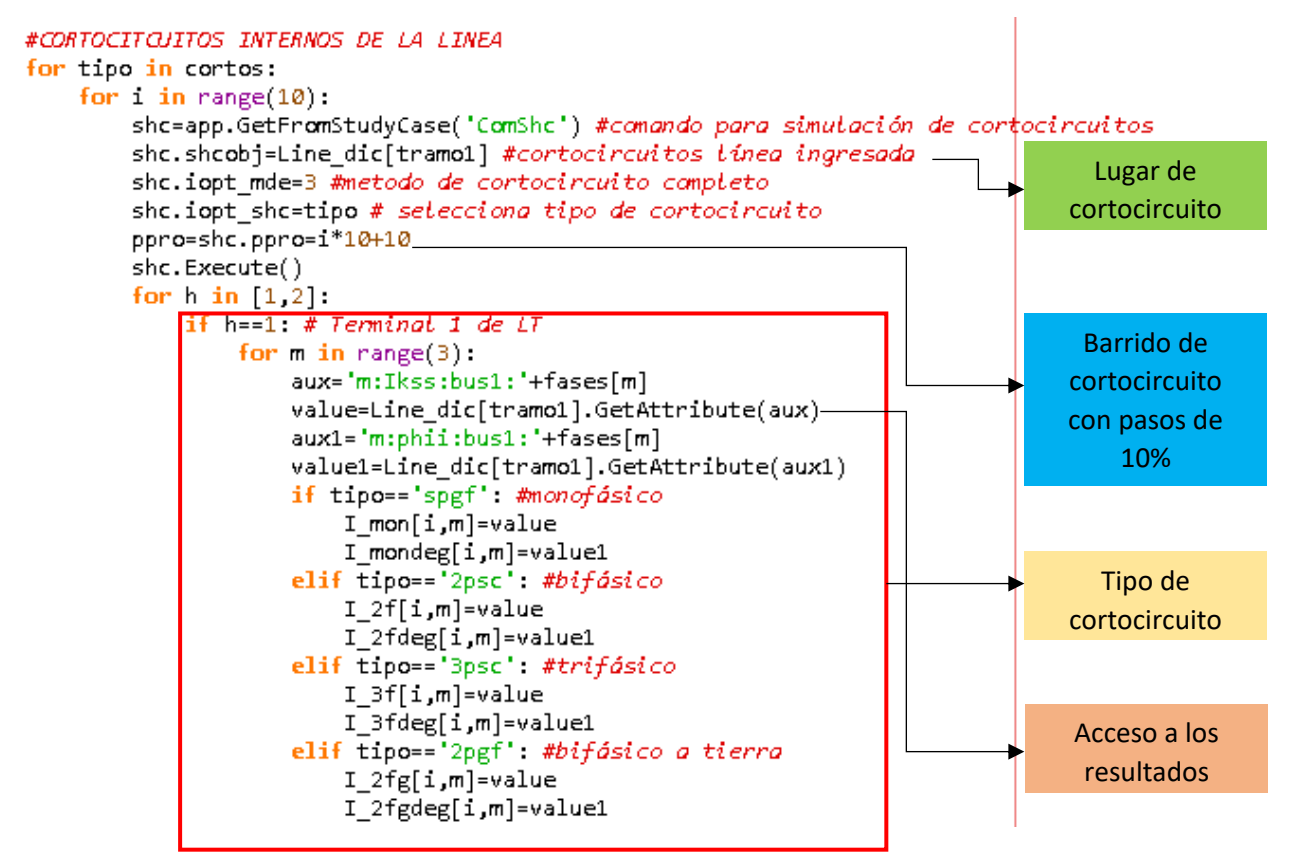

**Figura 2.16** Fragmento de código para barrido de cortocircuitos en líneas.

## <span id="page-42-0"></span>*2.3.2.2.1 Cortocircuitos internos en la LT*

Para la ejecución de cortocircuitos internos se selecciona en ubicación de falla (falla interna) como se muestra en la [Figura 2.17,](#page-42-1) esto permite al algoritmo de programación reconocer que se realiza la simulación de cortocircuitos en la LT ingresada como dato de entrada.

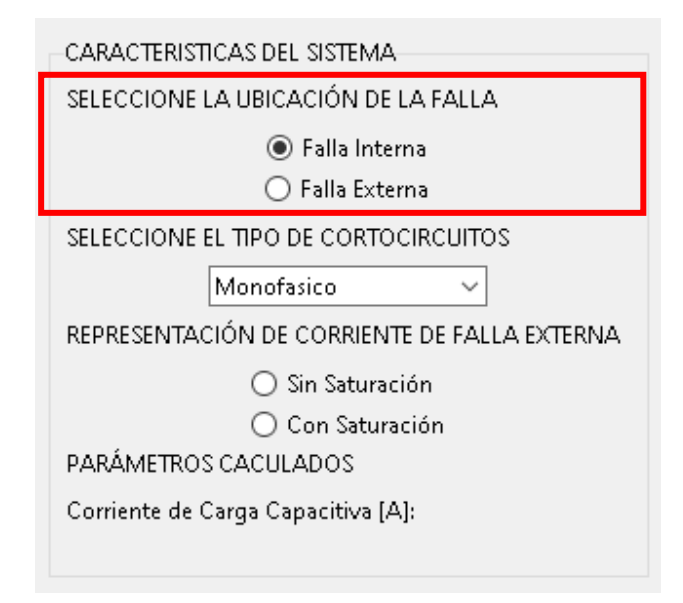

<span id="page-42-1"></span>**Figura 2.17** Selección para ubicación de falla interna.

## *2.3.2.2.2 Cortocircuitos externos a la LT*

Cuando se selecciona ubicación de falla (falla externa) se debe escoger si la simulación de cortocircuitos en las barras ingresadas como datos de entrada son con simulación de saturación o sin saturación del transformador de corriente como se muestra en la [Figura](#page-43-0)  [2.18.](#page-43-0)

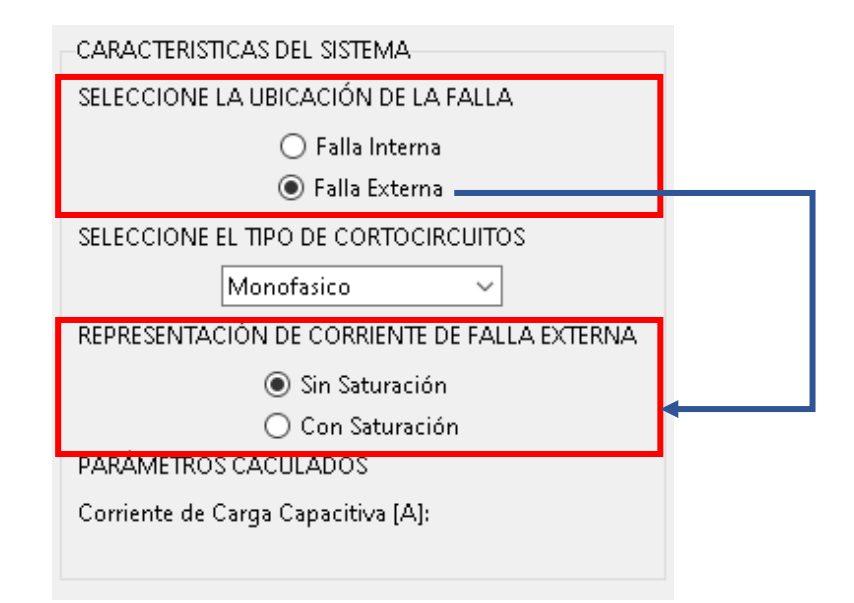

**Figura 2.18** Selección para ubicación de falla externa sin saturación de TC.

- <span id="page-43-0"></span>• Fallas externas sin saturación: Cuando se escoge esta opción, la herramienta computacional realiza la simulación de cortocircuitos en las barras y toma los valores de corrientes de falla en las terminales de la línea de transmisión ingresada.
- Fallas externas con saturación: Según los estudios realizados en [27] del impacto de la saturación de los transformadores de corriente debido a altas corrientes de falla considerando los efectos de la distorsión de la forma de onda en el secundario del TC, hasta 23 veces la corriente primaria del TC existe un error del 7%, por tal razón en el presente trabajo de titulación se considera un error de precisión del 7%, como se observa en la Figura 2.19.

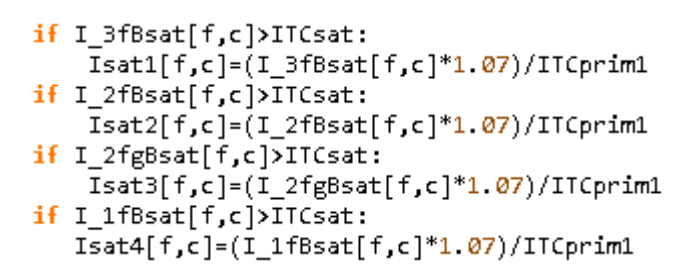

**Figura 2.19** Fragmento de código para saturación de TC

## **2.3.2.3 Resultados**

Una vez realizada la simulación de cortocircuitos mediante el algoritmo de programación, los resultados de las corrientes de cortocircuito se van almacenando respectivamente en cada una de sus variables. Para acceder a los resultados de corriente de falla se debe obtener el atributo de cada objeto y asignar una variable como se indica en la [Figura 2.16.](#page-42-0)

A continuación, en la [Tabla 2.3](#page-44-0) se presenta una tabla de resumen de los comandos necesarios para realizar la simulación de cortocircuitos a través de la herramienta computacional.

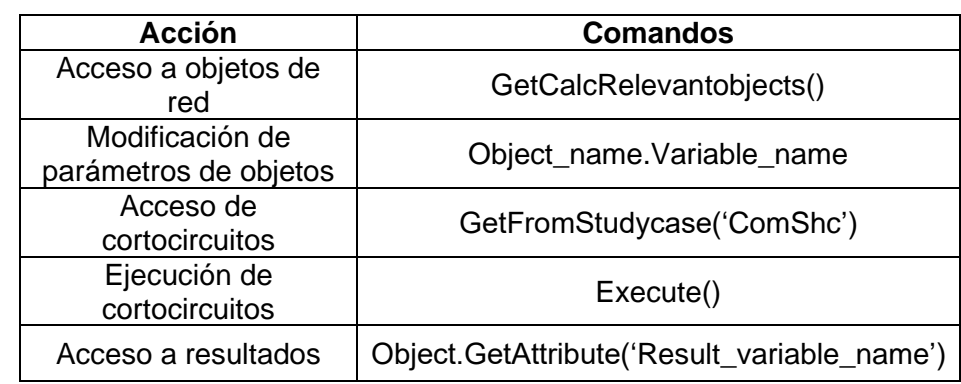

<span id="page-44-0"></span>**Tabla 2.3** Comandos utilizados para simulación de cortocircuitos entre el script de Python con PowerFactory

# **2.3.3 Ajuste de la Protección Diferencial**

La protección diferencial considerada en la herramienta computacional incluye un relé diferencial porcentual, ya que es comúnmente utilizado en los sistemas de protecciones de líneas de transmisión, debido a que estos pueden asegurar la no operación ante falsas corrientes diferenciales producto de errores o altas corrientes externas.

Para determinar los ajustes de la protección diferencial se utilizan las corrientes de cortocircuito que se encuentran almacenados en las variables seleccionadas, luego se calculan las corrientes diferenciales y de restricción para graficarlas en la característica de operación del relé diferencial.

La característica diferencial se determina en función de las condiciones del sistema, es decir, considera las características de la línea protegida, corrientes medidas a los extremos de la línea y eventos que pueden provocar falsas corrientes diferenciales, es decir, errores en la medición o por saturación de los transformadores de corriente.

El cálculo de las corrientes de restricción depende del tipo de la característica diferencial, ya que, la determinación de la corriente de restricción varía en función de la marca del relé diferencial.

Para cubrir la mayoría de marcas existentes en el mercado, para determinar la corriente de restricción, se utilizan las ecuaciones [\(1.3\),](#page-19-0) ecuación [\(1.4\),](#page-19-1) ecuación [\(1.5\)](#page-19-2) y ecuación [\(1.6\),](#page-19-3) mientras que, el principio de cálculo de las corrientes diferenciales utiliza la ecuación [\(1.2\).](#page-18-0)

En la [Figura 2.20](#page-45-0) se presenta el diagrama de flujo para la subrutina de selección de la curva característica diferencial de doble pendiente y una pendiente.

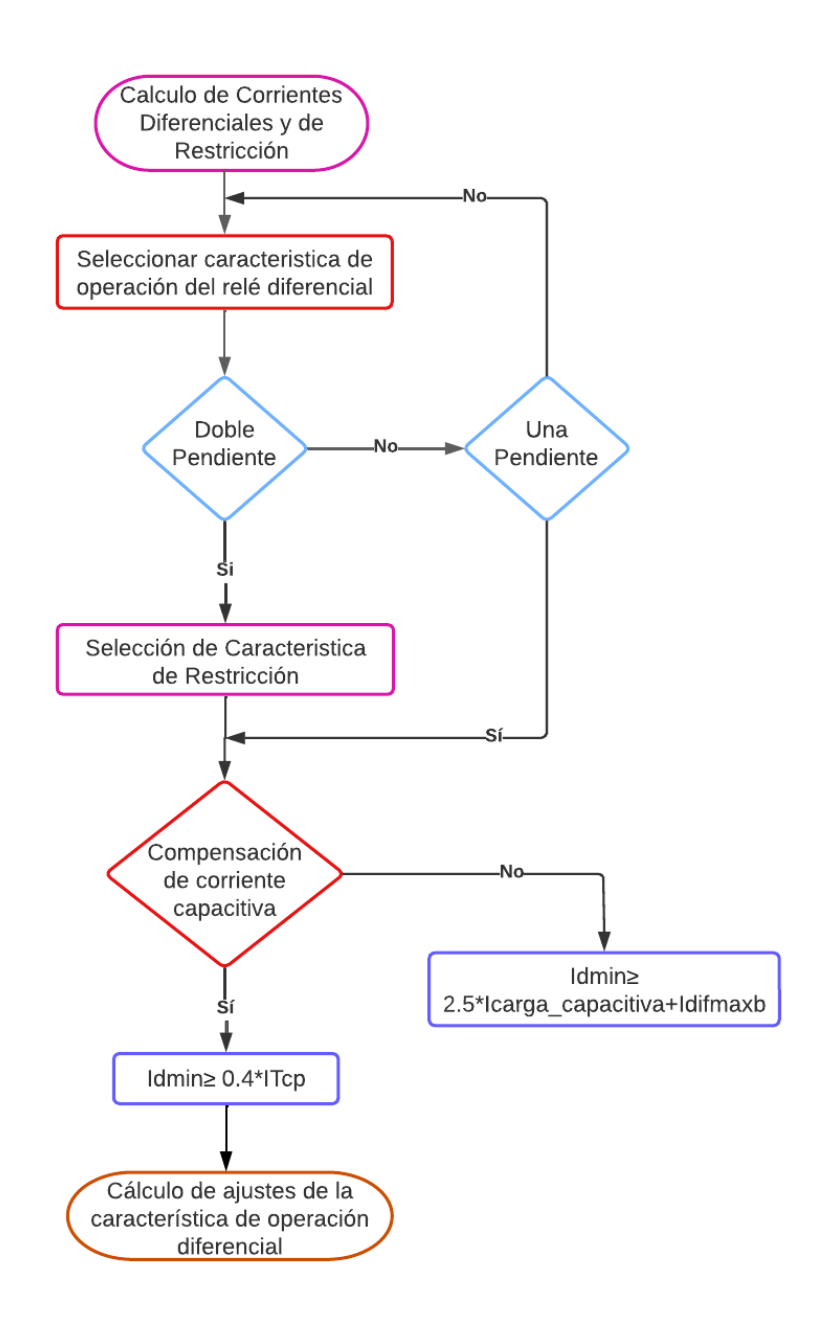

<span id="page-45-0"></span>**Figura 2.20** Diagrama de flujo de la característica diferencial.

#### <span id="page-46-2"></span>**2.3.3.1 Característica de operación de doble pendiente**

La característica de restricción porcentual de doble pendiente incrementa la seguridad del relé diferencial para fallas externas del elemento protegido. Además, la característica de doble pendiente es una representación adaptativa para condiciones de altas corrientes que pueden provocar errores en la precisión y la saturación de los TCs [20]. En cambio, para corrientes de falla bajas, proporciona mayor sensibilidad. Por estas razones se utiliza la característica de operación diferencial de doble pendiente [15]. En las siguientes subsecciones se explica a detalle cómo se realiza la propuesta de ajuste de la protección diferencial de línea.

#### *2.3.3.1.1 Corriente Diferencial Mínima (Idmin)*

El umbral de activación o corriente diferencial mínima que es un valor constante, con fundamentación en la referencia [17] se propone la Ecuación [\(2.1\)](#page-46-0) y Ecuación [\(2.2\).](#page-46-1) Para determinar el ajuste de la corriente diferencial mínima del relé de protección se debe tener en cuenta si se encuentra o no habilitada la opción de compensación de corriente de carga capacitiva. Si se encuentra habilitada esta opción, el ajuste de Idmin se establece con el 40% de la corriente primaria del TC, como se indica en la Ecuación [\(2.2\);](#page-46-1) caso contrario, si la opción de compensación de corriente de carga capacitiva se encuentra desactivada; el ajuste de Idmin debe establecerse por encima de la corriente de carga capacitiva en estado estable, es decir, 2.5 veces la corriente de carga capacitiva más un margen de seguridad, como se observa en la Ecuación [\(2.1\).](#page-46-0) Para el margen de seguridad de la Ecuación [\(2.1\)](#page-46-0) se toma el valor de la corriente diferencial máxima por falla externa en barras, esto con el objetivo de calcular un ajuste más seguro y selectivo.

$$
I_{dmin} \geq 2.5 I_{carga_{cap}} + I_{diffmaxb}
$$
\n(2.1)

<span id="page-46-1"></span><span id="page-46-0"></span>
$$
I_{dmin} \geq 0.4 \times I_{TCp} \tag{2.2}
$$

Donde:

Idmin= Corriente diferencial mínima

 $I<sub>TCp</sub>=$  Corriente primaria del TC

I<sub>carga</sub> <sub>Cap</sub>= Corriente de carga capacitiva

I<sub>difmaxb</sub>= Corriente diferencial máxima por falla externa en barras.

Cuando la opción de corriente de carga capacitiva se encuentra habilitada, significa que la corriente de carga capacitiva en este estado se resta del cálculo de la corriente diferencial.

#### **Cálculo de la corriente de carga capacitiva**

La Ecuación [\(2.3\)](#page-47-0) se utiliza para determinar la corriente de carga capacitiva de la línea de transmisión en estudio y se calcula de la siguiente manera [17]:

<span id="page-47-0"></span>
$$
I_{carga\_cap} = \frac{V_n}{\sqrt{3}} \times 2\pi f \times C_b \times L\ [A]
$$
 (2.3)

La herramienta computacional usa datos característicos de la línea (capacitancia, longitud, nivel de voltaje) modelados en PowerFactory – DIgSILENT para el cálculo de la corriente con la Ecuación [\(2.3\).](#page-47-0)

#### Donde:

 $V_n$ = Voltaje nominal fase-fase de la línea [V]

f= Frecuencia nominal del sistema [Hz]

- $C_b$ = Capacitancia de la LT por kilometro  $\left[\frac{F}{Km}\right]$
- L= Longitud de la LT [km]

#### *2.3.3.1.2 Corriente diferencial sin restricción (Idunre)*

El ajuste de la corriente diferencial sin restricción viabiliza establecer el límite de corriente permitida, en donde, valores superiores a este límite genera automáticamente un disparo del relé diferencial sin tomar en cuenta las consideraciones mencionadas para ajuste de pendiente 1 y pendiente 2. En general, es un disparo de alta velocidad para corrientes diferenciales muy elevadas y se calcula con la Ecuación [\(2.4\)](#page-47-1) [17].

<span id="page-47-1"></span>
$$
I_{dunre} = 1.3 \times I_{ccmax} \tag{2.4}
$$

#### <span id="page-47-3"></span>*2.3.3.1.3 Pendiente 1 (P1)*

Para el ajuste de sensibilidad de la pendiente 1 se debe tener en cuenta los siguientes parámetros:

- Porcentaje de error por relación de transformación en los Transformadores de Corriente que es alrededor de 1% cada uno, para el tipo 5P20.
- Porcentaje de error de precisión de relé diferencial de al menos 1%.
- Margen de seguridad para evitar falsas operaciones del 10%.

Por lo tanto, la pendiente 1 se calcula con la Ecuación [\(2.5\)](#page-47-2) [1].

<span id="page-47-2"></span>
$$
\%P_1 = \frac{\Delta I_{dif}}{\Delta I_{rest}} \times 100 + \sum \% \err{ores} \ total \ \text{es}
$$
 (2.5)

#### Donde:

%P1= Pendiente1 en %

 $\Delta I_{\text{diff}}$  Variación de corriente diferencial  $I_{\text{diff}}$  - $I_{\text{diff}}$ 

ΔIrest= Variación de corriente de restricción Irest2 -Irest1

%Errores totales= %Error máximo de relación de transformación + %Error precisión de relé diferencial + %Margen de seguridad.

#### <span id="page-48-1"></span>*2.3.3.1.4 Pendiente 2 (P2)*

Cuando el relé diferencial detecta una falla externa, la pendiente 2 permite tolerar las corrientes diferenciales falsas por saturación del TC, por tal motivo la pendiente de operación debe ser mayor y se la obtiene con la Ecuación [\(2.6\)](#page-48-0) [1].

<span id="page-48-0"></span>
$$
\%P_2 = \%P_1 + \sum \% \text{errors} \, \text{totales} \tag{2.6}
$$

 $%P_{2}=$  Pendiente 2 en %

% $P_1$ = Pendiente 1 en %

%Errores totales= %Error máximo de relación de transformación + %Error compuesto por saturación + %Margen de seguridad.

#### **Saturación de TC**

Recordando que, en un TC del tipo 5P20 cuando atraviesa una intensidad de 20 veces mayor que su corriente primaria nominal, no garantiza el error del 5%.

Por lo tanto, para el ajuste de sensibilidad del relé diferencial en la pendiente 2, se debe tener en cuenta los siguientes parámetros:

- Error máximo de relación de transformación por TC del 10% para el tipo 5P20.
- Error compuesto por saturación de TC del 5% para 20 veces la corriente nominal del TC del tipo 5P20.
- Margen de seguridad del 20 % para evitar falsas operaciones.

## **2.3.3.2 Característica de operación de una pendiente (P)**

Los ajustes de un relé diferencial de característica de pendiente única se deben realizar para que se adapte a todas las corrientes diferenciales, lo que provoca que disminuya la sensibilidad para corrientes de falla baja.

## *2.3.3.2.1 Corriente diferencial mínima (Idmin)*

El ajuste de la corriente diferencial mínima se configura tomando en cuenta la corriente de carga capacitiva de la línea y cualquier error entre los extremos de la línea, y al igual que la característica de doble pendiente, se realiza el ajuste con la Ecuación [\(2.1\).](#page-46-0)

## *2.3.3.2.2 Pendiente (P)*

En la pendiente de esta curva característica diferencial no es requerido el ajuste ya que está fijada a 45° a partir del ajuste de la corriente diferencial mínima.

Cabe mencionar que la variación de la corriente de operación y la variación de la corriente de restricción es en función de la corriente diferencial más desfavorable, con lo cual se realizarán los ajustes de la característica de operación del relé diferencial.

# **2.3.4 Ventana de Representación Gráfica**

Una vez ingresados todos los datos de entrada y al pulsar el botón graficar se despliega una ventana de representación gráfica, donde se visualizan las corrientes diferenciales y de restricción calculadas dependiendo del tipo de falla y cortocircuito seleccionado, además se visualiza la representación gráfica de la característica de operación del relé diferencial con los ajustes propuestos y los ajustes recomendados por el fabricante, con el objetivo de observar y evidenciar el correcto funcionamiento de la protección diferencial ante los diferentes tipos de fallas. En la [Figura 2.21](#page-49-0) se observa la ventana de representación gráfica con su respectiva barra de herramientas para mejor visualización.

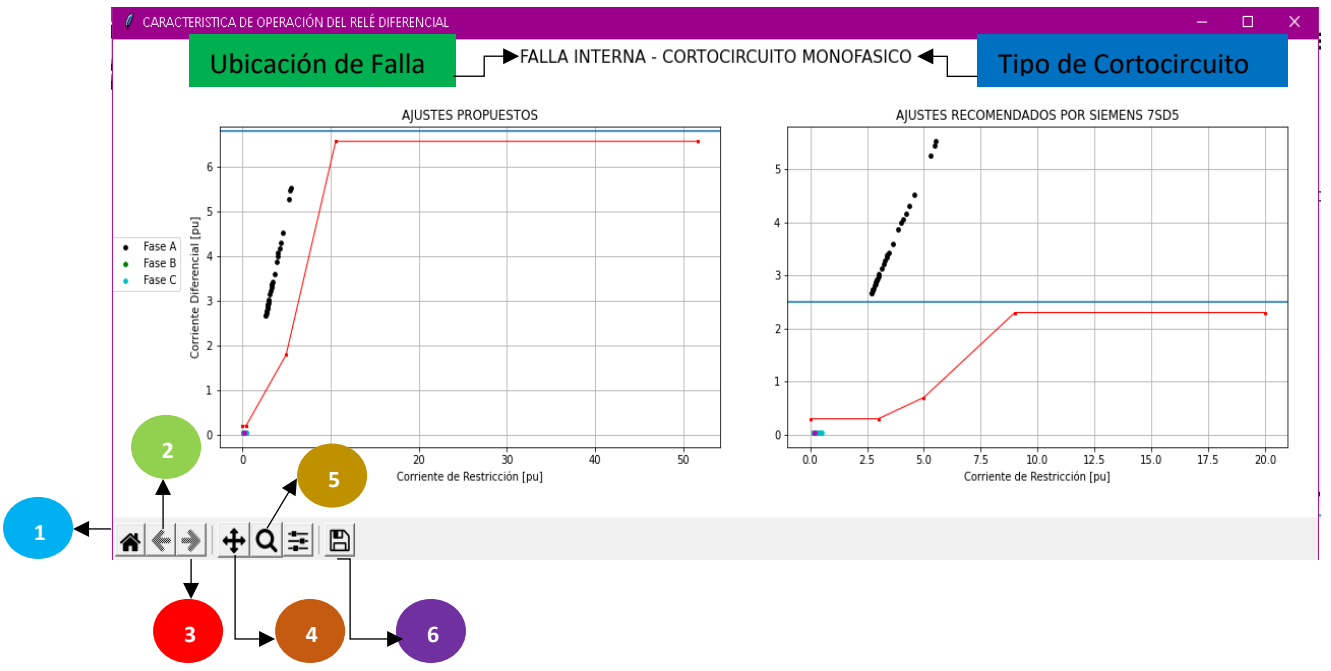

<span id="page-49-0"></span>**Figura 2.21** Control de imagen de Ventana de Representación Gráfica.

En la [Figura 2.22](#page-50-0) se observa un fragmento de código utilizado para la representación de resultados en la ventana de representación gráfica.

```
#FALLAS INTERNAS
fig, (ax1,ax2)=plt.subplots(1,2)fig.suptitle('FALLA INTERNA - CORTOCIRCUITO MONOFASICO' fontsize=16)
p1, p2, p3 = ax1, plot(r1Asum1, d1A1, 'k,' r1Bsum1, dB1, 'g,' r1Csum1, d1C1, 'c,' ms=7.5)ax1.plot(rl1Asum1,dl1A1,'k.',rl1Bsum1,dl1B1,'g.',rl1Csum1,dl1C1,'c.',ms=7.5)<br>ax1.plot(rl2Asum1,dl2A1,'k.',rl2Bsum1,dl2B1,'g.',rl2Csum1,dl2C1,'c.',ms=7.5)
ax1.plot(RestrictionU, Differentically, c='r', lw=1, marker='s', ms=2.5)ax1.plot(I resflujosum,Icharge,'m.',ms=7.5)
ax1.axhline(IdunreU, 0, 2)ax1.set title('AJUSTES PROPUESTOS')
ax1.set_ylabel('Corriente Diferencial [pu]')
ax1.set_xlabel('Corriente de Restricción [pu]')
ax1.getid()p1.p2.p3=ax2.plot(rlAsum1.dlA1.'k.'.rlBsum1.dlB1.'g.'.rlCsum1.dlC1.'c.'.ms=7.5)
ax2.plot(rl1Asum1,dl1A1,'k.',rl1Bsum1,dl1B1,'g.',rl1Csum1,dl1C1,'c.',ms<br>ax2.plot(rl2Asum1,dl1A1,'k.',rl1Bsum1,dl1B1,'g.',rl1Csum1,dl1C1,'c.',ms<br>ax2.plot(rl2Asum1,dl2A1,'k.',rl2Bsum1,dl2B1,'g.',rl2Csum1,dl2C1,'c.',ms<br>ax2.pl
                                                                                      ms=7.5ms = 7.5ax2.axhline(IdunreRED, 0, 2)
ax2.plot(I resflujosum.Icharge 'm.' ms=7.5)
ax2.set title('AJUSTES RECOMENDADOS POR SIEMENS 7SD5')
fig.legend(('Fase A', 'Fase B', 'Fase C'
                                                  ٠.
bbox to anchor=(0.01, 0.03, 0.05, 1). loc='center right')
fig.tight layout()
ax2.set_xlabel('Corriente de Restricción [pu]')
ax2.\text{grid}()
```
**Figura 2.22** Fragmento de código para representación gráfica de resultados.

<span id="page-50-0"></span>A continuación, se explica el funcionamiento de los botones en la barra de herramientas en la ventana de representación gráfica:

**1 Resetear:** Este botón es utilizado para reestablecer la gráfica a su estado inicial después de haber realizado cualquier modificación.

**2 Regresar:** Este botón sirve para regresar a la ventana anterior o para deshacer alguna acción.

**3. Adelantar:** Se usa este botón para pasar a la siguiente vista o para rehacer alguna acción.

**4. Arreglo de ejes:** Este botón es utilizado para poder desplazarse en los ejes de la gráfica y tener una mejor apreciación.

**5. Zoom:** El zoom es utilizado para acercar la imagen permitiendo visualizar de mejor manera los datos obtenidos.

**6. Guardar:** El botón guardar es utilizado para almacenar en una carpeta determinada los archivos que se desea conservar. También, permite guardar imágenes con zoom determinado.

# **3. APLICACIÓN DE LA HERRAMIENTA COMPUTACIONAL PARA DETERMINAR AJUSTES DE LA PROTECCIÒN DIFERENCIAL DE LÍNEA.**

En este capítulo se usa la herramienta computacional desarrollada en la sección [2.2](#page-29-0) para determinar los ajustes de la protección diferencial de línea de un sistema eléctrico de potencia modelado en PowerFactory – DIgSILENT.

Los como resultados de la herramienta computacional, son los recomendados para los ajustes de la protección diferencial, para una característica diferencial de una pendiente o de doble pendiente, en función del análisis de las corrientes de cortocircuito, corriente de carga capacitiva, errores de precisión y relación de transformación del TC. De la misma forma, los resultados se validan gráficamente realizando una comparación entre los ajustes propuestos por la herramienta computacional y los ajustes recomendados por los fabricantes.

# **3.1. APLICACIÓN DE LA HERRAMIENTA COMPUTACIONAL EN UNA LÍNEA DE TRANSMISIÓN DEL SISTEMA ELÉCTRICO ECUATORIANO.**

El caso de estudio considera una fracción del sistema eléctrico de potencia ecuatoriano, el cual tiene una configuración en anillo, y está conformado por dos equivalentes de red que representan a la S/E Cuenca y la S/E Yanacocha, además incluye tres LT que corresponden a la LT Cuenca – Yanacocha, LT Cuenca – La Paz y LT La Paz – Yanacocha. El diagrama unifilar del SEP se puede observar en la [Figura 3.1.](#page-53-0)

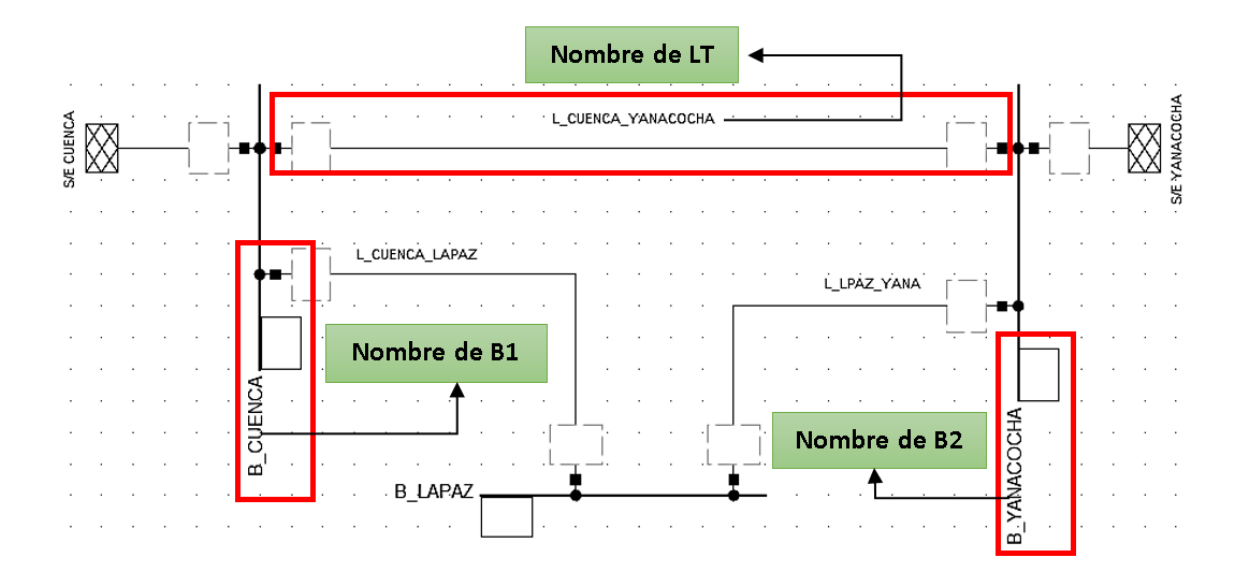

## **Figura 3.1** Diagrama Unifilar del Sistema Eléctrico de Potencia

<span id="page-53-0"></span>Para determinar los ajustes de la protección diferencial de línea, se selecciona la línea Cuenca – Yanacocha de 138 kV y que se encuentra protegida con una protección diferencial de línea según la información proporcionada por CELEC EP – TRANSELECTRIC.

<span id="page-53-1"></span>Para analizar la incidencia del SIR de la línea de transmisión en la determinación del ajuste de la protección diferencial, se varia la impedancia de la fuente de la S/E Cuenca, obteniendo tres casos de estudio detallados en la [Tabla 3.1.](#page-53-1)

| N° Caso de Estudio | Línea de Transmisión                   | <b>SIR</b> |
|--------------------|----------------------------------------|------------|
|                    | Cuenca - Yanacocha - Larga             | >4         |
|                    | Cuenca - Yanacocha - Corta             | < 0.4      |
|                    | Cuenca – Yanacocha – Media $ 4 - 0.4 $ |            |

**Tabla 3.1** SIR de LT para cada caso

Como se explica en la sección [2.2](#page-29-0) [\(Figura 2.3\)](#page-31-0), la herramienta computacional se encuentra dividida en cinco secciones, por lo que, el análisis de los casos de estudio uno y dos se desarrollan en los siguientes apartados.

- Sección 1: Datos de Entrada.
- Sección 2: Característica del Sistema.
- Sección 3: Característica de Operación del Relé.
- Sección 4: Representación Gráfica.
- Sección 5: Análisis de Resultados.

El detalle del caso de estudio tres (línea media) se presenta en el Anexo III.

# <span id="page-53-2"></span>**3.1.1 Caso de Estudio 1: LT Larga de Cuenca – Yanacocha**

# **3.1.1.1 Sección 1: Datos de Entrada**

En esta primera sección la herramienta computacional necesita información del caso de estudio modelado en PowerFactory – DIgSILENT, es decir, nombre del proyecto, nombre de la Línea de Transmisión en análisis y los nombres de los terminales de la LT, por lo cual, en las siguientes subsecciones se muestra cómo crear el proyecto en PowerFactory y la forma de modelar el sistema eléctrico con sus datos característicos.

#### *3.1.1.1.1 Crear un nuevo proyecto*

En PowerFactory de DIgSILENT para crear un nuevo proyecto en el Data Manager del Administrador, se hace clic derecho en el nombre del usuario, se selecciona New Project como se indica en indica la [Figura 3.2.](#page-54-0), luego se desplegará una nueva ventana para ingresar el nombre del caso de estudio el cual es el utilizado como primer dato de entrada para la herramienta computacional, como se indica en la [Figura 3.3.](#page-55-0)

| Data Manager - \Carolina Solano :<br>目  |                            |             |                         |
|-----------------------------------------|----------------------------|-------------|-------------------------|
|                                         |                            |             |                         |
| Database<br>⋿                           |                            | A           | Na                      |
| Configuration                           |                            |             |                         |
| System                                  |                            | 囼           | 14 Bus System           |
| <b>DigSILENT Library</b><br>UU.         |                            | 囼           | 39 Bus New Engl         |
| Carolina Solano                         | Edit                       | 囼<br>Þ      | CUENCA - YANA           |
| 圖<br>14 Bus System<br>>                 |                            | 訚           | CUENCA - YANA           |
| 圖<br>39 Bus New England<br>>            | Purge all Projects<br>Find | 冏           | CUENCA - YANA           |
| CUENCA - YANACC<br>圖<br>>               |                            | 圁           | Cuenca - Yanacc         |
| 眉<br>CUENCA - YANACC<br>>               | Cut                        | 訚           | EX11_1 SNL ePH.         |
| CUENCA - YANACC<br>圖<br>>               | Copy                       | 囼           | EX11_1 SNI_ePH/         |
| 眉<br>Cuenca - Yanacoch<br>⋋             | Move                       | 冏           | EX11_1 SNI_ePH/         |
| 圁<br>EX11_1 SNL_ePHASC<br>>             | New<br>٠                   | Project     |                         |
| 圖<br>EX11_1 SNL ePHASC<br>⋋             | Delete                     |             | Derived Project         |
| 圖<br>EX11_1 SNL ePHASC<br>>             | Rename                     |             | <b>Combined Project</b> |
| EX11_1 SNL_ePHASC<br>圖<br>>             |                            |             |                         |
| EX11_1 SNL_ePHASC<br>圖<br>$\mathcal{P}$ | Select as Base to Compare  | Folder<br>画 | IEU TR 60909-4 E        |
| IEC TR 60909-4 Exar<br>眉<br>>           | Export                     | 囼           | IEC TR 60909-4 T        |
| IEC TR 60909-4 Exarl<br>圖<br>>          | Import                     | 冏           | IEEE 13 Node Fee        |
| IEC TR 60909-4 Example 3<br>圖<br>>      |                            | 冏           |                         |
| IEC TR 60909-4 Test Network<br>ΙīΞ      |                            |             | Nine-bus System         |
|                                         |                            | 冏           | PROYECTO ANA            |

<span id="page-54-0"></span>**Figura 3.2** Ventana de dialogo para crear nuevo proyecto.

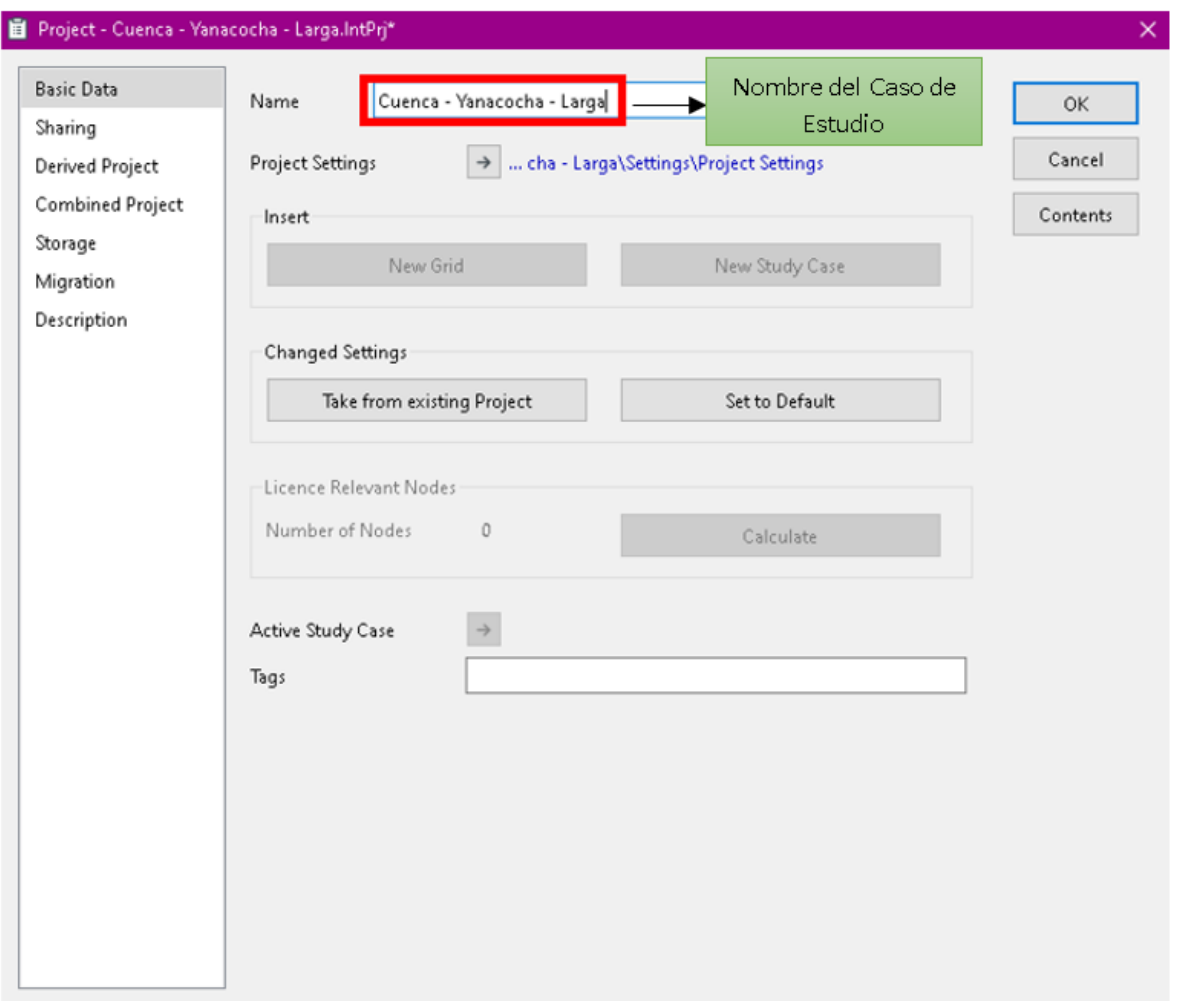

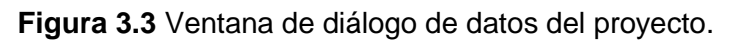

<span id="page-55-0"></span>Al presionar el botón OK en la ventana de diálogo de datos de proyecto, una nueva ventana se despliega para editar los datos característicos de la red, el nombre de la red (grid) se mantiene por defecto, y la frecuencia se edita a 60 Hz que es la frecuencia fundamental con la que trabaja el sistema eléctrico ecuatoriano, como se muestra en la [Figura 3.4.](#page-56-0)

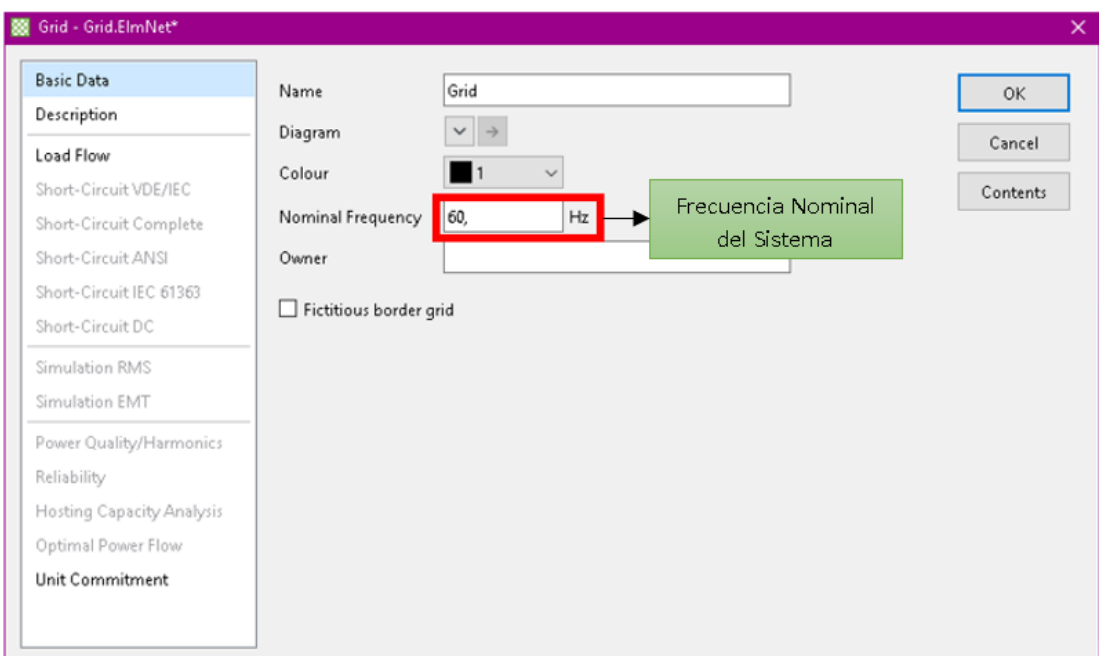

**Figura 3.4** Ventana de edición de la red (Grid).

# <span id="page-56-0"></span>*3.1.1.1.2 Modelación del Sistema Eléctrico de Potencia*

El modelo del SEP consta de líneas de transmisión de dos terminales como: Cuenca – Yanacocha, Yanacocha – La Paz, La Paz - Cuenca que operan a un nivel de voltaje de 138 kV. Cabe recalcar que la LT de interés, y segundo dato de entrada de la herramienta computacional, es el nombre de la línea en análisis, en este caso L\_Cuenca\_Yanacocha, además como tercer y cuarto dato de entrada se ingresan los nombres de las barras que se encuentran en las terminales de la LT seleccionada como se muestra en la [Figura 3.5.](#page-56-1)

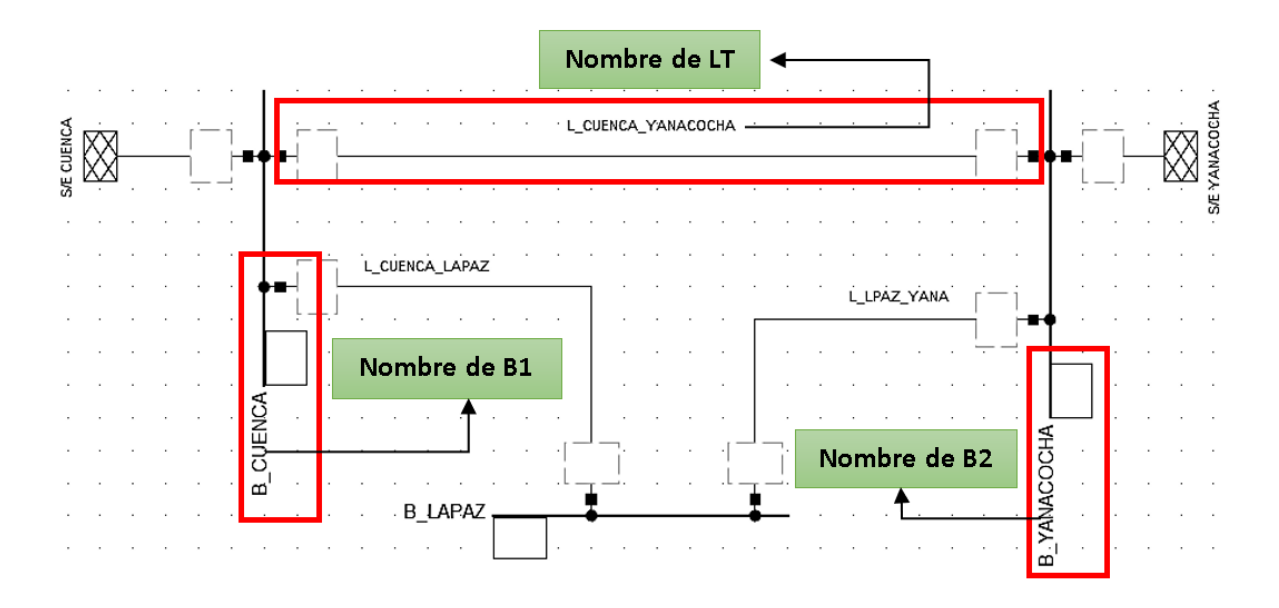

<span id="page-56-1"></span>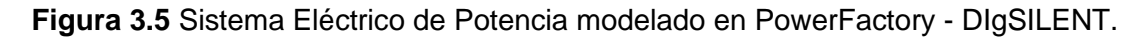

## *3.1.1.1.2.1 Datos característicos de la línea de transmisión.*

Para crear y modelar las Líneas de Transmisión se necesita conocer el modelo, tipo y datos característicos de los conductores, por lo que, para la modelación de la LT Cuenca – Yanacocha se ha tomado la información de parámetros generales brindados por CELEC EP – TRANSELECTRIC.

Las líneas de transmisión consideran el modelo equivalente pi de línea aérea y los datos específicos empleados para modelar la LT se indican en la [Tabla 3.2;](#page-57-0) los datos característicos restantes se encuentran en el Anexo IV.

<span id="page-57-0"></span>

| Línea de<br>Transmisión        | Longitud [km]        | Tipo de<br><b>Conductor</b> | Calibre                                        |               |                                      | <b>Capacidad [MVA]</b> |
|--------------------------------|----------------------|-----------------------------|------------------------------------------------|---------------|--------------------------------------|------------------------|
|                                | 131.8                | <b>ACSR</b>                 | 397.5                                          |               |                                      | 100.0                  |
| Yanacocha                      | Voltaje              | <b>Corriente</b>            | <b>Frecuencia</b><br><b>Nominal [Hz]</b><br>60 |               | <b>Transformador</b><br>de Corriente |                        |
|                                | <b>Nominal [kV]</b>  | <b>Nominal [kA]</b>         |                                                |               | <b>RTC</b>                           |                        |
|                                | 138                  | 0.418                       |                                                |               | 800/5                                |                        |
|                                | Susceptancia [uS/km] |                             | Impedancias [Ohm/km]                           |               |                                      |                        |
|                                | Secuencia 1,2        | Secuencia 0                 |                                                | Secuencia 1,2 |                                      | Secuencia 0            |
| Cuenca<br>2.197078<br>3.362175 |                      | R                           | X                                              | R             | х                                    |                        |
|                                |                      | 0.141716                    | 0.492567                                       | 0.3331        | 1.288512                             |                        |

**Tabla 3.2** Características generales LT Cuenca – Yanacocha

# *3.1.1.1.3 Modelo de los Equivalentes de Red*

Para representar al sistema nacional de transmisión ecuatoriano, se simulan dos equivalentes de red en las barras de Cuenca y Yanacocha, es decir, los elementos conectados al terminal de equivalente de Thévenin tendrán voltajes y corrientes similares considerando todo el sistema nacional de transmisión ecuatoriano y con el sistema reducido a su equivalente Thévenin.

<span id="page-57-1"></span>Los equivalentes de red de las barras de Cuenca y Yanacocha 138 kV, se modelaron con los datos de impedancia detallados en la [Tabla 3.3.](#page-57-1)

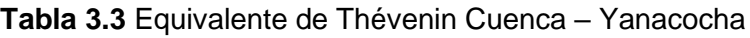

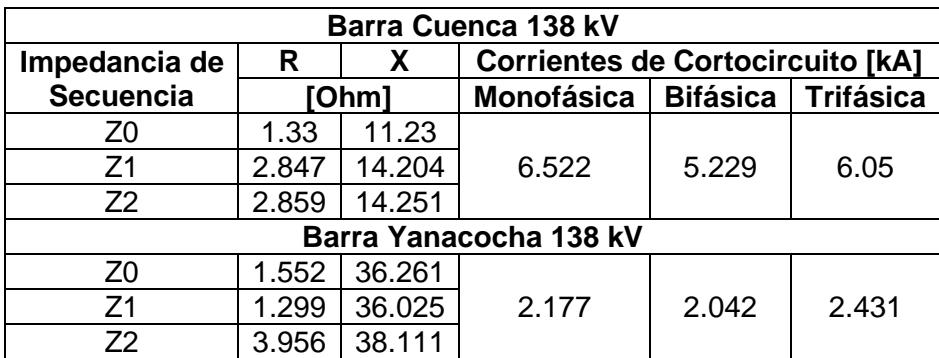

Para este caso de estudio la LT Cuenca – Yanacocha vista desde la S/E Cuenca se ha clasificado como LT larga por su característica del SIR, su valor calculado utiliza la Ecuación [\(1.1\):](#page-13-0)

$$
SIR = \frac{Z_s}{Z_L} = \frac{14.4865}{67.5538} = 0.214
$$

En donde el valor de  $Z_s$  es tomado de la impedancia de secuencia positiva de la fuente vista desde la S/E Cuenca de la [Tabla 3.3](#page-57-1) y el valor de ZL corresponde a la impedancia de secuencia positiva de la LT en estudio como se indica en la [Tabla 3.2.](#page-57-0)

#### **3.1.1.2 Sección 2: Características de operación del Sistema**

En esta sección, la interfaz de la herramienta computacional permite seleccionar la ubicación de la falla, es decir, permite realizar fallas internas o fallas externas según el tipo de cortocircuito seleccionado.

#### *3.1.1.2.1.1 Fallas Internas*

Para fallas internas, la herramienta computacional realiza un barrido de cortocircuitos en toda la LT desde el 10% al 100%, en pasos de 10% de la longitud de la línea, utilizando el tipo de cortocircuito seleccionado (monofásico, bifásico, bifásico a tierra y trifásico).

Se debe señalar que los resultados de las corrientes de falla (corrientes tomadas en los terminales de la LT seleccionada) se guardan en variables para usarlos en la representación gráfica.

#### *3.1.1.2.1.2 Fallas Externas*

En esta opción, la herramienta computacional realiza la simulación de cortocircuitos monofásicos, bifásicos, bifásicos a tierra y trifásicos en las barras de la LT en estudio.

Para este tipo de falla existe la alternativa de seleccionar dos opciones: la primera que corresponde a falla externa sin saturación, en donde, se grafican las corrientes diferenciales y de restricción obtenidas de la simulación de cortocircuitos. En cambio, para la segunda opción de falla externa con saturación, la herramienta computacional simula altas corrientes de falla superiores a 20 veces la corriente primaria del TC, esto con el objetivo de evidenciar las corrientes diferenciales y de restricción por saturación.

#### <span id="page-58-0"></span>**3.1.1.3 Sección 3: Característica de Operación del Relé**

En esta sección se detalla la característica de operación de la protección diferencial de línea, en este caso de estudio, la LT Cuenca – Yanacocha de 138 kV posee como protección principal el relé diferencial MICOMP54x de la marca Schneider Electric, con su característica de operación de doble pendiente como se indica en la [Figura 1.4](#page-20-0) b.

#### *3.1.1.3.1 Simulación con Característica de doble Pendiente*

Con la base datos de corrientes de cortocircuito se realizan los cálculos de corrientes diferenciales utilizando la Ecuación (2.1) y el cálculo de las corrientes de restricción se utiliza la Ecuación (1.4) ya que depende de la marca del relé diferencial utilizado.

Para realizar una comparación de los parámetros actualmente ajustados con los parámetros propuestos en este trabajo, en los siguientes apartados se tabulan los ajustes de la protección diferencial actualmente implementados en la línea en estudio y los ajustes propuestos con la forma de determinarlos.

# *3.1.1.3.2 Parámetros actualmente ajustados en los relés de protección diferencial de línea.*

Considerando que los transformadores de corriente tienen una relación de 800/5, en la [Tabla 3.4](#page-59-0) se detallan los ajustes que se encuentran actualmente parametrizados en los relés MICOMP54x de la LT Cuenca – Yanacocha de 138 kV, esta información fue proporcionada por CELEC EP TRANSELECTRIC.

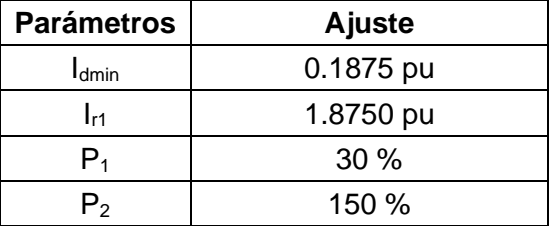

<span id="page-59-0"></span>**Tabla 3.4** Ajustes actuales del relé diferencial de la línea Cuenca – Yanacocha 138 kV

## *3.1.1.3.3 Ajustes propuestos*

A continuación, se presenta detalladamente la forma en que la herramienta desarrollada realiza el cálculo de los ajustes de la protección diferencial, considerando la información característica de la línea, que son datos ya ingresados en la interfaz gráfica.

Para determinar los ajustes, se considera la corriente base de 800 A, debido a que es la corriente primaria del TC, ya los ajustes ingresados al relé diferencial de línea MICOMP54x necesitan esta normalización.

Para el ajuste de la corriente diferencial mínima se realiza el cálculo de la corriente de carga capacitiva utilizando la Ecuación [\(2.3\).](#page-47-0) Consecuentemente:

$$
I_{carga\_cap} = \frac{138000V}{\sqrt{3}} \times (2\pi \times 60 \times 0.0089184 \times 10^{-6}) \frac{F}{km} \times 131.8 \text{ km} = 35.306 \text{ [A]}
$$

$$
I_{carga\_cap} = \frac{35.306}{800} = 0.04413 \text{ pu}
$$

Para corriente mínima de operación diferencial (Ecuación [\(2.1\)\)](#page-46-0), el ajuste se realiza teniendo en cuenta la corriente de carga capacitiva y la máxima corriente diferencial para falla externa, por lo tanto:

$$
I_{dmin} = 2.5 \times 0.04413 + 0.08317 = 0.194 \, pu
$$

Para el cálculo de la corriente I<sub>difmaxb</sub> de la Ecuación [\(2.1](#page-46-0)) la rutina computacional selecciona la máxima corriente diferencial, valor tomado de la simulación de cortocircuitos realizado en las barras ingresadas como dato de entrada.

La corriente  $I_{r1}$  limita la primera zona de la curva característica y su valor es el 120% de la corriente de restricción del flujo de carga de la Ecuación [\(1.4\).](#page-19-1)

$$
I_{r1}=1.2\times 1.13385=1.36\,pu
$$

Para la pendiente  $P_1$  se utiliza la Ecuación [\(2.5\)](#page-47-2) y el ajuste se realiza tomando en cuenta los criterios mencionados en [2.3.3.1.3,](#page-47-3) y su valor se indica a continuación:

$$
\%P_1 = \left(\frac{0.04454}{0.2190} \times 100\right) + 2 + 2 + 10 = 35\%
$$

En donde:

- Porcentaje de error por relación de transformación en los Transformadores de Corriente que es alrededor de 1% cada uno, para el tipo 5P20, dando un total del 2%.
- Porcentaje de error de precisión de relé diferencial de al menos 1%, con un total del 2%.
- Margen de seguridad para evitar falsas operaciones del 10%.

Para la pendiente  $P_2$  se utiliza la Ecuación [\(2.6\),](#page-48-0) el ajuste se realiza tomando en cuenta los criterios mencionados en [2.3.3.1.4,](#page-48-1) y su valor se indica a continuación:

$$
\%P_2 = 35 + 20 + 10 + 20 = 85\%
$$

En donde:

- Error máximo de relación de transformación por cada TC del 10% para el tipo 5P20.
- Error compuesto por saturación por cada TC del 5% para 20 veces la corriente nominal del TC del tipo 5P20.

• Margen de seguridad del 20 % para evitar falsas operaciones.

<span id="page-61-0"></span>Los ajustes propuestos se calculan según los criterios de ajuste tomados de la sección [2.3.3.1,](#page-46-2) y se indican en la [Tabla 3.5.](#page-61-0)

| <b>Parámetros</b> | <b>Ajuste</b> |
|-------------------|---------------|
| $_{\text{dmin}}$  | 0.194 pu      |
| I1                | 1.36 pu       |
| P,                | 35 %          |
| ج                 | 85 %          |

**Tabla 3.5** Ajustes Propuestos para relé diferencial

Se debe considerar que los ajustes propuestos del relé diferencial de la [Tabla 3.5](#page-61-0) siguen los siguientes criterios:

- I<sub>dmin</sub>: El valor configurado debe ser mayor a la corriente de carga capacitiva de la LT y a la corriente diferencial máxima por fallas externas para evitar falsas operaciones.
- I<sub>r1</sub>: Ajuste de corriente de restricción máxima que limita la primera zona de la curva característica diferencial y en donde el porcentaje de la pendiente es más bajo.
- $\bullet$   $\mathsf{P}_1$ : El valor configurado del 35% evita falsas operaciones ante errores de precisión del relé, errores de relación de transformación del TC. Proporciona estabilidad para corrientes diferenciales falsa pequeñas por posibles desajustes del TC.
- $\bullet$  P<sub>2</sub>: El ajuste de configuración del 85% es para evitar disparos de operación falsos debido a saturación de TC por altas corrientes de fallas externas.

# **3.1.1.4 Sección 4: Representación Grafica**

Con la finalidad de evidenciar la respuesta de la protección y su correcto funcionamiento, en las siguientes subsecciones, en la característica de operación del relé diferencial de línea, se presenta gráficamente los resultados obtenidos de las corrientes diferenciales y de restricción para cada tipo de falla.

## *3.1.1.4.1 Fallas Internas*

En esta subsección se muestran los resultados de la característica de operación del relé diferencial mediante la simulación de cortocircuitos a lo largo de la LT Cuenca – Yanacocha con ayuda de la herramienta computacional.

• Cortocircuitos Trifásicos

La [Figura 3.6](#page-62-0) presenta las corrientes diferenciales y de restricción calculadas a partir de las corrientes tomadas de los terminales de la LT para fallas internas con cortocircuitos trifásicos, en esta figura, los puntos de color cian representan un estado de operación de la protección diferencial y la línea roja representa la característica de operación de la protección diferencial de línea. La [Figura 3.6a](#page-62-0) representa la curva característica de operación con los ajustes propuestos en este trabajo, mientras que la [Figura 3.6b](#page-62-0) representa la curva característica con los ajustes recomendados en el manual del relé diferencial por el fabricante.

La representación gráfica de los resultados tiene la misma estructura para las siguientes figuras del presente documento.

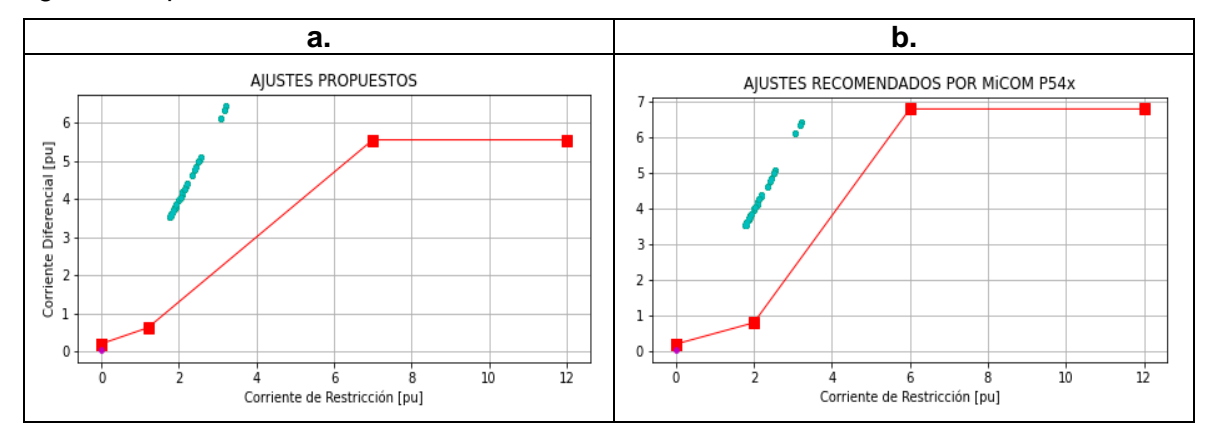

**Figura 3.6** Operación del relé diferencial para fallas internas trifásicas.

<span id="page-62-0"></span>En las [Figura 3.7,](#page-62-1) [Figura 3.8](#page-63-0) y [Figura 3.9](#page-63-1) se observa la característica de operación de la protección diferencial de línea para fallas bifásicas, bifásicas a tierra y monofásicas respectivamente.

• Cortocircuitos Bifásicos.

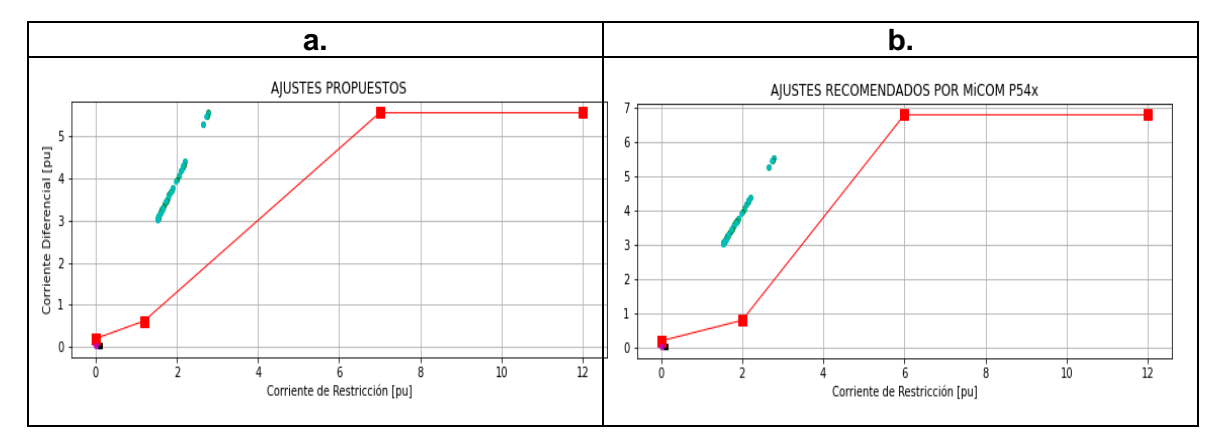

<span id="page-62-1"></span>**Figura 3.7** Operación del relé diferencial para fallas internas bifásicas

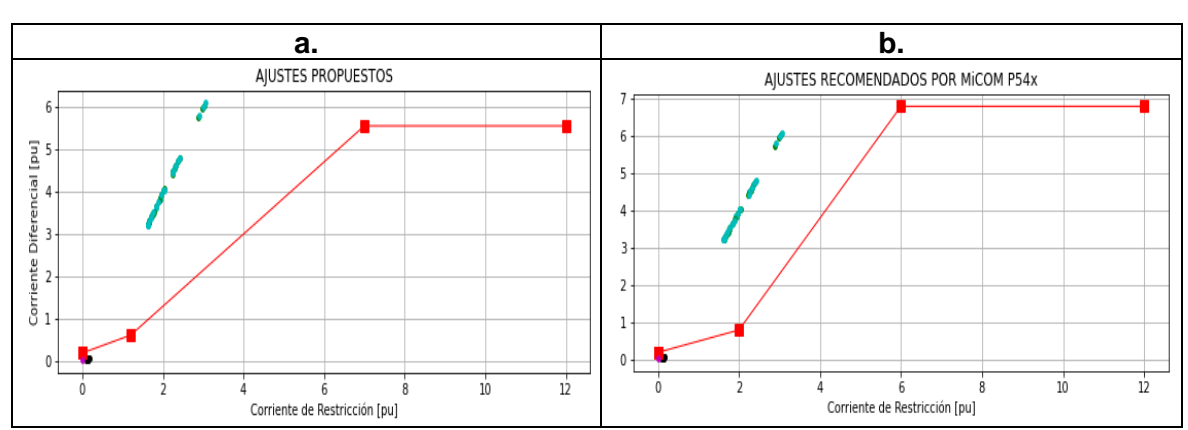

#### • Cortocircuitos Bifásicos a Tierra

<span id="page-63-0"></span>**Figura 3.8** Operación del relé diferencial para fallas internas bifásicas a tierra

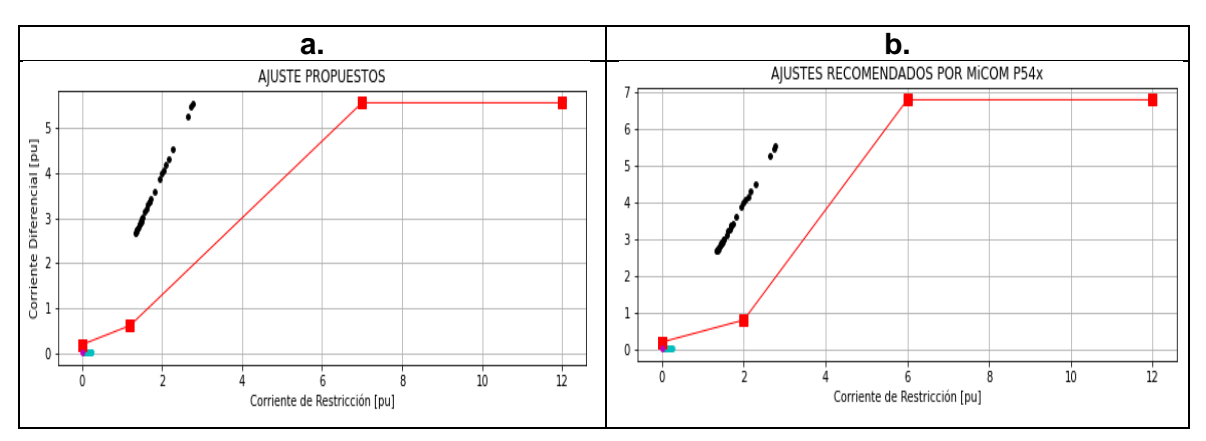

• Cortocircuitos Monofásicos

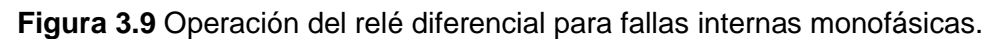

<span id="page-63-1"></span>Se debe acotar que el barrido de cortocircuitos determina las corrientes de aporte a la falla y la herramienta computacional determina las corrientes diferenciales y de restricción representadas en la [Figura 3.7,](#page-62-1) [Figura 3.8](#page-63-0) y [Figura 3.9,](#page-63-1) esto permite evidenciar que todas las fallas internas se encuentran en zona de operación, por lo tanto, los ajustes propuestos de la [Tabla 3.5](#page-61-0) y los ajustes recomendados por fabricante de la [Tabla 3.4](#page-59-0) son correctos.

#### *3.1.1.4.2 Fallas Externas*

En esta subsección se muestran los resultados de la característica de operación del relé diferencial mediante la simulación de cortocircuitos en los terminales de la LT Cuenca – Yanacocha. Para fallas externas se consideran dos condiciones, la primera, que los transformadores de corriente son ideales es decir no se saturan y la segunda condición estima la saturación del transformador de corriente.

## *3.1.1.4.2.1 Fallas externas sin saturación*

En [Figura 3.10,](#page-64-0) [Figura 3.11,](#page-64-1) [Figura 3.12](#page-65-0) y [Figura 3.13](#page-65-1) se muestra la característica de operación para fallas externas trifásicas, bifásicas, bifásicas a tierra y monofásicas respectivamente, considerando que no existe saturación de los TCs. De la misma forma, la línea roja representa la característica de operación de la protección diferencial de línea y los puntos en color cian representan los lugares o puntos de falla.

• Cortocircuitos Externos Trifásicos

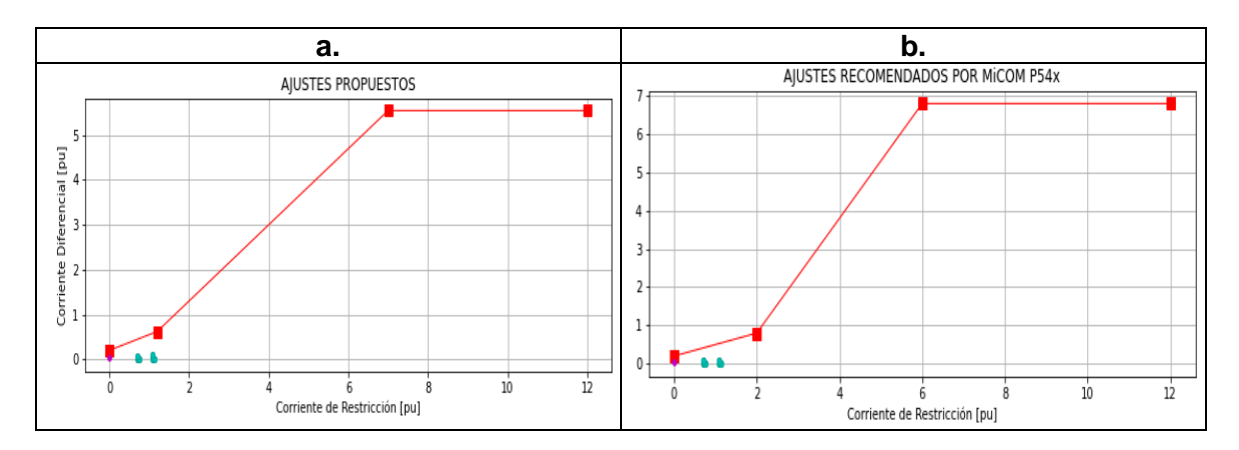

**Figura 3.10** Operación del relé diferencial para fallas externas trifásicas

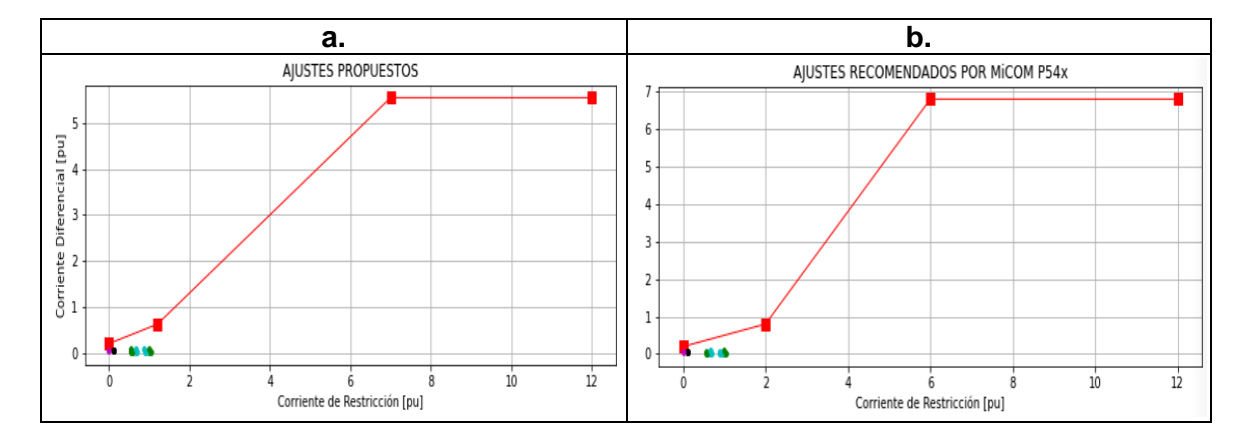

<span id="page-64-0"></span>• Cortocircuitos Externos Bifásicos

<span id="page-64-1"></span>**Figura 3.11** Operación del relé diferencial para fallas externas bifásicas.

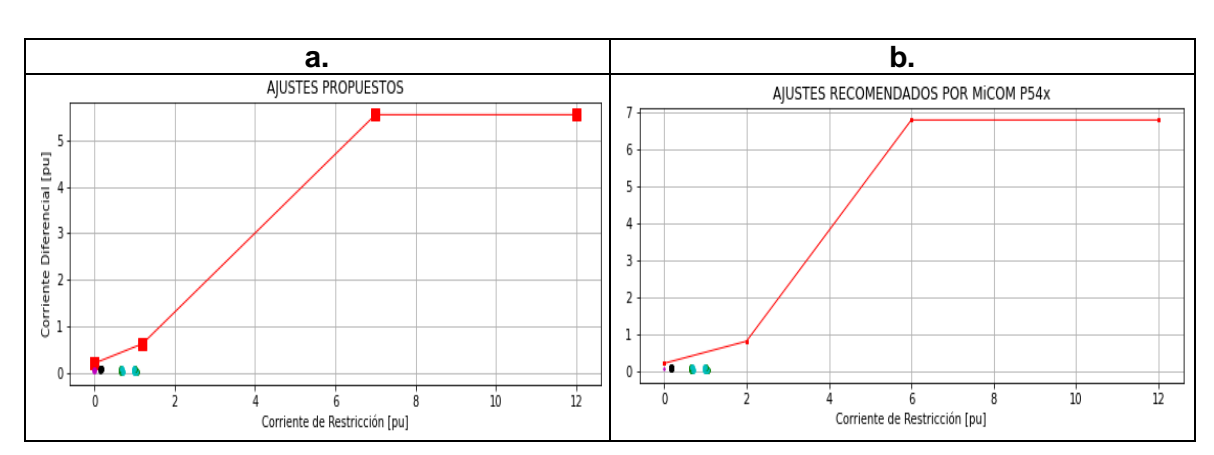

#### • Cortocircuitos Externos Bifásicos a Tierra

<span id="page-65-0"></span>**Figura 3.12** Operación del relé diferencial para fallas externas bifásicas a tierra

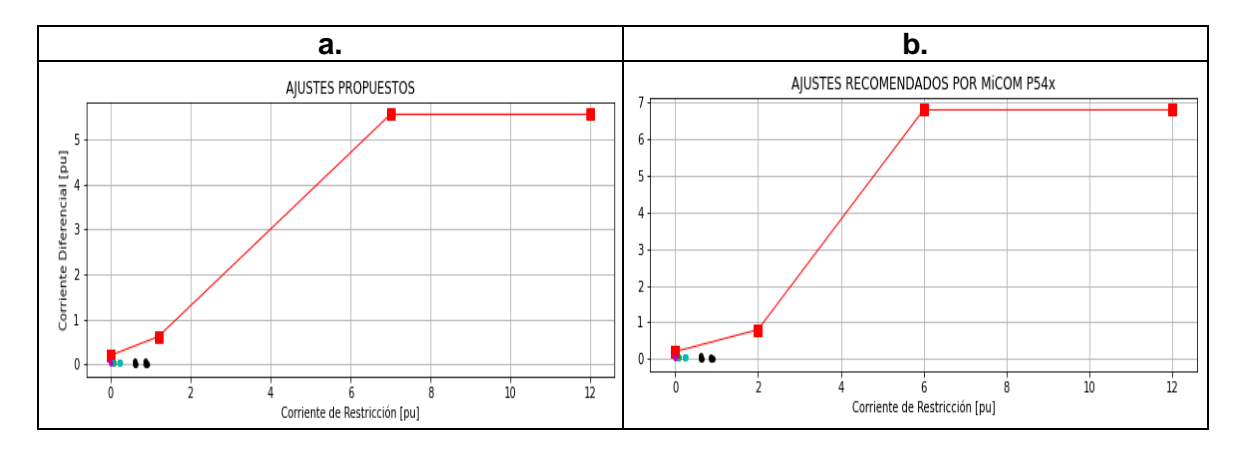

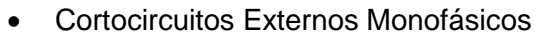

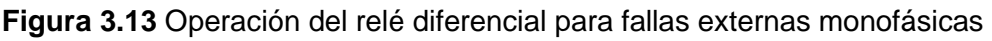

<span id="page-65-1"></span>En [Figura 3.10,](#page-64-0) [Figura 3.11,](#page-64-1) [Figura 3.12](#page-65-0) [y Figura 3.13](#page-65-1) se observa que el relé diferencial no opera ya que las corrientes diferenciales simuladas se encuentran por debajo de la curva característica de operación, esto es lo adecuado ya que la fallas ocurren en zonas externas al objeto protegido, es decir, en las barras de la S/E Cuenca y la S/E Yanacocha.

## *3.1.1.4.2.2 Fallas externas con simulación de saturación*

En [Figura 3.14,](#page-66-0) [Figura 3.15,](#page-66-1) [Figura 3.16](#page-66-2) y [Figura 3.17](#page-67-0) se muestra la característica de operación para fallas externas trifásicas, bifásicas, bifásicas a tierra y monofásicas respectivamente, considerando que existe saturación de los TCs. De la misma forma, la línea roja representa la característica de operación de la protección diferencial de línea y los puntos en color cian y negro representan lugares o puntos de falla.

• Cortocircuitos Externos Trifásicos

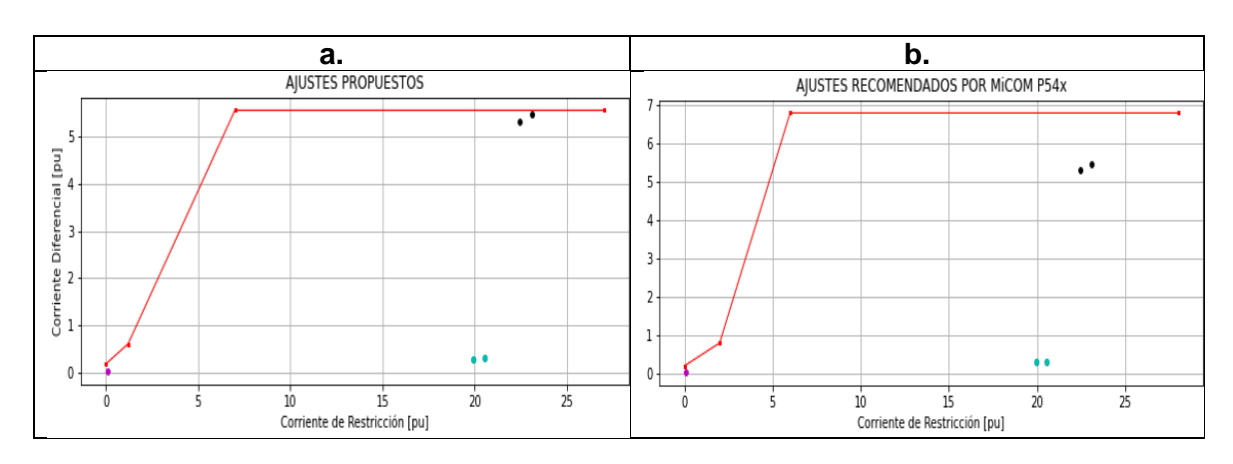

<span id="page-66-0"></span>**Figura 3.14** Característica de operación para fallas externas trifásicas con simulación de saturación.

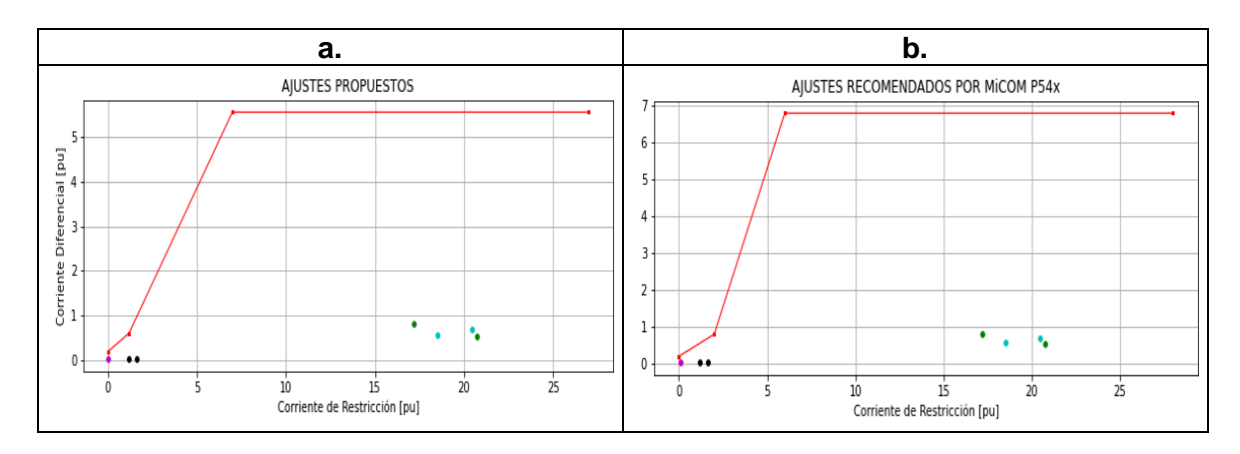

• Cortocircuitos Externos Bifásicos

<span id="page-66-1"></span>**Figura 3.15** Característica de operación para fallas externas bifásicas con simulación de saturación.

• Cortocircuitos Externos Bifásicos a Tierra

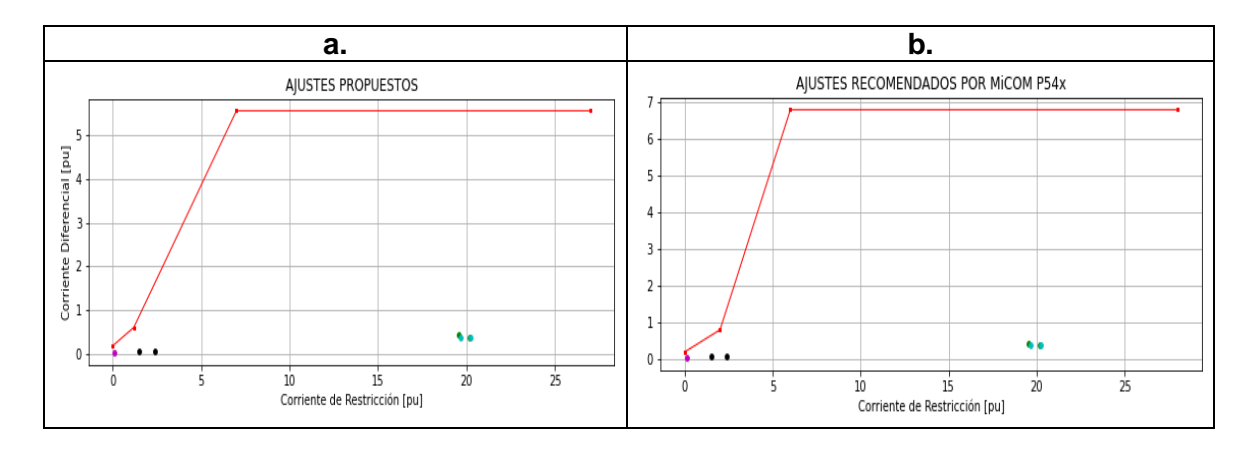

<span id="page-66-2"></span>**Figura 3.16** Característica de operación para fallas externas bifásicas a tierra con simulación de saturación.

#### • Cortocircuitos Externos Monofásicos

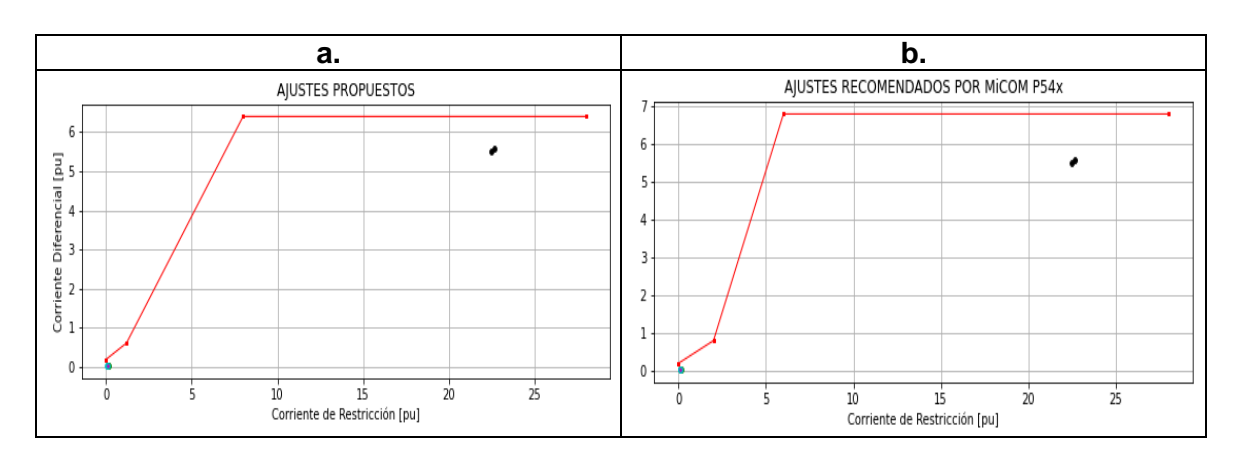

<span id="page-67-0"></span>**Figura 3.17** Característica de operación para fallas externas monofásicas con simulación de saturación.

En [Figura 3.14,](#page-66-0) [Figura 3.15,](#page-66-1) [Figura 3.16](#page-66-2) [y Figura 3.17](#page-67-0) se observa que el relé diferencial no opera ya que las corrientes diferenciales simuladas por saturación se encuentran por debajo de la curva característica de operación, esto es lo adecuado ya que la fallas ocurren en zonas externas al objeto protegido, es decir, en las barras de la S/E Cuenca y la S/E Yanacocha.

## **3.1.2 Caso de Estudio 2: LT Corta Cuenca – Yanacocha**

En este caso de estudio se utiliza el mismo sistema eléctrico de potencia de la [Figura 3.5,](#page-56-1) con la diferencia que se modifica los parámetros del equivalente de red de la S/E Cuenca, con el objetivo de que el SIR de línea analizada, establezca una línea corta.

## **3.1.2.1 Sección 1: Datos de Entrada**

<span id="page-67-1"></span>En la [Tabla 3.6](#page-67-1) se presentan los datos de entrada ingresados en la interfaz de la herramienta computacional.

| Caso de Estudio   | CUENCA - YANACOCHA - CORTA |
|-------------------|----------------------------|
| Nombre de LT      | L CUENCA YANACOCHA         |
| Nombre de Barra 1 | <b>B CUENCA</b>            |
| Nombre de Barra 2 | <b>B YANACOCHA</b>         |

**Tabla 3.6** Datos de Entrada de la Herramienta Computacional

#### *3.1.2.1.1 Modelación de Equivalente de Red*

<span id="page-67-2"></span>En la [Tabla 3.7](#page-67-2) se presentan los valores de equivalente de red modificando la impedancia de la fuente con el fin de modificar el SIR de la LT vista desde la subestación Cuenca.

**Tabla 3.7** Equivalente de Thévenin Cuenca para LT Corta

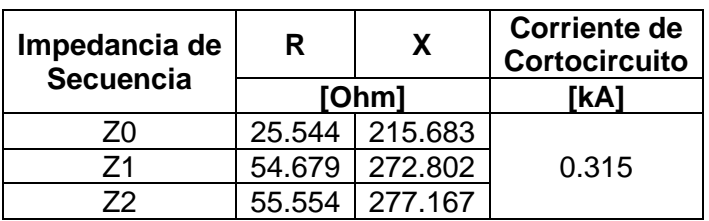

Para este caso de estudio, la LT Cuenca – Yanacocha vista desde la S/E Cuenca se clasifica en LT corta de acuerdo con el SIR calculado. Este valor se determina con la Ecuación [\(1.1\).](#page-13-0)

$$
SIR = \frac{Z_s}{Z_L} = \frac{278.2278}{67.5538} = 4.11
$$

#### **3.1.2.2 Sección 3: Característica de Operación del Relé**

Debido a que el relé seleccionado para el estudio es el mismo que de la sección [3.1.1.3,](#page-58-0) la característica de operación sigue siendo de doble pendiente, por tal razón la siguiente subsección empieza con ajustes recomendados por el fabricante.

#### *3.1.2.2.1 Ajustes recomendados por el fabricante.*

<span id="page-68-0"></span>Para el relé diferencial MICOM P54x el fabricante recomienda para la característica de operación, cuatro configuraciones de protección los cuales se fijan como se indica en la [Tabla 3.8](#page-68-0) [18].

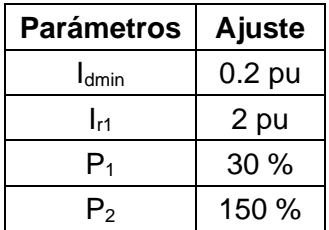

**Tabla 3.8** Ajustes de fabricante para relé diferencial

#### *3.1.2.2.2 Ajustes propuestos*

<span id="page-68-1"></span>En la [Tabla 3.9](#page-68-1) se tabulan los ajustes calculados en este trabajo de titulación, para este caso de estudio.

**Tabla 3.9** Ajustes propuestos para relé diferencial

| <b>Parámetros</b> | <b>A</b> juste    |
|-------------------|-------------------|
| <b>I</b> dmin     | $0.162$ pu        |
| I-1               | 0.9 <sub>pu</sub> |

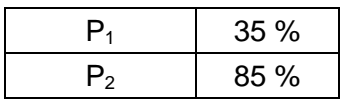

#### **3.1.2.3 Sección 4: Representación Gráfica**

Al igual que el caso de estudio de la sección [3.1.1](#page-53-2) se evidencia el correcto funcionamiento de los ajustes propuestos de la protección diferencial mediante la representación gráfica de los resultados obtenidos de las corrientes diferenciales y de restricción para cada tipo de falla.

En [Figura 3.18,](#page-70-0) [Figura 3.19,](#page-71-0) [Figura 3.20](#page-71-1) y [Figura 3.21](#page-72-0) se observa la característica de operación del relé diferencial para los diferentes sitios de ubicación (falla interna y falla externa) y tipo de falla (monofásico, bifásico, bifásico a tierra y trifásico), en donde, estas figuras presentan las corrientes diferenciales y de restricción calculadas a partir de las corrientes de falla tomadas de los terminales de la LT, los puntos de color cian y negro representan lugares o puntos de falla y la línea roja representa la característica de operación de la protección diferencial de línea.

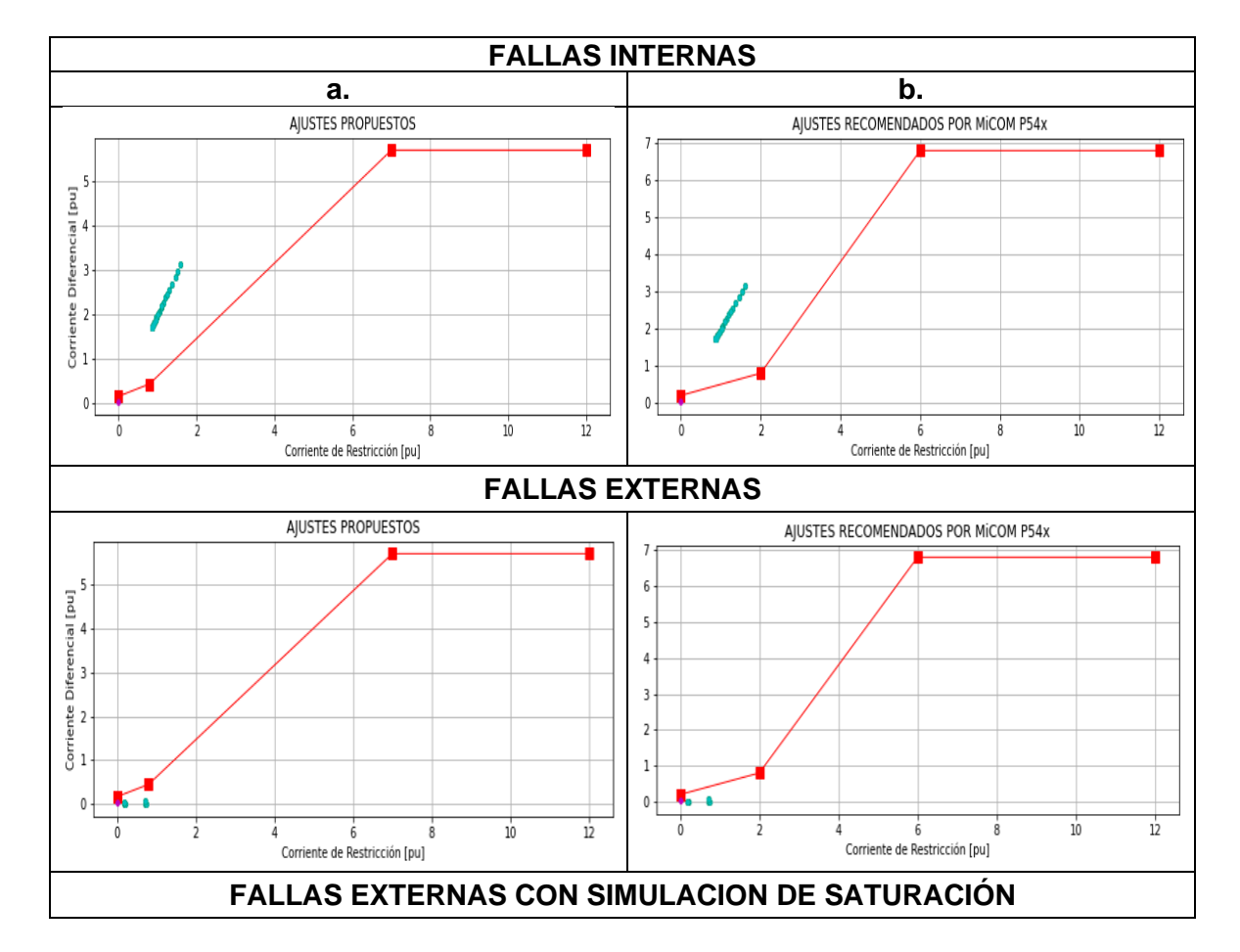

• Cortocircuitos Trifásicos

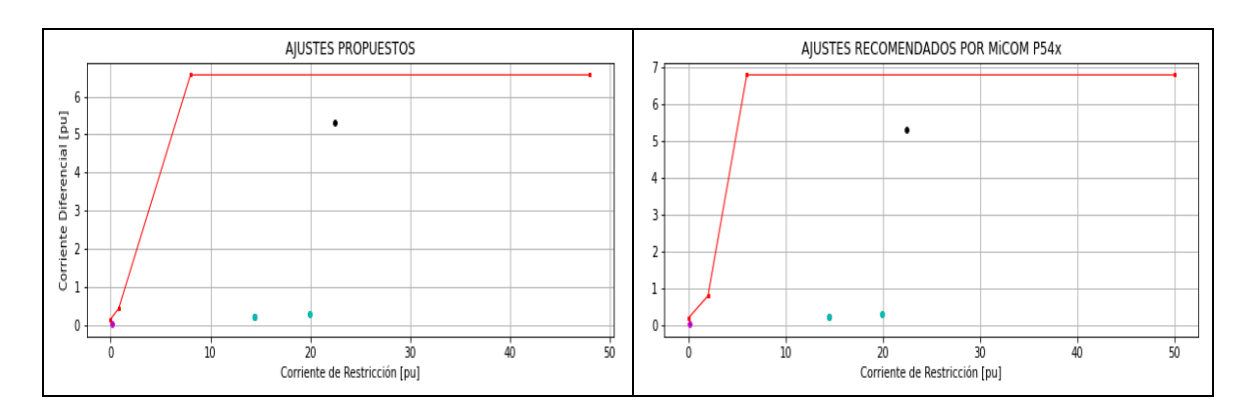

<span id="page-70-0"></span>**Figura 3.18** Operación del relé diferencial para fallas externas e internas trifásicos.

- **FALLAS INTERNAS a. b.** AJUSTES PROPUESTOS  $\overline{6}$ cial [pu]  $\overline{5}$ nte Diferenc<br>N<br>N -3  $\overline{2}$ š  $\,$  1  $\mathbf 0$  $\frac{1}{10}$  $\frac{1}{12}$  $\dot{12}$ ò à  $\epsilon$  $\overline{8}$  $10$ Corriente de Restricción [pu] Corriente de Restricción [pu] **FALLAS EXTERNAS** AJUSTES PROPUESTOS AJUSTES RECOMENDADOS POR MICOM P54x nte Diferencial [pu]<br> $\omega$   $\Rightarrow$   $\omega$  $\overline{5}$  $\overline{4}$  $\overline{3}$  $\overline{2}$  $\overline{5}$  1 d  $\mathbb{C}$ 床 **A**  $\pmb{0}$ 6<br>Corriente de Restricción [pu]  $\circ$  $\overline{10}$  $\frac{1}{12}$  $\overline{0}$  $\overline{10}$  $\frac{1}{12}$ à  $\frac{1}{2}$ 6  $\dot{8}$ Corriente de Restricción [pu] **FALLAS EXTERNAS CON SIMULACION DE SATURACIÓN**AJUSTES RECOMENDADOS POR MICOM P54x AJUSTES PROPUESTOS  $\epsilon$ Diferencial [pu]<br>u a a  $\overline{5}$  $\overline{4}$  $\overline{\mathbf{3}}$  $rac{ee}{5}$  $\overline{2}$  $\bullet$  $\bullet$  $\overline{\varepsilon}_1$  $\overline{1}$  $\theta$  $\overline{\phantom{a}}$  $\dot{\mathbf{0}}$  $\frac{1}{10}$  $40$  $\overline{50}$  $\frac{1}{0}$  $\overline{10}$  $\overline{20}$  $\frac{1}{30}$  $40^{-}$  $50$ 20 30 Corriente de Restricción [pu] Corriente de Restricción [pu]
- Cortocircuitos Bifásicos

<span id="page-71-0"></span>**Figura 3.19** Operación del relé diferencial para fallas externas e internas bifásicas.

• Cortocircuitos Bifásicos de Tierra

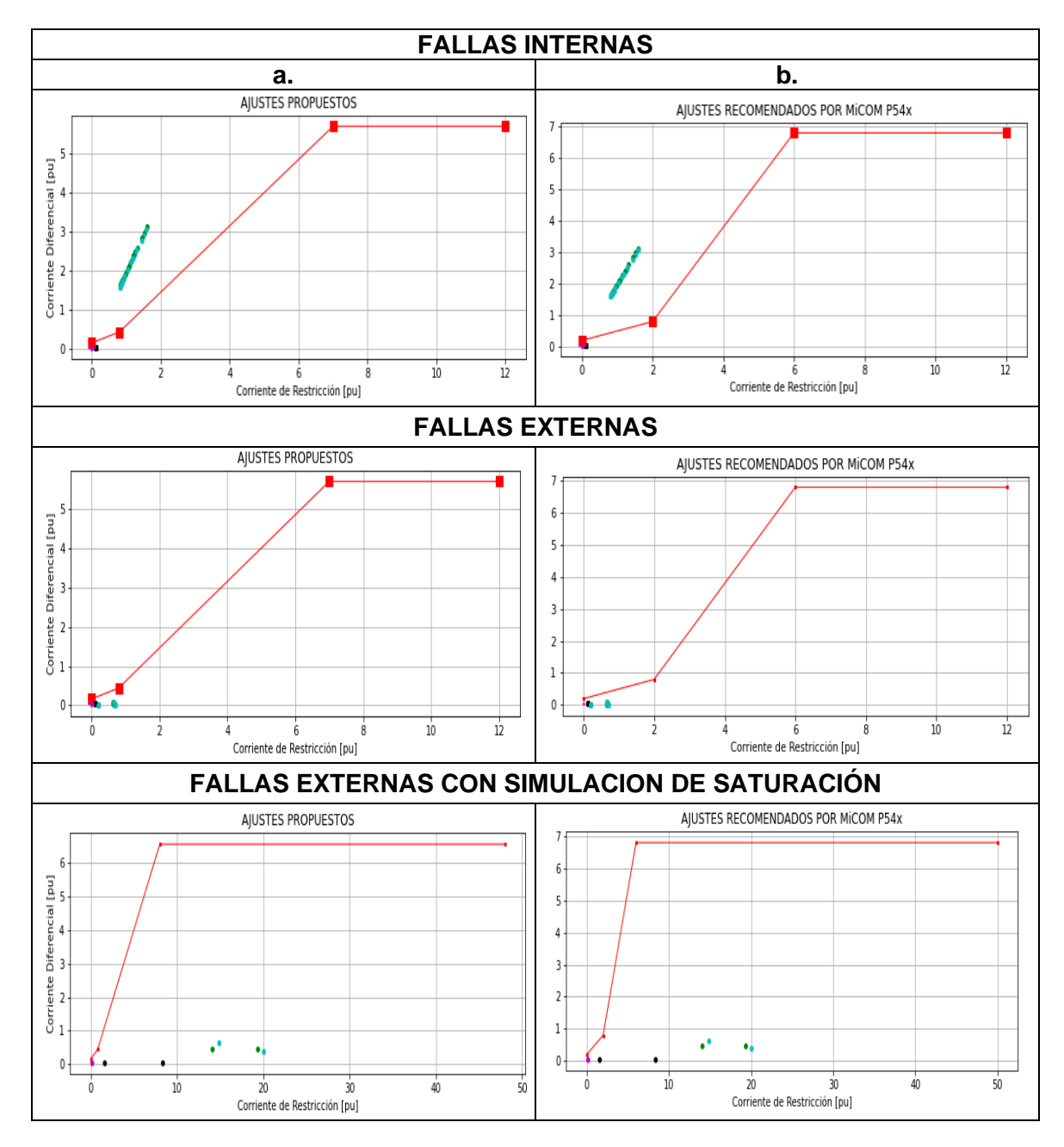

<span id="page-71-1"></span>**Figura 3.20** Operación del relé diferencial para fallas externas e internas bifásicas a tierra.

• Cortocircuitos Monofásicos

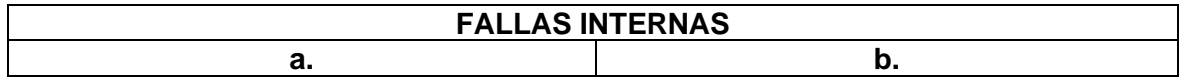
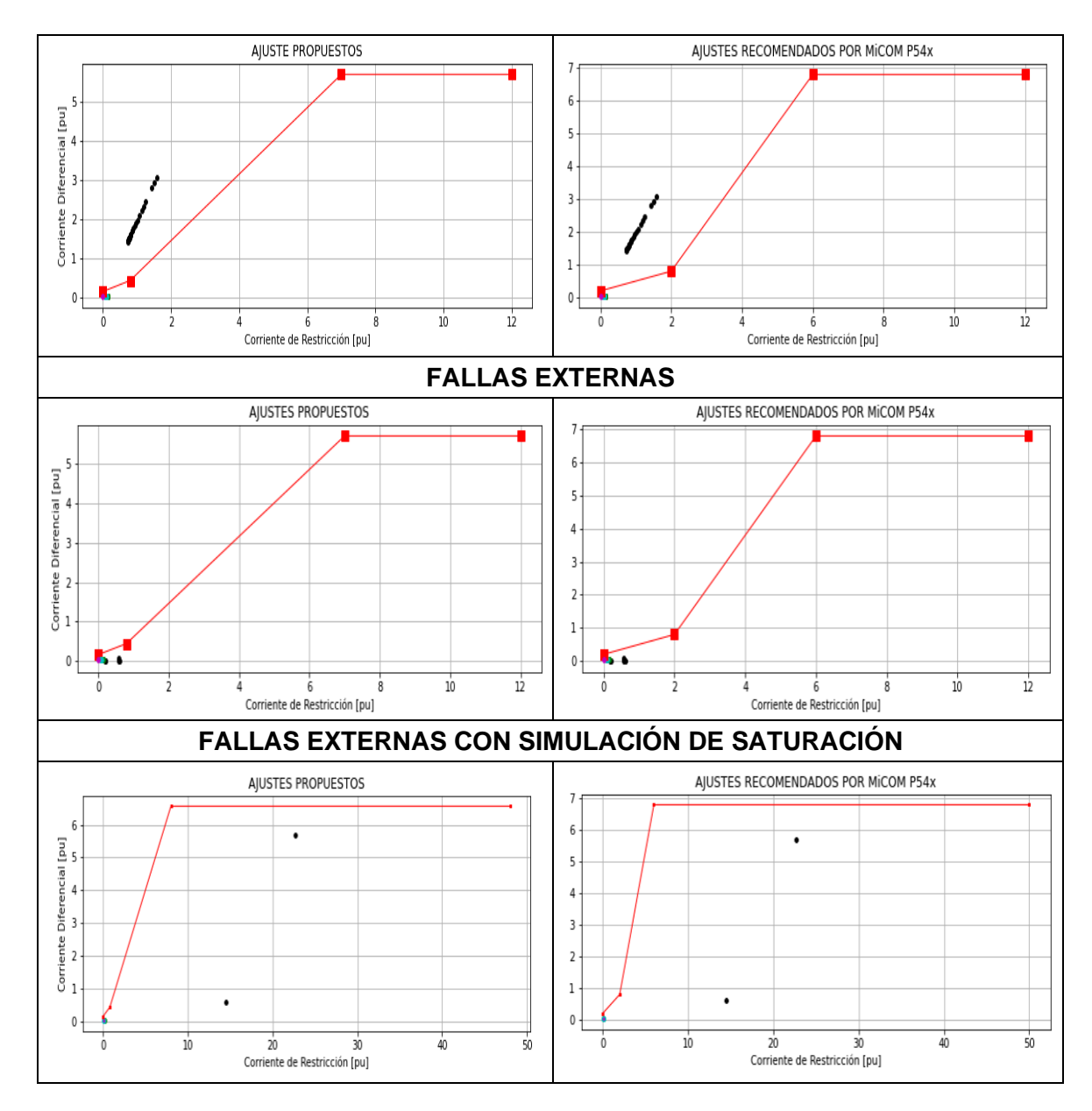

<span id="page-72-0"></span>**Figura 3.21** Operación del relé diferencial para fallas externas e internas monofásicas.

Como se puede observar en la [Figura 3.18,](#page-70-0) [Figura 3.19,](#page-71-0) [Figura 3.20](#page-71-1) y [Figura 3.21](#page-72-0) los ajustes de la curva característica del relé diferencial son adecuados ya que la protección actúa de manera correcta ante fallas internas y fallas externas.

#### **3.1.2.4 Sección 5: Análisis de Resultados**

Los resultados de ajustes propuestos, ajustes recomendados por el fabricante y ajustes seteados actualmente para la LT Cuenca – Yanacocha de los casos anteriores, se tabularon a manera de resumen en la [Tabla 3.10.](#page-73-0)

<span id="page-73-0"></span>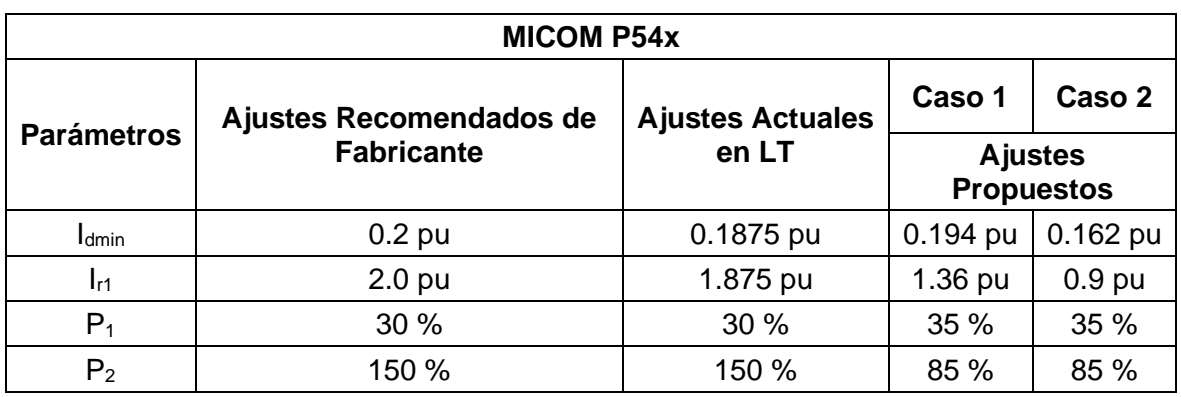

**Tabla 3.10** Tabla de resumen de ajustes diferenciales

Como se puede observar en la [Tabla 3.10,](#page-73-0) los ajustes recomendados por el fabricante y los ajustes actualmente implementados en los relés diferenciales de línea de la LT Cuenca - Yanacocha son muy similares en el cálculo de pendientes, mientras que para la corriente diferencial mínima de los ajustes propuestos, varía tanto para el caso 1 como para el caso 2 debido a los criterios de ajuste tomados de la Ecuación [\(2.1\).](#page-46-0)

La herramienta computacional desarrollada permite, con la información obtenida de la LT Cuenca – Yanacocha como corrientes de carga capacitiva de la línea, corrientes máximas de falla, corrientes diferenciales y de restricción para cada tipo de cortocircuito, establecer ajustes más sensibles y seguros para la operación del relé diferencial como se observa en la [Tabla 3.10.](#page-73-0)

En cuanto a la incidencia sobre la protección diferencial de la variación del SIR, se observa que no tiene un impacto fuerte en los ajustes del relé, esto se evidencia más para el caso del ajuste de la pendiente; sin embargo, se puede observar que el caso 2 que considera a la línea corta, los puntos de operación para fallas internas y externas las corrientes de falla son menores, como consecuencia las corrientes diferenciales y de restricción son menores.

Se debe señalar que todos los ajustes tabulados en la [Tabla 3.10,](#page-73-0) permiten una correcta operación de la protección diferencial de línea, ya que, en la sección de representación gráfica de los dos casos de estudio se evidenció el correcto funcionamiento del relé diferencial; es decir, para eventos de falla externa (Barra S/E Cuenca y Barra S/E Yanacocha) la protección diferencial no opera y para fallas internas (LT Cuenca – Yanacocha) la operación de la protección diferencial actúa de manera instantánea. Consecuentemente, los ajustes propuestos para el relé diferencial ante todos los tipos de fallas simuladas son apropiados.

El análisis para el caso de estudio de la línea media se detalla en el Anexo III.

# **3.2. AJUSTES PROPUESTOS PARA OTROS MODELOS DE RELÉS DIFERENCIALES.**

A continuación, se realiza el análisis y estudio del ajuste de la protección diferencial para diferentes modelos de relés de protección, esto con el fin de exponer un estudio completo usando diferentes características de relé diferencial como se indica en la sección [1.3.1.5.](#page-16-0) El modelo de sistema eléctrico utilizado para este estudio es el descrito en la sección [3.1.1,](#page-53-0) es decir la línea de transmisión Cuenca – Yanacocha 138 kV.

<span id="page-74-0"></span>Los relés diferenciales que se consideran en este estudio se presentan en la [Tabla 3.11.](#page-74-0)

| Zona Protegida                  | <b>Marca</b> | <b>Modelo</b>    | Característica           |
|---------------------------------|--------------|------------------|--------------------------|
| LT Cuenca – Yanacocha           | <b>ABB</b>   |                  | RED670   Doble Pendiente |
| LT Cuenca – Yanacocha   Siemens |              | 7SD <sub>5</sub> | Doble Pendiente          |
| LT Cuenca – Yanacocha   Siemens |              | 7SD52            | Una Pendiente            |

**Tabla 3.11** Protecciones Diferenciales

### **3.2.1 Ajustes de Protección Diferencial**

Una vez definidos los modelos de relés para la protección diferencial, mediante la simulación de cortocircuitos se obtuvo las mínimas y máximas corrientes de falla que circulan a través de la LT.

Para cada tipo de relé diferencial se representó gráficamente la curva característica de operación para cortocircuitos trifásicos internos y externos con la finalidad de verificar el correcto funcionamiento de los ajustes propuestos.

### **3.2.1.1 Relé diferencial ABB, modelo RED670**

Para este tipo de relé las corrientes diferenciales y de restricción se calculan utilizando la Ecuación [\(1.2\)](#page-18-0) y la Ecuación [\(1.5\),](#page-19-0) respectivamente [17].

### *3.2.1.1.1 Ajustes recomendados por el fabricante*

<span id="page-74-1"></span>Los ajustes recomendados por el fabricante, que se muestran en la [Tabla 3.12,](#page-74-1) definen la característica de operación del relé diferencial de línea.

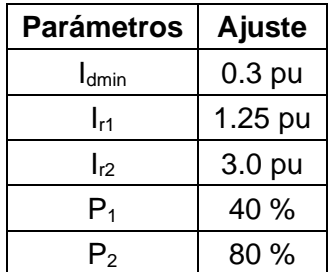

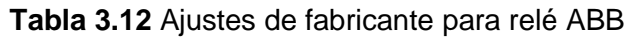

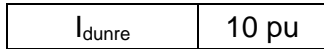

#### *3.2.1.1.2 Ajustes propuestos*

Debido a que se está trabajando en la misma LT del sistema eléctrico modelado de la [Figura 3.1,](#page-53-1) el cálculo de corriente de carga capacitiva es el mismo en todos los casos, por lo tanto:

$$
I_{carga\_cap} = 0.04413 \, pu
$$

Para corriente mínima de operación diferencial el ajuste se realiza teniendo en cuenta la corriente de carga capacitiva y la máxima corriente diferencial para falla externa como se indica en la Ecuación [\(2.1\),](#page-46-0) por lo tanto:

$$
I_{dmin} = 2.5 \times 0.04413 + 0.08317 = 0.194 \, pu
$$

La corriente I<sub>r1</sub> limita la primera zona de la curva característica y su valor es 2 veces la corriente de restricción del flujo de potencia de la Ecuación [\(1.5\):](#page-19-0)

$$
I_{r1} = 2 \times 0.10966 = 0.219 \, pu
$$

La corriente I<sub>r2</sub> limita la segunda zona de la curva característica y su valor es 2 veces la corriente de restricción máxima para falla externa más la I<sub>r1.</sub>

$$
I_{r2} = 2 \times 1.13385 + 0.219 = 2.49 \, pu
$$

Para la pendiente  $P_1$  el ajuste se realiza tomando en cuenta los criterios mencionados en [2.3.3.1.3](#page-47-0) y la Ecuación [\(2.5\),](#page-47-1) y su valor se indica a continuación:

$$
\%P_1 = \left(\frac{0.04454}{0.2190} \times 100\right) + 2 + 2 + 10 = 35\%
$$

En donde:

- Porcentaje de error por relación de transformación en los Transformadores de Corriente que es alrededor de 1% cada uno, para el tipo 5P20, dando un total del 2%.
- Porcentaje de error de precisión de relé diferencial de al menos 1%, con un total del 2%.
- Margen de seguridad para evitar falsas operaciones del 10%.

Para la pendiente  $P_2$  el ajuste se realiza tomando en cuenta los criterios mencionados en [2.3.3.1.4](#page-48-0) y la Ecuación [\(2.6\),](#page-48-1) y su valor se indica a continuación:

$$
\%P_2 = 35 + 20 + 10 + 20 = 85\%
$$

En donde:

- Error máximo de relación de transformación por cada TC del 10% para el tipo 5P20.
- Error compuesto por saturación por cada TC del 5% para 20 veces la corriente nominal del TC del tipo 5P20.
- Margen de seguridad del 20 % para evitar falsas operaciones.

El valor configurado de la corriente sin restricción es el 130% de la corriente de cortocircuito máxima como se indica en la Ecuación [\(2.4\)](#page-47-2) que circula por la LT.

$$
I_{du n r e} = 1.3 \times 5.2325 = 6.802 \, pu
$$

<span id="page-76-0"></span>Los ajustes propuestos calculados se indican en la [Tabla 3.13.](#page-76-0)

| <b>Parámetros</b>          | Ajuste   |  |
|----------------------------|----------|--|
| <b>I</b> dmin              | 0.194 pu |  |
| $\mathsf{I}_{\mathsf{r}1}$ | 0.22 pu  |  |
| $\mathsf{I}_{r2}$          | 2.49 pu  |  |
| P1                         | 35 %     |  |
| P,                         | 85 %     |  |
| dunre                      | 6.8 pu   |  |

**Tabla 3.13** Ajustes propuestos para relé diferencial

Los ajustes propuestos de la [Tabla 3.13](#page-76-0) para el relé diferencial tienen los siguientes criterios:

- I<sub>dmin</sub>: El valor configurado debe ser mayor a la corriente de carga capacitiva de la LT y a la corriente diferencial máxima por fallas externas para evitar falsas operaciones. El valor umbral o de corriente mínima de operación diferencial es de 0.194.
- Ir1: Ajuste de corriente de restricción máximo de alcance 0.22 pu para corriente diferencial mínima.
- $\bullet$  I<sub>r2</sub>: Ajuste de corriente de restricción de alcance 2.49 pu para la primera pendiente  $P<sub>1</sub>$ .
- $\bullet$   $\mathsf{P}_1$ : El valor configurado del 35% evita falsas operaciones ante errores de precisión del relé, errores de relación de transformación del TC. Proporciona estabilidad para corrientes diferenciales falsa pequeñas por posibles desajustes del TC.
- $\bullet$  P<sub>2</sub>: El ajuste de configuración del 85% es para evitar disparos de operación falsos debido a saturación de TC por altas corrientes de fallas externas.

I<sub>dunre</sub>: Por encima de este ajuste de 6.8 pu todas las corrientes diferenciales provocan un disparo instantáneo independientemente de si es falla interna o externa.

#### *3.2.1.1.3 Representación Grafica*

En la [Figura 3.22](#page-78-0) se observa gráficamente como las corrientes diferenciales para cortocircuito trifásico se encuentran en la zona de operación, es decir, por encima de la curva característica diferencial para falla internas y como las corrientes diferenciales sin saturación o por simulación de saturación por fallas externas se encuentran en la zona de restricción de la protección diferencial de línea.

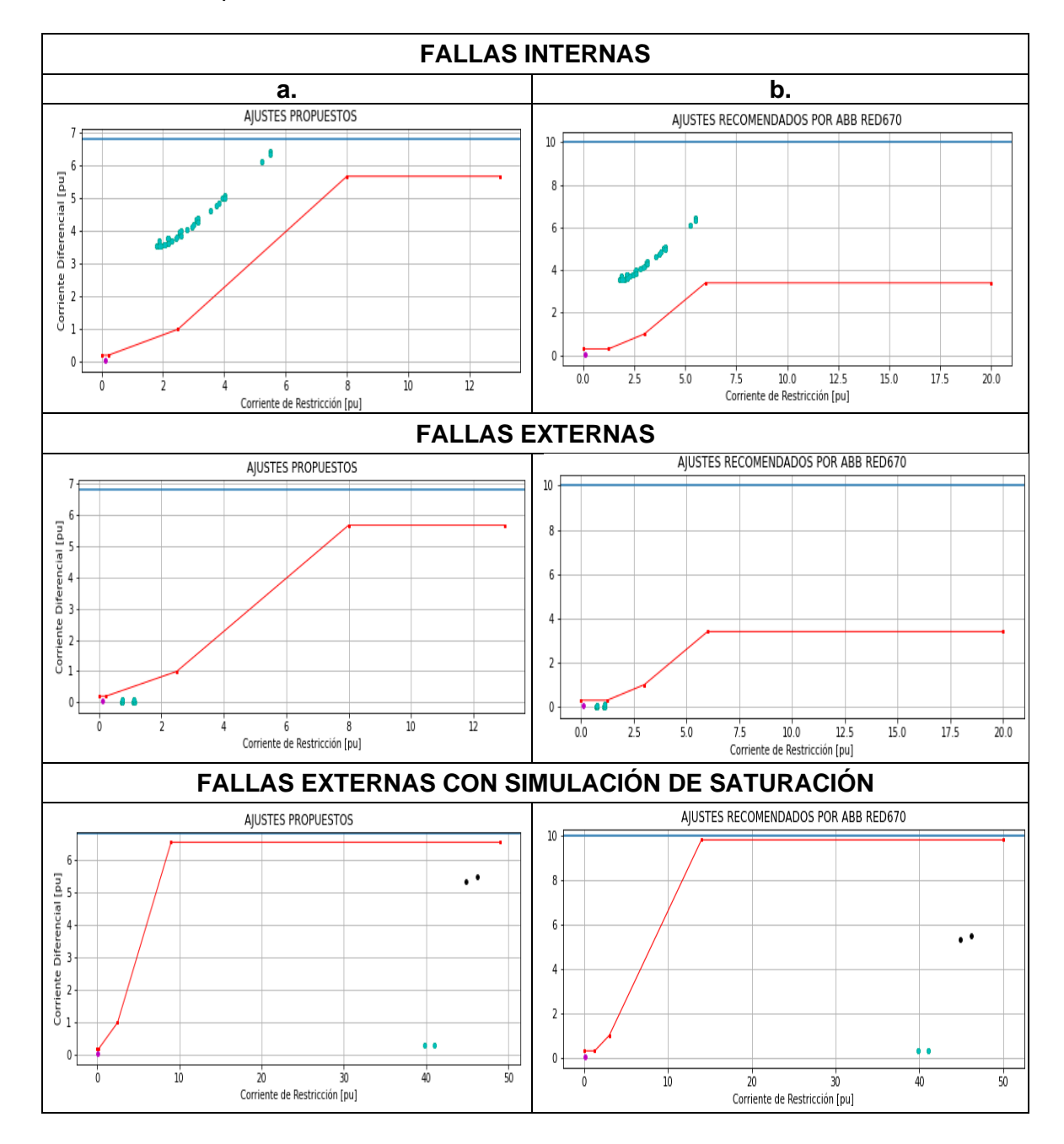

<span id="page-78-0"></span>**Figura 3.22** Operación del relé diferencial para fallas externas e internas trifásicas.

La [Figura 3.22](#page-78-0) ilustra la representación de la curva característica de la protección diferencial con los ajustes propuestos y con los recomendados por el fabricante, en donde se evidencia la operación del relé diferencial para fallas internas y no operación para fallas externas.

#### **3.2.1.2 Relé diferencial Siemens, modelo 7SD5**

Para este tipo de relé las corrientes diferenciales y de restricción se calculan utilizando la Ecuación [\(1.2\)](#page-18-0) y la Ecuación [\(1.3\),](#page-19-1) respectivamente.

#### *3.2.1.2.1 Ajustes recomendados por el fabricante*

<span id="page-78-1"></span>La característica del relé diferencial de operación o no operación se limita con los ajustes recomendados por el fabricante que se resumen en la [Tabla 3.14.](#page-78-1)

| <b>Parámetros</b>  | <b>Ajuste</b>     |  |  |
|--------------------|-------------------|--|--|
| <b>I</b> dmin      | 0.3 <sub>pu</sub> |  |  |
| Ir1                | 3.0 pu            |  |  |
| l0                 | 5.0 pu            |  |  |
| P,                 | 20 %              |  |  |
| P <sub>2</sub>     | 40 %              |  |  |
| l <sub>dunre</sub> | 2.5 <sub>pu</sub> |  |  |

**Tabla 3.14** Ajustes de fabricante para Siemens

#### *3.2.1.2.2 Ajustes Propuestos*

Como el estudio se realizó en el mismo caso de estudio y misma LT para todas las marcas de relé la corriente de carga capacitiva, la corriente base del sistema y corriente diferencial mínima calculadas en la sección anterior son idénticas. Por lo cual, se presenta el cálculo desde la corriente  $I_{r1}$  [12].

La corriente  $I_{r1}$  de la Ecuación 1.3 limita la primera zona de la curva característica y su valor es 2 veces la corriente de restricción del flujo de potencia:

$$
I_{r1} = 2 \times 0.21908 = 0.438 \, pu
$$

La corriente I<sub>r2</sub> limita la segunda zona de la curva característica y su valor es 2 veces la corriente de restricción máxima para falla externa más la I<sub>r1.</sub>

$$
I_{r2} = 2 \times 2.2677 + 0.438 = 4.974 \, pu
$$

Para la pendiente  $P_1$  de la Ecuación [\(2.5\)](#page-47-1) el ajuste se realiza tomando en cuenta los criterios mencionados en [2.3.3.1.3,](#page-47-0) y su valor se indica a continuación:

$$
\%P_1 = \left(\frac{0.04454}{0.2190} \times 100\right) + 2 + 2 + 10 = 35\%
$$

Para la pendiente  $P_2$  de la Ecuación [\(2.6\)](#page-48-1) el ajuste se realiza tomando en cuenta los criterios mencionados en [2.3.3.1.4,](#page-48-0) y su valor se indica a continuación:

$$
\%P_2 = 35 + 20 + 10 + 20 = 85\%
$$

El valor configurado de la corriente sin restricción es el 130% de la corriente de cortocircuito máxima de la Ecuación [\(2.4\)](#page-47-2) que circula por la LT.

$$
I_{du n r e} = 1.3 \times 5.2325 = 6.802 \, pu
$$

<span id="page-79-0"></span>Los ajustes propuestos y calculados en este trabajo se indican en la [Tabla 3.15.](#page-79-0)

| <b>Parámetros</b> | <b>Ajuste</b> |  |
|-------------------|---------------|--|
| $I_{dmin}$        | 0.194 pu      |  |
| Ir1               | 0.438 pu      |  |
| l0                | 4.974 pu      |  |
| P1                | 35 %          |  |
| P2                | 85 %          |  |
|                   | 6.8 pu        |  |

**Tabla 3.15** Ajustes propuestos para relé diferencial

Los ajustes propuestos de la [Tabla 3.15](#page-79-0) para el relé diferencial tienen los siguientes criterios:

- I<sub>dmin</sub>: El valor configurado debe ser mayor a la corriente de carga capacitiva de la LT y a la corriente diferencial máxima por fallas externas para evitar falsas operaciones. El valor umbral o de corriente mínima de operación diferencial es de 0.194.
- I<sub>r1</sub>: Ajuste de corriente de restricción máximo de alcance 0.438 pu para corriente diferencial mínima.
- $\bullet$  I<sub>r2</sub>: Ajuste de corriente de restricción de alcance 4.974 pu para la primera pendiente  $P_{1.}$
- $\bullet$   $\mathsf{P}_1$ : El valor configurado del 35% evita falsas operaciones ante errores de precisión del relé, errores de relación de transformación del TC. Proporciona estabilidad para corrientes diferenciales falsa pequeñas por posibles desajustes del TC.
- P2: El ajuste de configuración del 85% es para evitar disparos de operación falsos debido a saturación de TC por altas corrientes de fallas externas.
- I<sub>dunre</sub>: Por encima de este ajuste de 6.8 pu todas las corrientes diferenciales provocan un disparo instantáneo independientemente de si es falla interna o externa.

#### *3.2.1.2.3 Representación Gráfica.*

En la [Figura 3.23](#page-81-0) se puede evidenciar como las corrientes diferenciales para cortocircuito trifásico se encuentran en la zona de operación, es decir, por encima de la curva característica diferencial para falla internas y como las corrientes diferenciales sin saturación o por simulación de saturación por fallas externas se encuentran en la zona de restricción de la protección diferencial de línea.

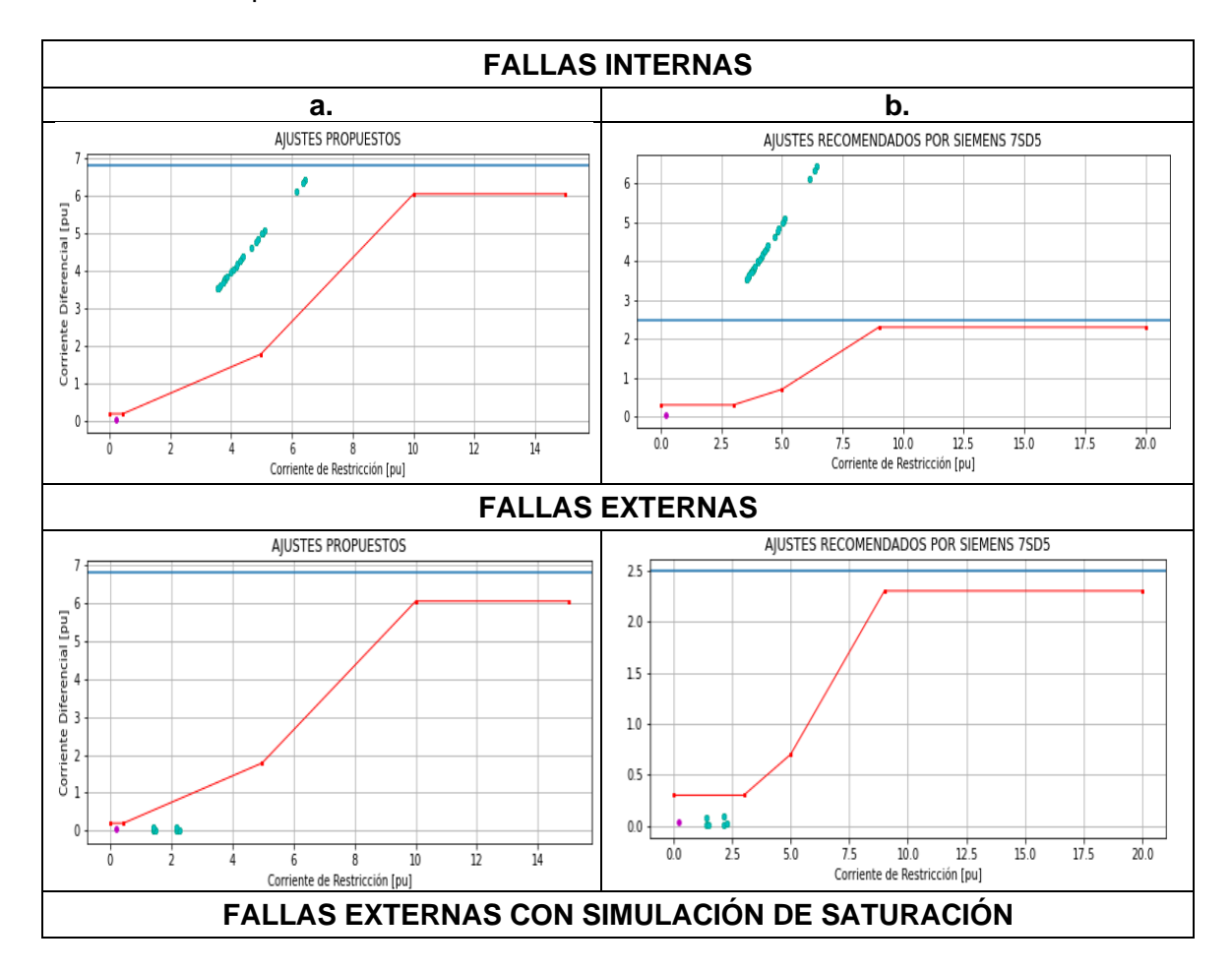

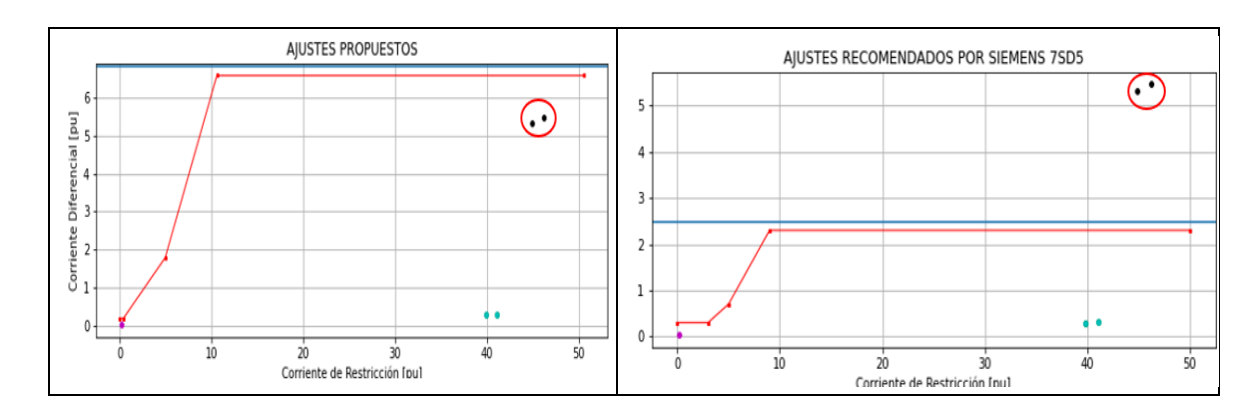

<span id="page-81-0"></span>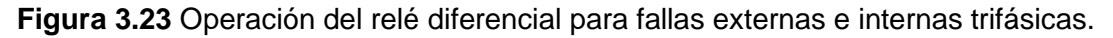

La [Figura 3.23](#page-81-0) demuestra que el relé diferencial con los ajustes propuestos opera ante una falla trifásica interna mientras que para una falla trifásica externa, no opera; sin embargo, como se puede observar para fallas externas con simulación de saturación con los ajustes recomendados por el fabricante el relé diferencial opera, esto es debido a que el fabricante recomienda ajustes generales y no se toman los criterios suficientes de ajuste para este caso en específico. Con los ajustes propuestos en este trabajo, el relé diferencial funciona de manera correcta incluso en condiciones de fallas externas con simulación de saturación.

#### **3.2.1.3 Relé diferencial Siemens, modelo 7SD52**

Para este tipo de relé, las corrientes diferenciales y de restricción se calculan utilizando la Ecuación [\(1.2\)](#page-18-0) y la Ecuación [\(1.6\),](#page-19-2) respectivamente.

#### *3.2.1.3.1 Ajustes recomendados por el fabricante*

<span id="page-81-1"></span>La característica del relé diferencial de operación o no operación se limita con los ajustes recomendados por el fabricante que se muestran en la [Tabla 3.16](#page-81-1) [19].

| <b>Parámetros</b> | Ajuste    |  |
|-------------------|-----------|--|
| <b>I</b> dmin     | $0.11$ pu |  |
| Idunre            | 2.49 pu   |  |

**Tabla 3.16** Ajustes de fabricante para Siemens

#### *3.2.1.3.2 Ajustes propuestos*

Para este tipo de relé existen solo dos variables a ser ajustadas por su característica de operación diferencial de una pendiente.

Para corriente mínima de operación diferencial el ajuste se realiza teniendo en cuenta la corriente de carga capacitiva como se indica en la Ecuación [\(2.1\),](#page-46-0) por lo tanto:

$$
I_{dmin} = 2.5 \times 0.04413 + 0.194 \, pu
$$

El valor configurado de la corriente sin restricción es el 130% de la corriente de cortocircuito máxima de la Ecuación [\(2.4\)](#page-47-2) que circula por la LT.

 $I_{dunre} = 1.3 \times 5.2325 = 6.802 \text{ pu}$ 

<span id="page-82-0"></span>Los ajustes propuestos y calculados en este trabajo se indican en la [Tabla 3.17.](#page-82-0)

| <b>Parámetros</b> | Ajuste     |  |
|-------------------|------------|--|
| Idmin             | $0.109$ pu |  |
| Idunre            | 6.802 pu   |  |

**Tabla 3.17** Ajustes propuestos para relé diferencial

#### *3.2.1.3.3 Representación Grafica*

En la [Figura 3.24](#page-83-0) se observa gráficamente como las corrientes diferenciales para cortocircuito trifásico se encuentran en la zona de operación, es decir, por encima de la curva característica diferencial para falla internas y como las corrientes diferenciales sin saturación o por simulación de saturación por fallas externas se encuentran en la zona de restricción de la protección diferencial de línea.

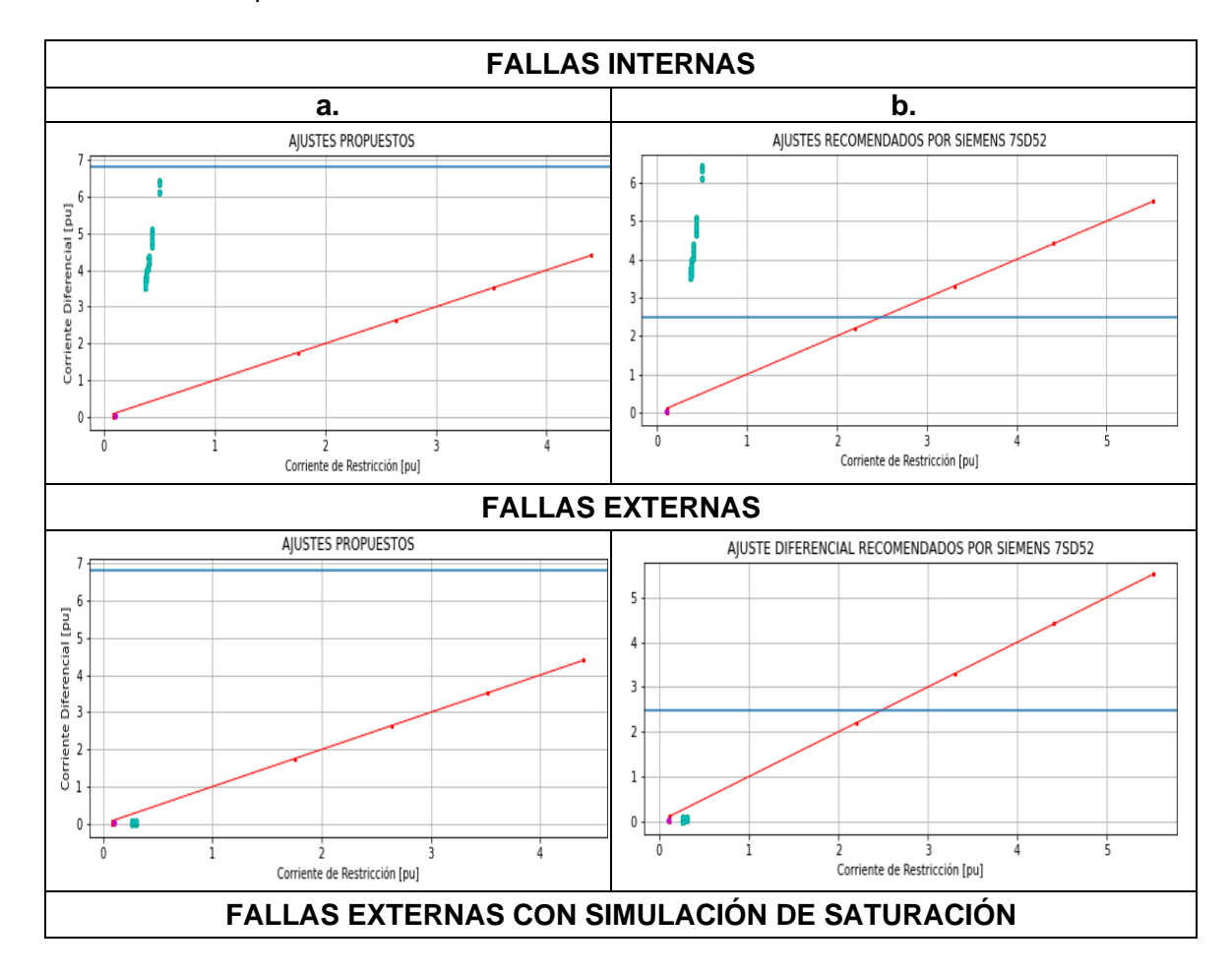

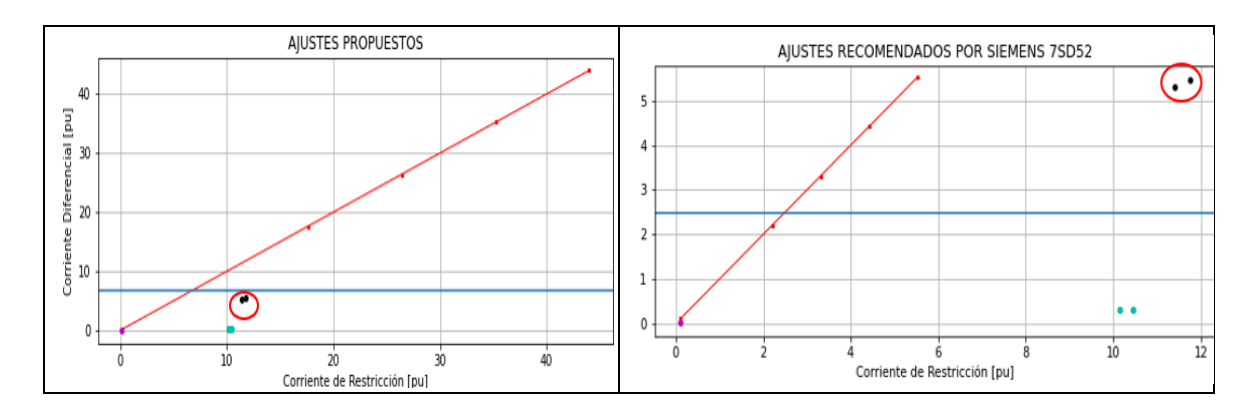

<span id="page-83-0"></span>**Figura 3.24** Operación del relé diferencial para fallas externas e internas trifásicas

La [Figura 3.24](#page-83-0) ilustra la representación de la curva característica de la protección diferencial con los ajustes propuestos y con los recomendados por el fabricante, en donde se evidencia la operación del relé diferencial para fallas internas y no operación para fallas externas, lo cual es correcto. Al analizar la simulación de elevadas corrientes para representar posible saturación del TC, en el caso de los ajustes recomendados por el fabricante el relé actúa de manera instantánea y sin ninguna restricción, ya que existen corrientes diferenciales que se encuentran por encima del límite de l<sub>dunre</sub>, esto se debe a que las corrientes de falla simuladas son muy elevadas. Esto último no se presenta con los ajustes propuestos en el presente trabajo de titulación, evidenciando que estos ajustes viabilizan una operación correcta del relé de protección.

#### **3.2.2 Análisis de Resultados**

Los resultados de ajustes propuestos y ajustes recomendados por el fabricante por marca y modelo de relé diferencial para la LT Cuenca – Yanacocha se tabularon a manera de resumen en la [Tabla 3.18.](#page-83-1)

<span id="page-83-1"></span>

| <b>Parámetros</b> | <b>ABB RED670</b>                    |                                     | <b>SIEMENS 7SD5</b>                 |                                     | <b>SIEMENS 7SD52</b>                |                                     |
|-------------------|--------------------------------------|-------------------------------------|-------------------------------------|-------------------------------------|-------------------------------------|-------------------------------------|
|                   | <b>A</b> justes<br><b>Fabricante</b> | <b>Ajustes</b><br><b>Propuestos</b> | <b>Ajustes</b><br><b>Fabricante</b> | <b>Ajustes</b><br><b>Propuestos</b> | <b>Ajustes</b><br><b>Fabricante</b> | <b>Ajustes</b><br><b>Propuestos</b> |
| <b>I</b> dmin     | 0.3 <sub>pu</sub>                    | 0.194 pu                            | 0.3 <sub>pu</sub>                   | 0.194 pu                            | $0.11$ pu                           | 0.194 pu                            |
| $\vert$ r1        | 1.25 pu                              | $0.22$ pu                           | 3.0 pu                              | 0.438 pu                            |                                     |                                     |
| $\mathsf{I}_{r2}$ | 3.0 <sub>pu</sub>                    | 2.49 pu                             | 5.0 pu                              | 4.974 pu                            |                                     |                                     |
| P <sub>1</sub>    | 40 %                                 | 35%                                 | 20%                                 | 35%                                 |                                     |                                     |
| P <sub>2</sub>    | 80%                                  | 85 %                                | 40%                                 | 85 %                                |                                     |                                     |
| <b>I</b> dunre    | 10.0 <sub>pu</sub>                   | 6.802 pu                            | 2.491 pu                            | 6.802 pu                            | 2.491 pu                            | 6.802 pu                            |

**Tabla 3.18** Tabla de resumen de ajustes por modelo de relé diferencial.

La información obtenida de la LT Cuenca – Yanacocha como corrientes de carga capacitiva de la línea, corrientes máximas de falla, corrientes diferenciales y de restricción para cada tipo de cortocircuito permitieron establecer ajustes más sensibles y adecuados para la operación del relé diferencial como se observa en la [Tabla 3.18.](#page-83-1)

Para la sección de representación gráfica de los tres modelos de relé (ABB RED670, Siemens 7SD5 y Siemens 7SD52) se evidenció el correcto funcionamiento del relé diferencial con los ajustes propuestos, ya que para eventos de falla externa (Barra S/E Cuenca y Barra S/E Yanacocha) la protección diferencial no opera y para fallas internas (LT Cuenca – Yanacocha) la operación de la protección diferencial actúa de manera instantánea. Consecuentemente, los ajustes propuestos para el relé diferencial ante todos los tipos de fallas simuladas son apropiados para una operación precisa de la protección diferencial.

## **4. CONCLUSIONES Y RECOMENDACIONES**

### **4.1 CONCLUSIONES**

- La herramienta computacional desarrollada, permite proponer ajustes de la protección diferencial de línea garantizando ajustes adecuados y selectivos de forma gráfica, con estos ajustes se logró proteger ante eventos de cortocircuito a cada una de las fases de la línea de transmisión analizada.
- Con la vinculación de PowerFactory DIgSILENT con Python, la herramienta computacional determina las corrientes diferenciales y de restricción a partir de las corrientes de los extremos del objeto analizado (línea de transmisión) y la normalización de la corriente de restricción.
- Para determinar los ajustes, la herramienta computacional considera la corriente de carga capacitiva de la línea analizada y factores de seguridad para los errores de precisión de relé, errores de relación de TC y errores por posible saturación de TC.
- Todas las protecciones diferenciales de línea utilizan el principio de funcionamiento de la primera ley de Kirchhoff, sin embargo, los ajustes de la protección diferencial varían en función de la marca del relé, ya que, los algoritmos de operación de cada fabricante son diferentes, especialmente el cálculo de la corriente de restricción.
- Con respecto a los casos de estudio 1 y 2 aplicados para línea de transmisión larga y corta respectivamente, los resultados de corrientes diferenciales y de restricción obtenidos con la rutina de programación en Python establecieron que la variación del SIR no tiene un impacto fuerte en los ajustes de pendiente del relé diferencial.
- Para uso de la herramienta computacional el usuario debe tener creado un proyecto con el sistema eléctrico de potencia modelado en PowerFactory – DIgSILENT; además debe conocer el nombre del proyecto, nombre de la LT, nombre de las barras que se encuentran en las terminales de la LT y relación de transformación del TC lo que permite a la herramienta definir el objeto que se va a proteger.

## **4.2 RECOMENDACIONES**

• Para utilizar la herramienta computacional, se recomienda instalar una versión de Python compatible con PowerFactory, por tal razón, en este proyecto de titulación, para asegurar el funcionamiento de las rutinas de programación desarrolladas se utiliza la versión PowerFactory - DIgSILENT 2020 y Spyder versión 3.8.

- Las líneas de transmisión del sistema eléctrico de potencia modelado en PowerFactory – DIgSILENT son del tipo (TypLne), por lo cual se recomienda utilizar el mismo modelo de línea para el uso de la herramienta computacional.
- Se recomienda ampliar la funcionalidad del programa incorporando estudios dinámicos en el que se considere la saturación del transformador de corriente para observar la incidencia en el cálculo de las corrientes diferenciales y de restricción.
- Seleccionar y dimensionar correctamente el transformador de corriente ya que se debe considerar que existe la probabilidad de saturación del TC para corrientes de falla externa, lo que puede provocar lecturas erróneas del relé diferencial.

# **5. REFERENCIAS BIBLIOGRÁFICAS**

- [1] G. Ziegler, *Numerical Differential Protection*, Segunda. Berlin y Munich: Siemens, 2012.
- [2] W. Farinango, «Estudio de Ajuste y Coordinación de Protecciones con Relés Digitales (IED) del Sistema Eléctrico Quito en Niveles de Voltaje de 138 kV y 46 kV», Escuela Politécnica Nacional, Quito, 2008.
- [3] M. Thompson y A. Somani, «A Tutorial on Calculating Source Impedance Ratios for Determining Line Length», Schweitzer Engineering Laboratories, oct. 2014.
- [4] IEEE, «IEEE Guide for Application of Digital Line Current Differential Relays Using Digital Communication». IEEE Power and Energy Society, 2015.
- [5] COES, «Requisitos Mínimos para los Sistemas de Protección», Perú, jul. 2014.
- [6] M. Thompson y D. Heidfeld, «Transmission Line Setting Calculations Beyond the Cookbook», Schweitzer Engineering Laboratories, 2015.
- [7] IEEE, «IEEE Guide for Protective Relay Applications to Transmission Lines». IEEE Power and Energy Society, 5 de diciembre de 2015.
- [8] G. Arrieta, «Estudio y Simulación del Comportamiento Dinámico de Transformadores de Intensidad en Redes de Transporte de Energía Eléctrica.», Pontificia ICAI ICADE, Madrid, España, 2015.
- [9] C. Latorre, *Protección de Sistemas Eléctricos de Potencia*. Universidad de Santiago de Chile, 2012.
- [10] J. Báez, «Ajuste de las Protecciones Principales y de Respaldo de una Subestación 66/20 kV», Escuela Técnica Superior de Ingeniería Universidad de Sevilla, Sevilla, 2020.
- [11] W. Solveig y E. Tim, «Current Differential Line Protection Setting Consideration», Electronics Inc, Powerville Road.
- [12] H. Mafla, «Estudio de Coordinación de Protecciones para la Línea de Transmisión de Tres Terminales Manduriacu-Santo Domingo-Los Bancos a 69 kV», Escuela Politécnica Nacional, Quito, 2017.
- [13] B. Palate, «Ajustes de Relés Diferenciales de Línea y Coordinación de Relés Direccionales de Sobrecorriente en el Sistema de Subtransmisión de la Empresa Eléctrica Ambato Regional Centro Norte S.A», Escuela Politécnica Nacional, Quito, 2017.
- [14] N. Cruz, «Desarrollo de una Herramienta Computacional para Determinar el Ajuste de Bloqueo por Corriente Inrush de la Protección Diferencial de Transformadores de Potencia», Escuela Politécnica Nacional, Quito, 2021.
- [15] B. Kasztenny, G. Benmouyal, H. Altuve, y N. Fischer, «Tutorial on Operating Characteristics of Microprocessor-Based Multiterminal Line Current Differential Relay», Schweitzer Engineering Laboratories, nov. 2011.
- [16] C. Acurio y R. Semanate, «Análisis de Pruebas Transitorias para Líneas Aéreas de Transmisión. Aplicación a las Líneas: Santa Rosa-Conocoto 138 kV y Santa Rosa-Adelca-Eugenio Espejo 138 kV», Escuela Politécnica Nacional, Quito, 2010.
- [17] G. ABB, «Line Differential Ptotection RED670». ABB.
- [18] P. MiCOM, «Current Differential Relay». Schneider Electric.
- [19] Siemens, «Line Differential Protection/7SD52/53». Siemens SIP.
- [20] G. Electric, «A New Approach to Current Diffential Protection for Transmission Lines». 23 de octubre de 1998.
- [21] S. Ramirez, *Protección de Sistemas Eléctricos*, Primera. Universidad Nacional de Colombia, 2003.
- [22] P. Fonti, «Transformadores de intensidad: cómo determinar sus especificaciones», Schneider Electric, Barcelona, España, Técnico 194, 2000.
- [23] P. M. Anderson, *Power Systema Protection*. New York: IEEE PRESS, 1999.
- [24] V. Martínez, «Puesta en Servicio de Sistema de Protección de la Subestación Eléctrica Manzanillo SF6 230/400 kV», Instituto Poliitécnico Nacional, México, 2012.
- [25] C. López y J. L. Rueda, «Python Scripting for DIgSILENT PowerFactory: Leveraging the Python API for Scemario Manipulation and Analysis of Large Datasets», en *Advanced Smart Grid Functionalities Based on PowerFactory*, Cham, 2018.
- [26] P. DIgSILENT, Advanced Tutorial Python, 5.ª ed., vol. 2017SP3. Alemania, 2017.
- [27] A.-A. Nabil H., «Saturation of Current Transformers and its Impact on Digital Overcurrent Relays», King Fahd University of Petroleum & Minerals, Saudi Arabia, 2005.

# **ORDEN DE EMPASTADO**